# **PHILIPS**

### **Elektronski prirucnik za korišcenje Philips LCD monitora**

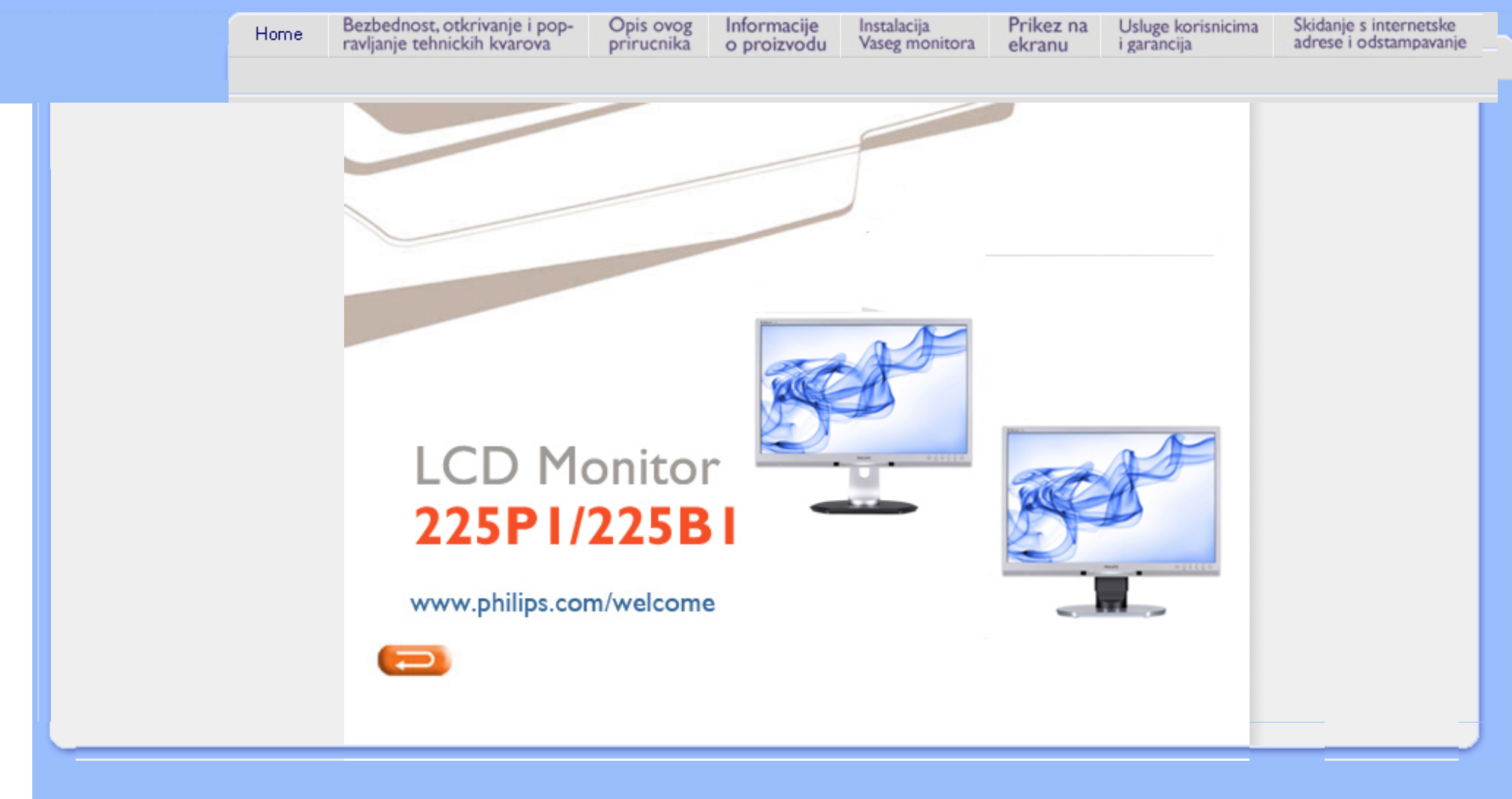

<span id="page-1-0"></span>[Sigurnosne mere](#page-1-0) predostrož[nosti i odr](#page-1-0)žavanje FAQ (č[esto postavljana](#page-3-0)  [pitanja\)](#page-3-0) Reš[avanje problema](#page-8-0)

[Regulativne informacije](#page-11-0)

## **Informacije o sigurnosti i rešavanju problema**

### **Sigurnosne mere predostrožnosti i održavanje**

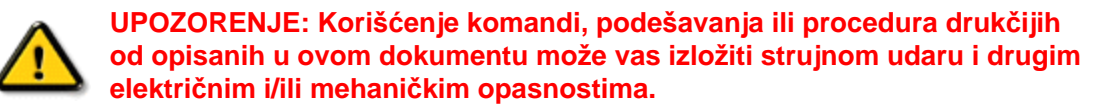

Čitajte i poštujte ova uputstva kad priključujete i koristite vaš računarski monitor:

### **Operacija:**

- Monitor ne sme da bude direktno izložen suncu i treba ga čuvati podalje od peći i drugih toplotnih izvora.
- Uklonite sve objekte koji bi mogli da upadnu u otvore za ventilaciju ili da spreče pravilno hlađenje elektronskih delova monitora.
- Nemojte da blokirate otvore za ventilaciju na kućištu.
- Prilikom nameštanja monitora, proverite da su utičnica za struju i izlaz lako dostupni.
- Ukoliko isključujete monitor izvlačenjem kabla za struju ili kabla za jednosmernu struju, sačekajte 6 sekundi pre pruključivanja kabla za struju ili kabla za jednosmernu struju za normalan rad.
- Molimo Vas da uvek koristite odobrene kablove za struju koje je obezbedio Philips. Ukoliko Vaš kabl za struju nedostaje, molimo Vas da kontaktirate svoj lokalni servisni centar. (Molimo Vas, obratite se Informacionom centru za brigu o kupcima)
- Nemojte dozvoliti da LCD monitor suviše vibrira ili bude izložen udarcima tokom rada.
- Nemojte oboriti ili ispustiti monitor tokom rada ili transporta.

### **Održavanje:**

- Da bi zaštitili svoj ekran od mogućeg oštećenja, nemojte da jako pritiskate LCD panel. Kada pomerate monitor, uhvatite ga za okvir da bi ga podigli, nemojte dizati monitor tako što ćete staviti ruku ili prste na LCD panel.
- Isključite monitor iz struje ukoliko planirate da ga ne koristite duže vreme.
- Isključite monitor iz struje ukoliko želite da ga očistite blago navlaženom krpom. Ekran možete očistiti suvom krpom kada je napajanje isključeno. Obratite pažnju da nikada ne koristite organski rastvor, poput alkohola ili tečnosti baziranih na amonijaku za čišćenje monitora.
- Da bi izbegli rizik od šoka ili trajnog oštećenja, ne izlažite monitor prašini, kiši, vodi ili sredini u kojoj ima isuviše vlage.
- Ukoliko se Vaš monitor nakvasi, obrišite ga suvom krpom što je pre moguće.
- Ukoliko strana supstanca ili voda uđu u Vaš monitor, molimo Vas da odmah isključite napajanje i izvučete utičnicu iz struje. Potom, uklonite stranu supstancu ili vodu i pošaljite

monitor u servisni centar.

- Nemojte skladištiti ili koristiti LCD monitor na mestima koja su izložena toploti, direktnoj sunčevoj svetlosti ili izrazitoj hladnoći.
- Da bi zadržali vrhunske karakteristike svog monitora i da bi on duže trajao, molimo Vas da

koristite monitor na mestima koja su u sledećem rasponu toplote i vlažnosti vazduha.

- ❍ Temperatura: 0-40°C 32-95°F
- ❍ Vlažnost vazduha: 20-80% RH
- **VAŽNO:** Prilikom svakog napuštanja monitora, pokrenite čuvara ekrana. Ako želite da Vaš LCD monitor prikazuje nepromenljivi staticni sadržaj, pokrenite aplikaciju za periodično osvežavanje ekrana. Neprekidno prikazivanje statične slike tokom dužeg vremenskog perioda može da izazove efekat , poznatiji i kao ili slike. Ova tri efekta , ili su dobro poznat fenomen u tehnologiji LCD ekrana. U većini slučajeva , ili , će nestati nakon nekog vremena od isključenja iz struje.

**UPOZORENJE:** *Ozbiljni simptomi , ili ne mogu da nestanu niti da budu popravljeni. Spomenuta oštećenja nisu pokrivena garancijom.* 

### **Servisiranje:**

- Otvor kućišta treba da otvara isključivo osoblje kvalifikovano za servisiranje.
- Ukoliko postoji potreba za bilo kakvim dokumentom da bi se obavila popravka ili integracija, molimo Vas da kontaktirate svoj lokalni centar za servisiranje. (molimo Vas da pogledate poglavlje "Centar za informisanje kupaca")
- Za informacije o transportu, molimo Vas da pogledate "Fizičke specifikacije"
- Nemojte da ostavite svoj monitor u kolima/kamionu gde će biti direktno izložen suncu.

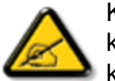

Konsultujte se sa serviserom ukoliko monitor ne radi kako treba, ili ukoliko niste sigurni koju proceduru da preduzmete kada sledite instrukcije date u ovom uputstvu za korišćenje.

### POVRATAK NA VRH STRANE

- <span id="page-3-0"></span>[•](#page-3-0) [Sigurnost i tra](#page-1-0)ženje [neispravnosti](#page-1-0)
- [•](#page-3-0) Opšta FAQs (Cesto postavljana pitanja)
- [•](#page-3-0) Kompatibilnost sa drugim perifernim uredajima
- [•](#page-3-0) Tehnologija LCD ploca
- [•](#page-3-0) Ergonomija, ekologija i sigurnosni standardi
- [•](#page-3-0) Traž[enje neispravnosti](#page-8-0)
- [•](#page-3-0) [Pravne informacije](file:///P|/P_TranslateFile/CC9/2009/7/CC9005153-Qisda-Philips%20225P1%20EDFU/OK/0715/SERBIAN/225B1/safety/regs/regulat.htm)

## **FAQs (Frequently Asked Questions – Cesto postavljana pitanja)**

### **Opšta FAQs (Cesto postavljana pitanja)**

**P1:Kada instaliram monitor šta treba da uradim ukoliko ekran pokazuje Ne može da prikaže ovaj video režim'?**

- **O: Preporucena rezolucija za Philips 22": 1680 × 1050 @60Hz.**
	- 1. Iskljucite sve kablove, zatim povežite Vaš racunar sa monitorom koji ste prethodno koristili.
	- 2. U Windows Start Meniju, izaberite Settings/Control Panel (Podešavanja/ kontrol panel). U Control Panel prozoru, izaberite Display icon (Prikaži ikonu. Unutar Display Control Panel (Prikaži control panel), izaberite prozorcic 'Settings' (Podešavanja). Pod ovim prozorcicem, u tabeli sa oznakom 'desktop area' (desktop oblast), pomerite klizni taster na 1680 × 1050 piksela (22").
	- 3. Otvorite 'Advanced Properties' (Dodatne karakteristike) i podesite brzinu osvežavanja na 60Hz, zatim kliknite OK (U redu).
	- 4. Restartujte Vaš racunar i ponovite korake 2 i 3 da potvrdite da je Vaš racunar podešen na 1680 × 1050@60Hz (22").
	- 5. Iskljucite racunar, diskonektujte stari monitor i ponovo povežite Philips LCD monitor.
	- 6. Ukljucite monitor a zatim ukljucite racunar.

### **P2:Koja je preporucena brzina osvežavanja za LCD monitor?**

**O:** Preporucena brzina osvežavanja za LCD monitore jeste 60Hz, U slucaju nekih smetnji na ekranu, možete je podesiti na 75Hz da vidite da li to uklanja smetnje.

### **P3:Šta su .inf i .icm fajlovi na CD-ROM-u? Kako instaliram drajvere (.inf i .icm)?**

**O:** Ovo su fajlovi drajvera za Vaš monitor. Sledite uputstva u Vašem prirucniku za korisnike kako biste instalirali drajvere. Vaš racunar može od Vas tražiti drajvere za monitor (.inf i .icm fajlovi) ili disk drajver kada prvi put instalirate monitor. Sledite uputstva da ubacite (CD-ROM prirucnik) koji je obuhvacen ovim pakovanjem. Drajveri za monitor (.inf i .icm fajlovi) ce biti automatski instalirani.

### **P4:Kako podešavam rezoluciju?**

**O:** Drajver Vaše video kartice/grafike i monitor zajedno odreduju dostupne rezolucije. Možete izabrati željenu rezoluciju u okviru Windows® Control Panel-a sa "Display properties" (Karakteristike prikaza).

### **P5:Šta ako se izgubim kada obavljam podešavanja za monitor?**

**O:**Jednostavno pritisnite taster OK (U redu), zatim izaberite 'Reset' (Resetuj) da vratite sva originalna fabricka podešavanja.

### **P6:Da li ce LCD ekran biti otporan na ogrebotine?**

**O:** Generalno se preporucuje da se površina ploce ne izlaže preteranim udarima i da se zaštiti od oštrih ili tupih predmeta. Kada rukujete monitorom, proverite da nema pritiska ili sile na površini ploce. Ovo može uticati na uslove garancije.

### **P7:Kako bi trebalo da cistim površinu LCD-a?**

**O:**Za normalno cišcenje, koristite cistu, mekanu tkaninu. Za dubinsko cišcenje, koristite izopropil alkohol. Ne koristite druge rastvarace kao što su etil alkohol, etanol, aceton, heksan, itd.

### **P8:Mogu li da promenim boju podešavanja mog monitora?**

**O:**Da, možete promeniti Vašu boju podešavanja putem OSD kontrola na sledeci nacin,

1. Pritisnite "OK" (U redu) za prikaz OSD (On Screen Display) menija 2. Pritisnite "Down Arrow" (Donju strelicu) da izaberete opciju "Color" (Boja) zatim pritisnite "OK" (U redu) da udete u podešavanja boje, postoje tri podešavanja kao što je prikazano dole.

a. Temperatura boje; Šest podešavanja su 5000K, 6500K, 7500K, 8200K, 9300K i 11500K. Sa podešavanjima u opsegu od 5000K pojavljuje se ploca 'toplo,' sa tonom crveno-bele boje, dok temperatura od 11500K daje 'hladan, plavo-beli ton."

b. sRGB; ovo je standardno podešavanje za obezbedivanje tacne razmene boja izmedu razlicitih uredaja (npr. digitalni foto-aparati, monitori, štampaci, skeneri, itd)

c. Definisanje korisnika; korisnik može birati njegovu/njenu omiljenu boju podešavanja podešavanjem crvene, zelene plave boje.

\*Merenje boje svetla koje zraci neki predmet dok se zagreva. Ovo merenje se izražava apsolutnom skalom, (stepeni u Kelvinima). Niže temperature u KElvinima kao što su one od 2004K su crvene; više temperature kao što su one od 9300K su plave. Neutralna temperatura je bela, na 6504K.

### **P9:Može li se Philips LCD monitor postaviti na zid?**

**O:**Da. Philips LCD monitori imaju ovu opcionalnu karakteristiku. Jer standardni VESA montažni otvori na zadnjem poklopcu omogucavaju korisniku da montiraju Philips monitor na vecini VESA standardnim ruckama ili pomocnim uredajima. Preporucujemo da kontaktirate svog predstavnika za Philips prodaju za više informacija.

### POVRATAK NA VRH STRANE

### **Kompatibilnost sa drugim perifernim uredajima**

**P10:Mogu li da povežem LCD monitor sa bilo kojim racunarom, radnom stanicom ili Macom?**

**O:**Da. Svi Philips LCD monitori potpuno su kompatibilni sa standardnim racunarima, Mac-ovima i radnim stanicama. Može Vam zatrebati adapter kabla da povežete monitor sa Vašim Mac sistemom. Kontaktirajte svog predstavnika za Philips prodaju za više informacija.

### **P11:Da li su Philips LCD monitori Plug-and-Play?**

**O:**Da, monitori su Plug-and-Play kompatibilni sa Windows® 95, 98, 2000, XP, Vista i Linux.

### POVRATAK NA VRH STRANE

### **Tehnologija LCD ploca**

### **P12:Koja je vrsta široko divergentne tehnologije dostupna?**

**O:**Trenutno, IPS tip ploca nudi najbolji koeficijent kontrasta, u poredenju sa MVA, ili PVA tehnologijama. TN ploce su se poboljšale tokom godina, ali još uvek ne mogu da imaju koeficijent kontrasta koji nudi IPS ploca.

### POVRATAK NA VRH STRANE

### **Ergonomija, ekologija i sigurnosni standardi**

**P13: Šta je Image Sticking (Lepljenje slika), ili Image Burn-in (Osvetljenost slike), ili After Image (Slika koja ostaje na ekranu), ili Ghost Image (Fantomna slika) u LCD plocama?**

**O:** Neometan prikaz mirnih ili staticnih slika tokom dužeg perioda može prouzrokovati " burn in" (osvetljenost), poznat još i kao "after-imaging " (slika koja ostaje na ekranu) ili "ghost imaging" (fantomna slika), na Vašem ekranu. "Burn-in", "after-imaging", ili "ghost imaging" jeste poznati fenomen u tehnologiji LCD ploca. U vecini slucajeva, "burned in" ili "after-imaging" ili "ghost imaging" nestace postepeno tokom nekog perioda nakon iskljucenja struje.

Uvek aktivirajte program za cuvanje ekrana kada ostavljate monitor bez nadzora.

Uvek aktivirajte aplikaciju periodicnog osvežavanja ekrana ukoliko ce Vaš LCD monitor prikazivati nepromenljivi statican sadržaj.

UPOZORENJE: Ozbiljni simptomi "burn-in" (osvetljenosti) ili "after-image" (slike koja ostaje na ekranu) ili "ghost image" (fantomne slike)**nece** nestati i **ne mogu** se popraviti. Oštecenje pomenuto gore nije pokriveno garancijom.

### **P14: Zašto moj ekran ne prikazuje oštar tekst, a prikazuje zupcaste likove?**

**O:** Vaš LCD monitor najbolje radi pri originalnoj rezoluciji od 1680 × 1050@60Hz. Za najbolji prikaz koristite ovu rezoluciju.

FAQs (Frequently Asked Questions – Cesto postavljana pitanja)

POVRATAK NA VRH STRANE

### <span id="page-8-0"></span>[•](#page-8-0)[Sigurnost i tra](#page-1-0)ženje [neispravnosti](#page-1-0)

- [•](#page-8-0)[FAQs \(Cesto postavljana](file:///P|/P_TranslateFile/CC9/2009/7/CC9005153-Qisda-Philips%20225P1%20EDFU/OK/0715/SERBIAN/225B1/safety/saf_faq.htm) [pitanja\)](file:///P|/P_TranslateFile/CC9/2009/7/CC9005153-Qisda-Philips%20225P1%20EDFU/OK/0715/SERBIAN/225B1/safety/saf_faq.htm)
- [•](#page-8-0)Uobicajeni problemi
- [•](#page-8-0)Problemi sa slikom
- [•](#page-8-0)[Pravna obave](file:///P|/P_TranslateFile/CC9/2009/7/CC9005153-Qisda-Philips%20225P1%20EDFU/OK/0715/SERBIAN/225B1/safety/regs/regulat.htm)štenja

Ova stranica se bavi problemima koje može rešiti korisnik. Ukoliko problem postoji i nakon što ste probali ova rešenja, kontaktirajte predstavnika Philips korisnickog servisa.

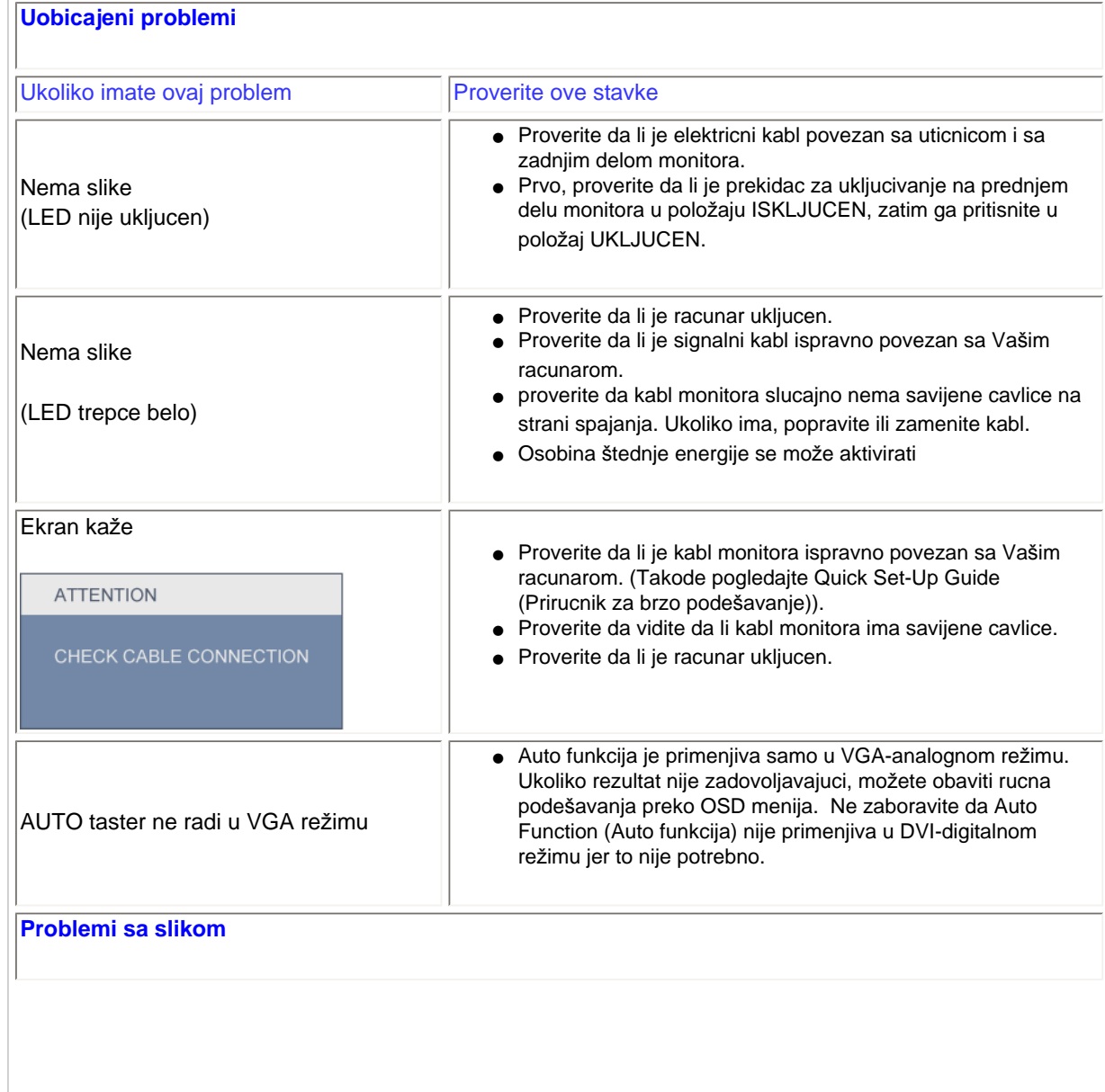

**Traženje neispravnosti**

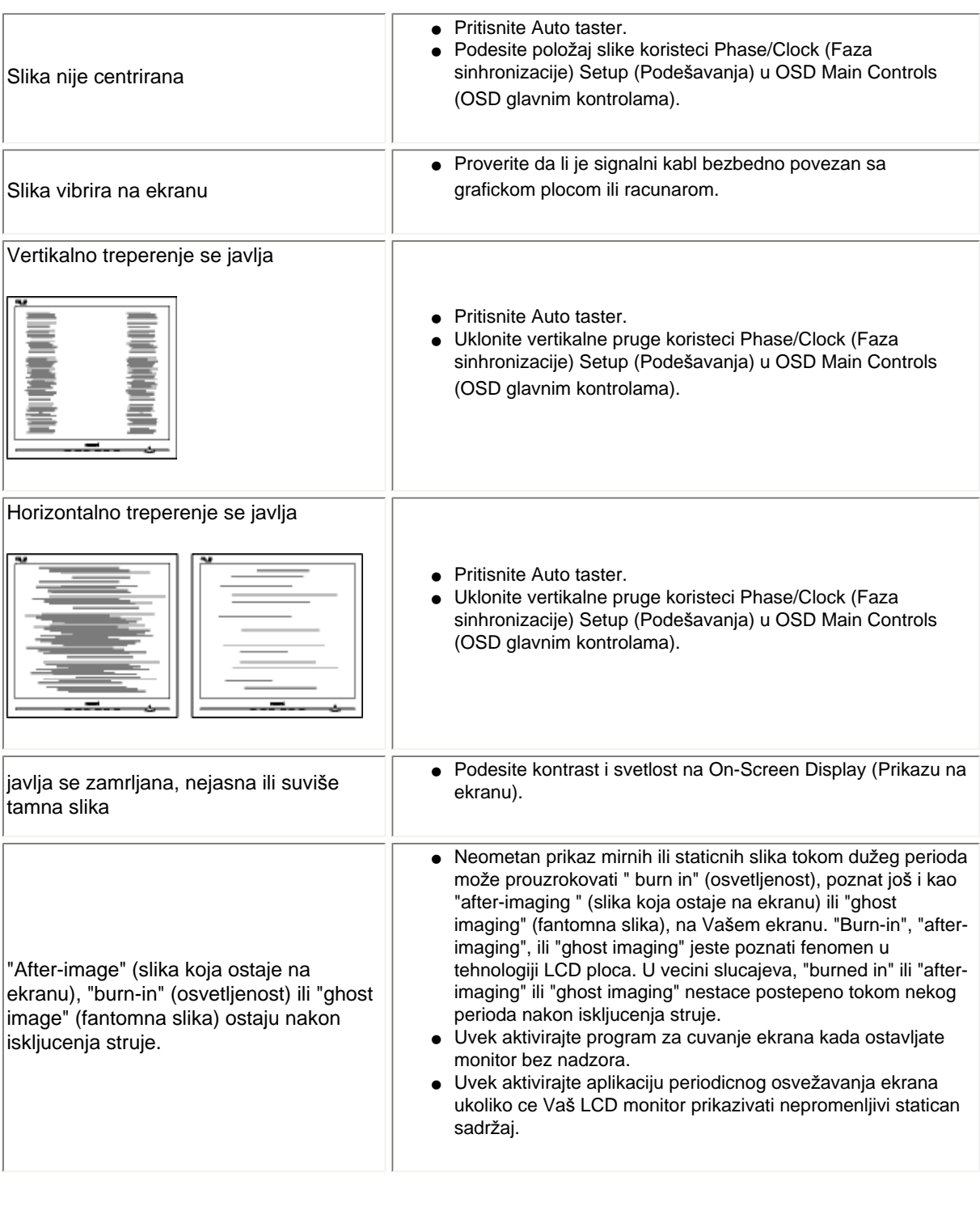

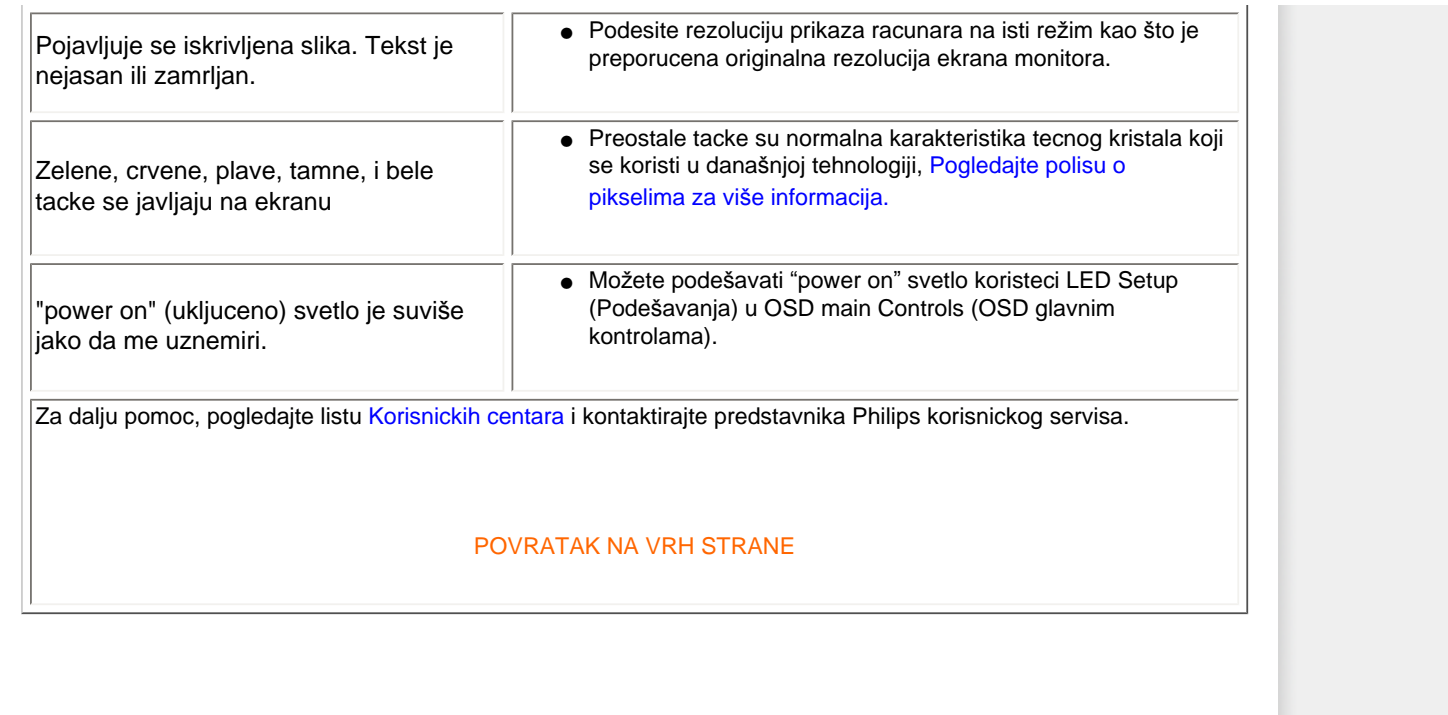

#### <span id="page-11-0"></span>TCO'03 Information

Recycling Information for Customers Waste Electrical and Electronic Equipment-WEEE CE Declaration of Conformity

Energy Star Declaration

Federal Communications Commission (FCC) Notice (U.S. Only)

[FCC Declaration of Conformity](#page-11-0)

Commission Federale de la Communication (FCC Declaration) EN 55022 Compliance (Czech Republic Only) Polish Center for Testing and Certification Notice [North Europe \(Nordic Countries\)](#page-17-0) [Information](#page-17-0) BSMI Notice (Taiwan Only) Ergonomie Hinweis (nur Deutschland) Philips End-of-Life Disposal China RoHS

Lead-free Product

**[Troubleshooting](#page-8-0)** 

[Frequently Asked Questions \(FAQs\)](file:///P|/P_TranslateFile/CC9/2009/7/CC9005153-Qisda-Philips%20225P1%20EDFU/OK/0715/SERBIAN/225B1/safety/saf_faq.htm)

### **Regulatory Information**

Available for selective models

#### **TCO'03 Information**

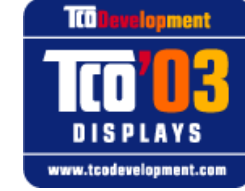

#### **Congratulations!**

The display you have just purchased carries the TCO'03 Displays label. This means that your display is designed, manufactured and tested according to some of the strictest quality and environmental requirements in the world. This makes for a high performance product, designed with the user in focus that also minimizes the impact on our natural environment.

Some of the features of the TCO'03 Display requirements.

#### **Ergonomics**

● Good visual ergonomics and image quality in order to improve the working environment for the user and to reduce sight and strain problems. Important parameters are luminance, contrast, resolution, reflectance, colour rendition and image stability.

#### **Energy**

- Energy-saving mode after a certain time-beneficial both for the user and the environment
- Electrical safety

#### **Emissions**

- Electromagnetic fields
- Noise emissions

#### **Ecology**

- The product must be prepared for recycling and the manufacturer must have a certified environmental management system such as EMAS or ISO 14 000
- Restrictions on
	- ❍ chlorinated and brominated flame retardants and polymers
	- o heavy metals such as cadmium, mercury and lead.

The requirements included in this label have been developed by TCO Development in co-operation with scientists, experts, users as well as manufacturers all over the world. Since the end of the 1980s TCO has been involved in influencing the development of IT equipment in a more user-friendly direction. Our labelling system started with displays in 1992 and is now requested by users and IT-manufacturers all over the world.

> For more information, please visit **[www.tcodevelopment.com](http://www.tcodevelopment.com/)**

#### RETURN TO TOP OF THE PAGE

#### **Recycling Information for Customers**

There is currently a system of recycling up and running in the European countries, such as The Netherlands, Belgium, Norway, Sweden and Denmark.

In Asia Pacific, Taiwan, the products can be taken back by Environment Protection Administration (EPA) to follow the IT product recycling management process, detail can be found in web site [www.epa.gov.tw](http://www.epa.gov.tw/)

The monitor contains parts that could cause damage to the nature environment. Therefore, it is vital that the monitor is recycled at the end of its life cycle.

For help and service, please contact [Consumers Information Center](file:///P|/P_TranslateFile/CC9/2009/7/CC9005153-Qisda-Philips%20225P1%20EDFU/OK/0715/SERBIAN/warranty/warcic.htm) or [F1rst Choice Contact Information](#page-78-0) [Center](#page-78-0) in each country.

#### RETURN TO TOP OF THE PAGE

#### **Waste Electrical and Electronic Equipment-WEEE**

Attention users in European Union private households

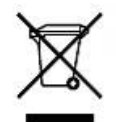

 This marking on the product or on its packaging illustrates that, under European Directive 2002/96/EC governing used electrical and electronic appliances, this product may not be disposed of with normal household waste. You are responsible for disposal of this equipment through a designated waste electrical and electronic equipment collection. To determine the locations for dropping off such waste electrical and electronic, contact your local government office, the waste disposal organization that serves your household or the store at which you purchased the product.

Attention users in United States:

Like all LCD products, this set contains a lamp with Mercury. Please dispose of according to all Local, State and Federal laws. For the disposal or recyciing information, contact [www.mygreenelectronics.com](http://www.mygreenelectronics.com/) or [www.eiae.](http://www.eiae.org/) [org](http://www.eiae.org/).

#### RETURN TO TOP OF THE PAGE

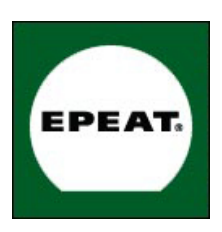

#### EPEAT

"The EPEAT (Electronic Product Environmental Assessment Tool) program evaluates computer desktops, laptops, and monitors based on 51 environmental criteria developed through an extensive stakeholder consensus process supported by US EPA.

EPEAT system helps purchasers in the public and private sectors evaluate, compare and select desktop computers, notebooks and monitors based on their environmental attributes. EPEAT also provides a clear and consistent set of performance criteria for the design of products, and provides an opportunity for manufacturers to secure market recognition for efforts to reduce the environmental impact of its products."

Benefits of EPEAT

Reduce use of primary materials Reduce use of toxic materials Avoid the disposal of hazardous waste EPEAT'S requirement that all registered products meet ENERGY STAR's energy efficiency specifications, means that these products will consume less energy throughout their life.

#### RETURN TO TOP OF THE PAGE

ROHS is a European Directive aiming to control the use of certain hazardous substances in the production of new electrical and electronic equipment. Philips has completely eliminated four of six RoHS-banned substances form its products by 1998-eight full years before compliance was required and has lowered usage of the remaining substances significantly below the mandated levels.

#### RETURN TO TOP OF THE PAGE

#### **CE Declaration of Conformity**

This product is in conformity with the following standards

- EN60950-1:2001 (Safety requirement of Information Technology Equipment)
- EN55022:2006 (Radio Disturbance requirement of Information Technology Equipment)
- EN55024:1998 (Immunity requirement of Information Technology Equipment)
- EN61000-3-2:2006 (Limits for Harmonic Current Emission)
- EN61000-3-3:1995 (Limitation of Voltage Fluctuation and Flicker) following provisions of directives applicable
- 2006/95/EC (Low Voltage Directive)
- 2004/108/EC (EMC Directive)

and is produced by a manufacturing organization on ISO9000 level.

The product also comply with the following standards

- ISO13406-2 (Ergonomic requirement for Flat Panel Display)
- GS EK1-2000 (GS specification)
- prEN50279:1998 (Low Frequency Electric and Magnetic fields for Visual Display)
- MPR-II (MPR:1990:8/1990:10 Low Frequency Electric and Magnetic fields)
- TCO'03, TCO Displays 5.0 (Requirement for Environment Labelling of Ergonomics, Energy, Ecology and
- Emission, TCO: Swedish Confederation of Professional Employees) for TCO versions

#### RETURN TO TOP OF THE PAGE

#### **Energy Star Declaration**

This monitor is equipped with a function for saving energy which supports the VESA Display Power Management Signaling (DPMS) standard. This means that the monitor must be connected to a computer which supports VESA DPMS. Time settings are adjusted from the system unit by software.

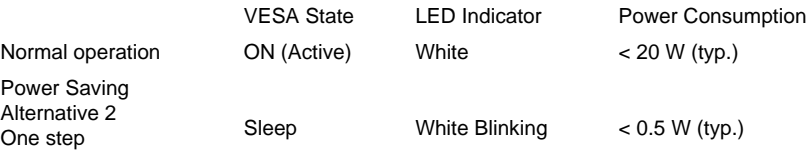

Switch Off Off Channel Channel Channel Constant Channel Channel Channel Channel Channel Channel Channel Channel Channel Channel Channel Channel Channel Channel Channel Channel Channel Channel Channel Channel Channel Channe

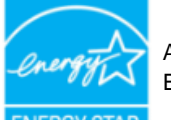

As an ENERGY STAR<sup>®</sup> Partner, we have determined that this product meets the ENERGY STAR® guidelines for energy efficiency.

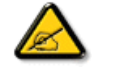

We recommend you switch off the monitor when it is not in use for a long time.

RETURN TO TOP OF THE PAGE

#### **Federal Communications Commission (FCC) Notice (U.S. Only)**

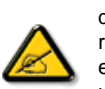

This equipment has been tested and found to comply with the limits for a Class B digital device, pursuant to Part 15 of the FCC Rules. These limits are designed to provide reasonable protection against harmful interference in a residential installation. This equipment generates, uses and can radiate radio frequency energy and, if not installed and used in accordance with the instructions, may cause harmful interference to radio communications. However, there is no guarantee that interference will not occur in a particular installation. If this equipment does cause harmful interference to radio or television reception, which can be determined by turning the equipment off and on, the user is encouraged to try to correct the interference by one or more of the following measures:

- Reorient or relocate the receiving antenna.
- Increase the separation between the equipment and receiver.
- Connect the equipment into an outlet on a circuit different from that to which the receiver is connected.
- Consult the dealer or an experienced radio/TV technician for help.

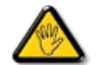

Changes or modifications not expressly approved by the party responsible for compliance could void the user's authority to operate the equipment.

Use only RF shielded cable that was supplied with the monitor when connecting this monitor to a computer device.

To prevent damage which may result in fire or shock hazard, do not expose this appliance to rain or excessive moisture.

THIS CLASS B DIGITAL APPARATUS MEETS ALL REQUIREMENTS OF THE CANADIAN INTERFERENCE-CAUSING EQUIPMENT REGULATIONS.

#### RETURN TO TOP OF THE PAGE

#### **FCC Declaration of Conformity**

Declaration of Conformity for Products Marked with FCC Logo, United States Only

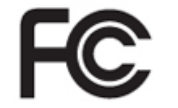

This device complies with Part 15 of the FCC Rules. Operation is subject to the following two conditions: (1) this device may not cause harmful interference, and (2) this device must accept any interference received, including interference that may cause undesired operation.

#### RETURN TO TOP OF THE PAGE

#### **Commission Federale de la Communication (FCC Declaration)**

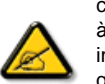

Cet équipement a été testé et déclaré conforme auxlimites des appareils numériques de class B,aux termes de l'article 15 Des règles de la FCC. Ces limites sont conçues de façon à fourir une protection raisonnable contre les interférences nuisibles dans le cadre d'une installation résidentielle. CET appareil produit, utilise et peut émettre des hyperfréquences qui, si l'appareil n'est pas installé et utilisé selon les consignes données, peuvent causer des interférences nuisibles aux communications radio. Cependant, rien ne peut garantir l'absence d'interférences dans le cadre d'une installation particulière. Si cet appareil est la cause d'interférences nuisibles pour la réception des signaux de radio ou de télévision, ce qui peut être décelé en fermant l'équipement, puis en le remettant en fonction, l'utilisateur pourrait essayer de corriger la situation en prenant les mesures suivantes:

- Réorienter ou déplacer l'antenne de réception.
- Augmenter la distance entre l'équipement et le récepteur.
- Brancher l'équipement sur un autre circuit que celui utilisé par le récepteur.
- Demander l'aide du marchand ou d'un technicien chevronné en radio/télévision.

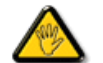

Toutes modifications n'ayant pas reçu l'approbation des services compétents en matière de conformité est susceptible d'interdire à l'utilisateur l'usage du présent équipement.

N'utiliser que des câbles RF armés pour les connections avec des ordinateurs ou périphériques.

CET APPAREIL NUMERIQUE DE LA CLASSE B RESPECTE TOUTES LES EXIGENCES DU REGLEMENT SUR LE MATERIEL BROUILLEUR DU CANADA.

#### **EN 55022 Compliance (Czech Republic Only)**

This device belongs to category B devices as described in EN 55022, unless it is specifically stated that it is a Class A device on the specification label. The following applies to devices in Class A of EN 55022 (radius of protection up to 30 meters). The user of the device is obliged to take all steps necessary to remove sources of interference to telecommunication or other devices.

Pokud není na typovém štítku počítače uvedeno, že spadá do do třídy A podle EN 55022, spadá automaticky do třídy B podle EN 55022. Pro zařízení zařazená do třídy A (chranné pásmo 30m) podle EN 55022 platí následující. Dojde-li k rušení telekomunikačních nebo jiných zařízení je uživatel povinnen provést taková opatřgní, aby rušení odstranil.

#### RETURN TO TOP OF THE PAGE

#### **Polish Center for Testing and Certification Notice**

The equipment should draw power from a socket with an attached protection circuit (a three-prong socket). All equipment that works together (computer, monitor, printer, and so on) should have the same power supply source.

The phasing conductor of the room's electrical installation should have a reserve short-circuit protection device in the form of a fuse with a nominal value no larger than 16 amperes (A).

To completely switch off the equipment, the power supply cable must be removed from the power supply socket, which should be located near the equipment and easily accessible.

A protection mark "B" confirms that the equipment is in compliance with the protection usage requirements of standards PN-93/T-42107 and PN-89/E-06251.

#### Wymagania Polskiego Centrum Badań i Certyfikacji

Urządzenie powinno być zasiłane z gniazda z przyłączonym obwodem ochronnym (gniazdo z<br>kołkiem). Współpracujące ze sobą urządzenia (komputer, monitor, drukarka) powinny być zasiłane z tego samego źródła.

Instalacja elektryczna pomieszczenia powinna zawierać w przewodzie fazowym rezerwową ochronę<br>przed zwarciami, w postaci bezpiecznika o wartości znamionowej nie większej niż 16A (amperów). W celu całkowitego wyłączenia urządzenia z sieci zasilania, należy wyjąć wtyczkę kabla zasilającego z gniazdka, które powinno znajdować się w pobliżu urządzenia i być łatwo dostępne. Znak bezpieczeństwa "B" potwierdza zgodność urządzenia z wymaganiami bezpieczeństwa użytkowania zawartymi w PN-93/T-42107 i PN-89/E-06251.

#### Pozostałe instrukcje bezpieczeństwa

- · Nie należy używać wtyczek adapterowych lub usuwać kołka obwodu ochronnego z wtyczki.<br>Jeżeli konieczne jest użycie przedłużacza to należy użyć przedłużacza 3-żyłowego z prawidłowo połączonym przewodem ochronnym.
- System komputerowy należy zahezpieczyć przed nagłymi, chwilowymi wzrostami lub spadkami napięcia, używając eliminatora przepięć, urządzenia dopasowującego lub bezzakłóceniowego źródła zasilania.
- \* Należy upewnić się, aby nic nie leżało na kablach systemu komputerowego, oraz aby kable nie były umieszczone w miejscu, gdzie można byłoby na nie nadeptywać lub potykać się o nie.
- · Nie należy rozlewać napojów ani innych płynów na system komputerowy.
- \* Nie należy wpychać żadnych przedmiotów do otworów systemu komputerowego, gdyż może to spowodować pożar lub porażenie prądem, poprzez zwarcie elementów wewnętrznych.
- \* System komputerowy powinien znajdować się z dala od grzejników i źródeł ciepła. Ponadto, nie należy blokować otworów wentylacyjnych. Należy unikać kładzenia lużnych papierów pod komputer oraz umieszczania komputera w ciasnym miejscu bez możliwości cyrkulacji powietrza wokół niego.

#### RETURN TO TOP OF THE PAGE

#### <span id="page-17-0"></span>**North Europe (Nordic Countries) Information**

Placering/Ventilation

#### **VARNING:**

FÖRSÄKRA DIG OM ATT HUVUDBRYTARE OCH UTTAG ÄR LÄTÅTKOMLIGA, NÄR DU STÄLLER DIN UTRUSTNING PÅPLATS.

#### Placering/Ventilation

#### **ADVARSEL:**

SØRG VED PLACERINGEN FOR, AT NETLEDNINGENS STIK OG STIKKONTAKT ER NEMT TILGÆNGELIGE.

#### Paikka/Ilmankierto

#### **VAROITUS:**

SIJOITA LAITE SITEN, ETTÄ VERKKOJOHTO VOIDAAN TARVITTAESSA HELPOSTI IRROTTAA PISTORASIASTA.

Plassering/Ventilasjon

#### **ADVARSEL:**

### NÅR DETTE UTSTYRET PLASSERES, MÅ DU PASSE PÅ AT KONTAKTENE FOR STØMTILFØRSEL ER LETTE Å NÅ.

#### RETURN TO TOP OF THE PAGE

#### **BSMI Notice (Taiwan Only)**

符合乙類資訊產品之標準

#### RETURN TO TOP OF THE PAGE

#### **Ergonomie Hinweis (nur Deutschland)**

Der von uns gelieferte Farbmonitor entspricht den in der "Verordnung über den Schutz vor Schäden durch Röntgenstrahlen" festgelegten Vorschriften.

Auf der Rückwand des Gerätes befindet sich ein Aufkleber, der auf die Unbedenklichkeit der Inbetriebnahme hinweist, da die Vorschriften über die Bauart von Störstrahlern nach Anlage III ¤ 5 Abs. 4 der Röntgenverordnung erfüllt sind.

Damit Ihr Monitor immer den in der Zulassung geforderten Werten entspricht, ist darauf zu achten, daß

- 1. Reparaturen nur durch Fachpersonal durchgeführt werden.
- 2. nur original-Ersatzteile verwendet werden.
- 3. bei Ersatz der Bildröhre nur eine bauartgleiche eingebaut wird.

Aus ergonomischen Gründen wird empfohlen, die Grundfarben Blau und Rot nicht auf dunklem Untergrund zu verwenden (schlechte Lesbarkeit und erhöhte Augenbelastung bei zu geringem Zeichenkontrast wären die Folge).

Der arbeitsplatzbezogene Schalldruckpegel nach DIN 45 635 beträgt 70dB (A) oder weniger.

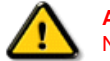

**ACHTUNG:** BEIM AUFSTELLEN DIESES GERÄTES DARAUF ACHTEN, DAß NETZSTECKER UND NETZKABELANSCHLUß LEICHT ZUGÄNGLICH SIND.

RETURN TO TOP OF THE PAGE

#### **End-of-Life Disposal**

Your new monitor contains materials that can be recycled and reused. Specialized companies can recycle your product to increase the amount of reusable materials and to minimize the amount to be disposed of.

Please find out about the local regulations on how to dispose of your old monitor from your sales representative.

#### **(For customers in Canada and U.S.A.)**

This product may contain lead and/or mercury. Dispose of in accordance to local-state and federal regulations. For additional information on recycling contact [www.eia.org](http://www.eia.org/) (Consumer Education Initiative)

#### RETURN TO TOP OF THE PAGE

#### **China RoHS**

The People's Republic of China released a regulation called "Management Methods for Controlling Pollution by Electronic Information Products" or commonly referred to as China RoHS. All products including CRT and LCD monitor which are produced and sold for China market have to meet China RoHS request.

#### 中国大陆RoHS

根据中国大陆《电子信息产品污染控制管理办法》(也称为中国大陆RoHS), 以下部分列出了本产品中可能包含的有毒有害物质或元素的名称和含量

#### 本表适用之产品

显示器(液晶及CRT)

#### 有毒有害物质或元素

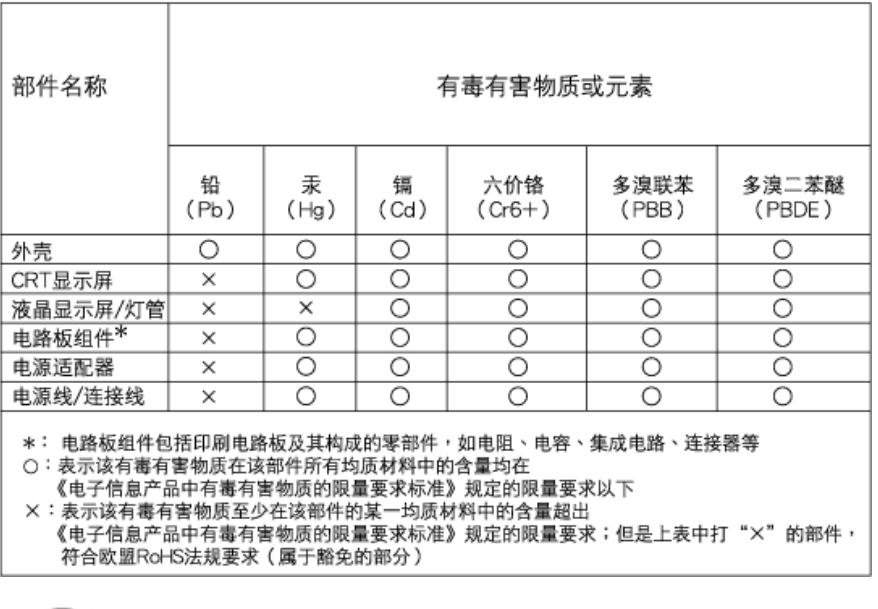

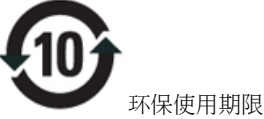

此标识指期限(十年),电子信息产品中含有的有毒有害物质或元素在正常使用的条件下不会发生外泄或突 变, 电子信息产品用户使用该电子信息产品不会对环境造成严重污染或对其人身、 财产造成严重损害的期 限.

### 中国能源效率标识

### 根据中国大陆《能源效率标识管理办法》本显示器符合以下要求:

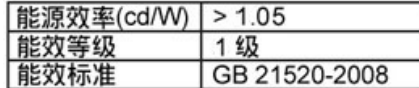

### 详细有关信息请查阅中国能效标识网: http://www.energylabel.gov.cn/

RETURN TO TOP OF THE PAGE

#### **Lead-free Product**

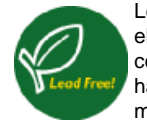

Lead free display promotes environmentally sound recovery and disposal of waste from electrical and electronic equipment. Toxic substances like Lead has been eliminated and compliance with European community's stringent RoHs directive mandating restrictions on hazardous substances in electrical and electronic equipment have been adhered to in order to make Philips monitors safe to use throughout its life cycle.

#### RETURN TO TOP OF THE PAGE

file:///P|/P\_TranslateFile/CC9/2009/7/CC9005153-Qisda-Philips%20225P1%20EDFU/OK/0715/SERBIAN/225B1/safety/REGS/REGULAT.HTM 第 10 頁 / 共 10 [2009/7/15 下午 05:35:09]

Opis priručnika

Opis oznaka upozorenja

## **Opis ovog prirucnika**

### **Opis priručnika**

Ovaj elektronski priručnik namenjen je svim korisnicima LCD monitora Philips . U njemu su opisane opcije LCD monitora i njihov izbor, način rada i druge potrebne informacije. Sadržaj priručnika je identičan sa sadržajem njegove štampane verzije.

Poglavlja su sledeća:

- [Bezbednost i otklanjanje gre](file:///P|/P_TranslateFile/CC9/2009/7/CC9005153-Qisda-Philips%20225P1%20EDFU/OK/0715/SERBIAN/225B1/SAFETY/SAFETY.HTM)šaka koje sadrži upozorenja, savete za rešavanje uobičajenih problema i druge potrebne informacije.
- Informacije o ovom elektronskom priručniku je poglavlje u kome je dat pregled sadržanih informacija, opis oznaka upozorenja i navedena druga referentna dokumentacija.
- [Opis proizvoda](file:///P|/P_TranslateFile/CC9/2009/7/CC9005153-Qisda-Philips%20225P1%20EDFU/OK/0715/SERBIAN/225B1/PRODUCT/PRODUCT.HTM) daje pregled karakteristika monitora i njegovu tehničku specifikaciju.
- [Instaliranje monitora](file:///P|/P_TranslateFile/CC9/2009/7/CC9005153-Qisda-Philips%20225P1%20EDFU/OK/0715/SERBIAN/225B1/INSTALL/INSTALL.HTM) daje opis procesa inicijalnog postavljanja radnih parametara kao i uputstva za upotrebu monitora.
- [Prikaz na ekranu \(OSD\)](file:///P|/P_TranslateFile/CC9/2009/7/CC9005153-Qisda-Philips%20225P1%20EDFU/OK/0715/SERBIAN/225B1/OSD/OSDDESC.HTM) pruža informacije o podešavanju monitora i postavljanju radnih parametara.
- Podrš[ka korisnicima i garancija](file:///P|/P_TranslateFile/CC9/2009/7/CC9005153-Qisda-Philips%20225P1%20EDFU/OK/0715/SERBIAN/warranty/Warranty.htm) sadrži spisak Philips-ovih informativnih centara za korisnike po svetu sa telefonskim brojevima za savete i pomoć i daje informaciju o garanciji koja se odnosi na proizvod.
- [Glosar](file:///P|/P_TranslateFile/CC9/2009/7/CC9005153-Qisda-Philips%20225P1%20EDFU/OK/0715/SERBIAN/225B1/GLOSSARY/GLOSSARY.HTM) daje definicije tehničkih izraza.
- [Opcija "Download and Print"](#page-96-0) prenosi ovaj celi priručnik na vaš disk radi lakšeg korišćenja.

### POVRATAK NA VRH STRANE

### **Opis oznaka upozorenja**

U sledećim potpoglavljima date su konvencije korišćene u ovom dokumentu za oznake upozorenja.

### **Primedbe, Opomene, i Upozorenja**

Neki segmenti teksta u ovom priručniku praćeni su slikom i štampani su masnim slovima ili kurzivom. Ti segmenti sadrže primedbe, opomene ili upozorenja. Njihovo značenje je sledeće:

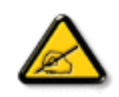

**PRIMEDBA: Ova slika ukazuje na važnu informaciju ili savet koji pomaže da bolje iskoristite svoj računarski sistem.**

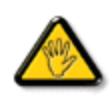

**OPOMENA: Ova slika ukazuje na informaciju koja govori kako da izbegnete potencijalnu štetu na hardveru ili gubitak podataka.**

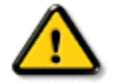

**UPOZORENJE: Ova slika ukazuje na mogućnost telesne povrede i daje uputstva kako da se problem izbegne.**

Neka upozorenja mogu biti prikazana bez prateće slike i u drukčijem formatu. U tim slučajevima je prikaz upozorenja propisan od strane nadležnog regulativnog organa.

POVRATAK NA VRH STRANE

Informacije o proizvodu

<span id="page-23-2"></span><span id="page-23-1"></span><span id="page-23-0"></span>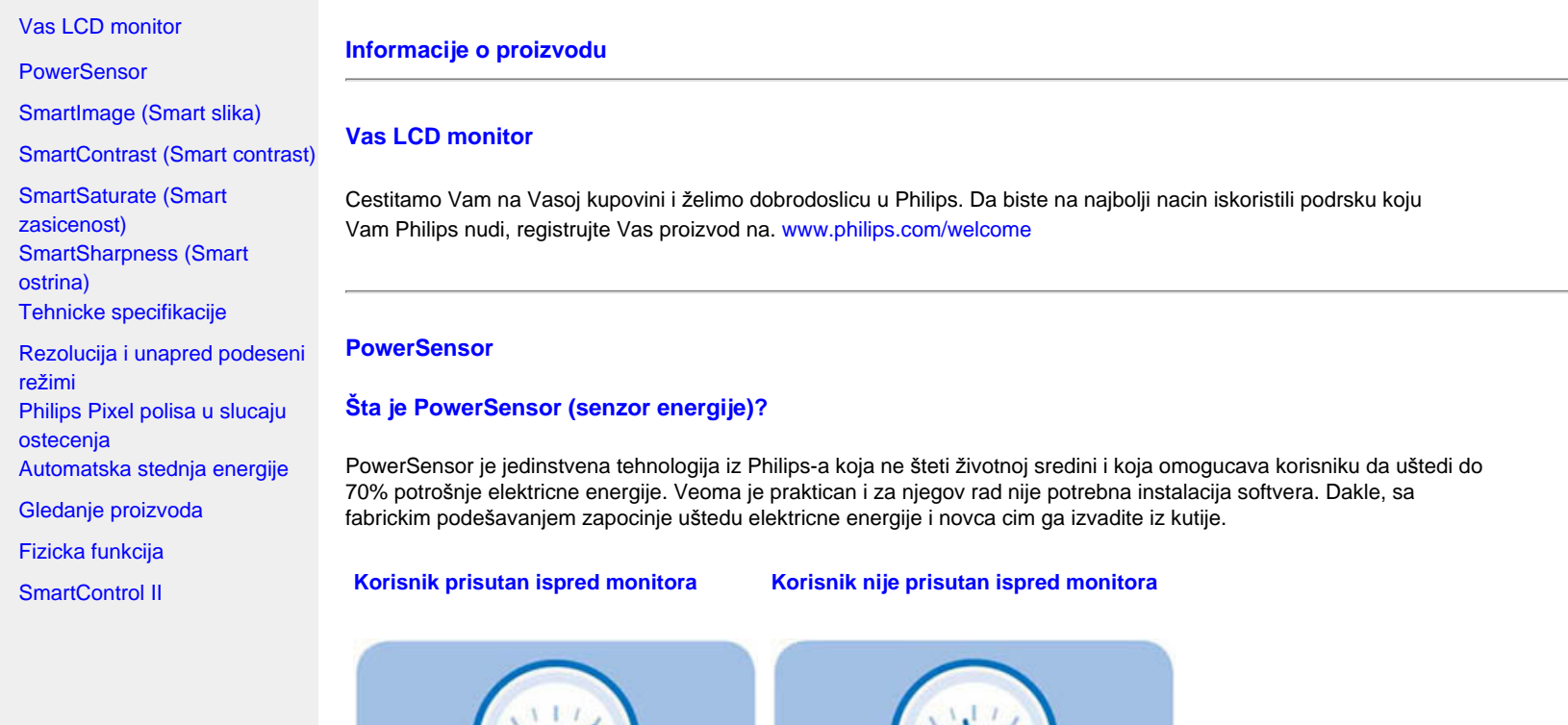

Potrošnja elektricne energije koja je prikazana gore služi samo kao ilustracija.

### **Kako radi?**

- ❍ PowerSensor radi na principu transmisije i prijema neškodljivih "infracrvenih" signala kako bi detektovao prisustvo korisnika.
- ❍ Kada je korisnik ispred monitora, monitor radi normalno, prema podešavanjima koje je prethodno obavio korisnik npr. svetlost, kontrast, boja, itd.

9 Wat

❍ Pretpostavimo, na primer, da je svetlost monitora podešena na 100%, kada korisnik napusti mesto ispred monitora, monitor ce smanjiti osvetljenost na 30%.

### **Koja su prednosti?**

- ❍ Smanjenje osvetljenosti rezultira sa oko 50% do 70% uštede elektricne energije
- ❍ Smanjenje ukupnih troškova kompanije (TCO)
- ❍ Ucinak "zelenog", rad koji je neškodljiv za životnu sredinu

**30 Wat** 

 $(1)$ 

❍ Povecanje životnog veka monitora, rezultira nižim ukupnim troškovima (TCO)

#### **PowerSensor podešavanja**

#### **Osnovna podešavanja**

Prema osnovnom podešavanju, **Podešavanje 3**, **PowerSensor** je dizajniran da detektuje prisustvo korisnika monitora koji se nalazi izmedu 30 i 100 cm (12 i 40 inca) od ekrana i u okviru pet stepeni levo ili desno od monitora.

#### **Podešavanja korisnika**

Kada korisnik izabere položaj van parametara koji su navedeni gore, iazberite viši signal jacine u cilju optimalne efikasnosti detektovanja: Što su viša podešavanja, to je jaci signal detektovanja. Za maksimalni ucinak PowerSensor a, sedite direktno ispred Vašeg monitora.

- ❍ Ukoliko izaberete da budete udaljeni više od 100 cm ili 40 inca od monitora koristite maksimalni signal detektovanja za distance do 120cm ili 47 inca.
- ❍ S obzirom na to da tamna odeca apsorbuje infracrvene signale cak i kada se korisnik nalazi u okviru 100 cm ili 40 inca od ekrana, pojacajte jacinu signala kada nosite crnu ili drugu tamnu odecu.
- ❍ Možete se vratiti na osnovni režim u bilo koje doba, kada god poželite uži delokrug detektovanja.

#### **Kako obaviti podešavanja**

Pritisnite taster **PowerSensor** ne radi ispravno u okviru ili van osnovnog delokruga, evo kako da podesite detektovanje:

- ❍ Press the **PowerSensor** hot key
- ❍ Pronaci cete osnovni položaj '**3**' na tabli za podešavanje.
- ❍ Podesite **PowerSensor** podešavanje detekcije na **Podešavanje 4** i pritisnite **U redu**.
- ❍ Testirajte novo podešavanje da vidite da li Vas **PowerSensor** ispravno detektuje na Vašem trenutnom položaju.

#### Pažnja:

Rucno izabran PowerSensor režim ostace u funkciji osim ukoliko i sve dotle dok se ne promeni podešavanje ili se ne opozove osnovni režim. Ako je PowerSensor preterano osetljiv na pokret u blizini, probajte sa nižom jacinom signala.

**Taster Distanca senzora**

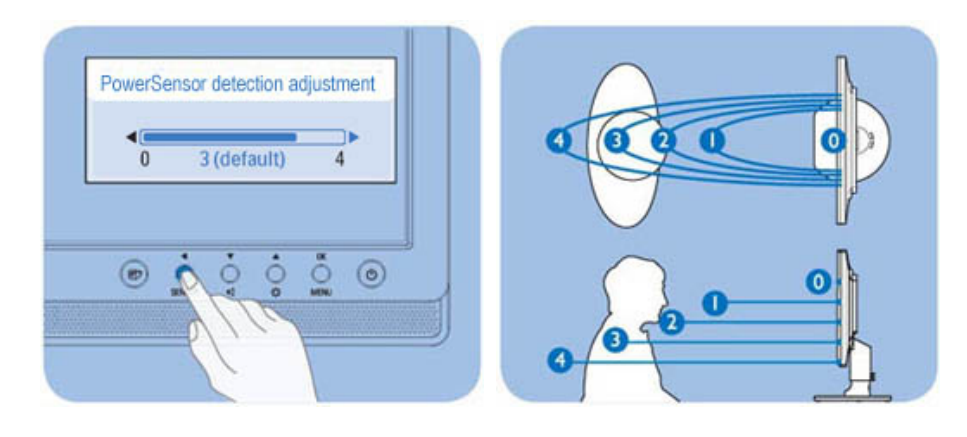

[POVRATAK NA VRH STRANE](#page-23-2)

#### <span id="page-25-0"></span>**SmartImage**

#### **Sta je to?**

SmartImage (Smart slika) nudi unapred obavljena podesavanja koja optimiziraju ekran za razne vrste sadržaja, dinamicno podesavajuci svetlost, kontrast, boju i ostrinu u stvarnom vremenu. Bez obzira na to da li radite sa tekstualnim aplikacijama, prikazom slika ili gledate neki snimak, Philips SmartImage nudi izvanredne optimalne performanse LCD ekrana.

#### **Zasto mi je to potrebno?**

Želite LCD ekran koji nudi optimalni prikaz svih Vasih omiljenih vrsta sadržaja, SmartImage softver dinamicno podesava svetlost, kontrast, boju i ostrinu u stvarnom vremenu kako bi poboljsao Vase iskustvo prilikom gledanja LCD-a.

#### **Kako radi?**

SmartImage predstavlja ekskluzivnu, vodecu snagu Philips tehnologije koja analizira sadržaj prikazan na ekranu. Zasnovan na scenariju koji Vi izaberete, SmartImage dinamicno pojacava kontrast, zasicenost boje i ostrinu slika i snimaka za vrhunske performanse prikaza - sve u stvarnom vremenu pritiskom na jedan taster.

#### **Kako aktivirati SmartImage?**

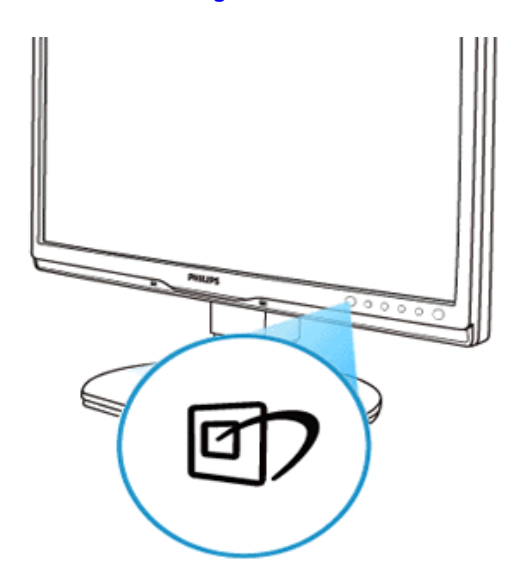

1. Pritisnite **tra**ži SmartImage na ekranu;

- 2. Držite taster **in Dr**žite biste birali izmedu Office Work (Kancelarijski rad), Image Viewing (Gledanje slike), Entertainment (Zabava), Economy (Ekonomija), i Off (Iskljuceno);
- 3. SmartImage ce ostati na ekranu 5 sekundi ili možete takode pritisnuti "OK" ("U redu") za potvrdu.

4. Kada se SmartImage aktivira, sRGB sema se automatski deaktivira. Da biste koristili sRGB morate da deaktivirate SmartImage pomocu raptastera na prednjem oknu Vaseg monitora.

Pored koriscenja  $\Box$  tastature za pretraživanje, možete takode pritisnuti  $\blacktriangledown$  tastere da izaberete i pritisnete "OK" ("U redu") za potvrdu izbora i zatvoriti SmartImage OSD. Možete birati izmedu pet režima: Office Work (Kancelarijski rad), Image Viewing (Gledanje slike), Entertainment (Zabava), Economy (Ekonomija), i Off (Iskljuceno).

Možete birati izmedu pet režima: Office Work (Kancelarijski rad), Image Viewing (Gledanje slike), Entertainment (Zabava), Economy (Ekonomija), i Off (Iskljuceno).

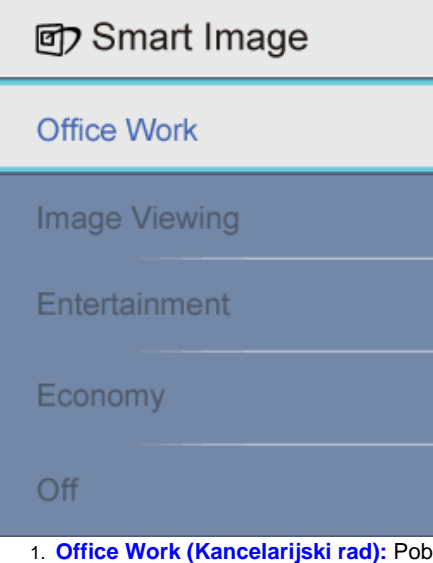

- 1. **Office Work (Kancelarijski rad):** Poboljsava tekst i prigusuje svetlost kako bi se poboljsala citljivost i smanjilo naprezanje ociju. Ovaj režim znacajno poboljsava citljivost i produktivnost kada radite sa spreadsheet-ima, PDF fajlovima, skeniranim clancima ili drugim opstim kancelarijskim aplikacijama.
- 2. **Image Viewing (Gledanje slike):** Ovaj profil kombinuje zasicenost boje, dinamican kontrast i poboljsanje ostrine za prikaz fotografija i drugih slika sa izuzetnom jasnocom u rezonantnim bojama - sve bez rucnog rada i zamagljenih boja.
- 3. **Entertainment (Zabava):** Pojacana osvetljenost, produbljena zasicenost boje, dinamican kontrast i britka ostrina prikazuje svaki detalj u tamnijim predelima Vasih snimaka bez ispiranja boje u svetlijim predelima zadržavajuci dinamicne prirodne vrednosti za vrhunski prikaz snimaka.
- 4. **Economy (Ekonomija):** U okviru ovog profila, svetlost, kontrast su podeseni a pozadinska osvetljenost dobro podesena za ispravan prikaz svakodnevnih kancelarijskih aplikacija i kako bi se smanjila potrosnja energije.
- 5. **Off (Iskljuceno):** Nema optimizacije pomocu SmartImage-a.

#### [POVRATAK NA VRH STRANE](#page-23-2)

#### <span id="page-26-0"></span>**SmartContrast (Smart kontrast)**

#### **Sta je to?**

Jedinstvena tehnologija koja dinamicno analizira prikazani sadržaj i automatski optimizira odnos kontrasta LCD monitora

za maksimalnu vizuelnu jasnocu i uživanje u gledanju, pojacavajuci pozadinsko osvetljenje za jasnije, ostrije i svetlije slike ili potamnjujuci pozadinsko osvetljenje za jasniji prikaz slika na tamnim pozadinama.

#### **Zasto mi je potreban?**

Želite najbolju vizuelnu jasnocu i uživanje u gledanju svake vrste sadržaja. SmartContrast (Smart kontrast) dinamicno kontrolise kontrast i podesava pozadinsko osvetljenje za jasnije, ostrije i svetlije igranje igrica i video slika ili prikazuje jasan, citljiv tekst za kancelarijski rad. Smanjujuci elektricnu potrosnju Vaseg monitora, stedite troskove energije i produžujete život Vaseg monitora.

#### **Kako radi?**

Kada aktivirate SmartContrast koji ce analizirati sadržaj koji prikazujete u stvarnom vremenu da podesite boje i kontrolisete intenzitet pozadinskog osvetljenja. Ova funkcija može ocigledno pojacati kontrast u dinamici za vise zabave kada gledate video snimke ili igrate igrice.

[POVRATAK NA VRH STRANE](#page-23-2)

#### <span id="page-27-0"></span>**SmartSaturate (Smart zasicenost)**

#### **Sta je to?**

Smart tehnologija koja kontrolise zasicenost boje - stepen do kojeg se boja ekrana stapa sa okolnim bojama - kako bi prikazao jasne i rezonantne slike za vise zabave kada gledate video snimke.

#### **Zasto mi je to potrebno?**

Želite jasne, rezonantne slike za vise zabave kada gledate fotografije ili video snimke.

#### **Kako radi?**

SmartSaturate dinamicno kontrolise zasicenost boje - stepen do kojeg se boja ekrana stapa sa okolnim bojama - kako bi prikazao jasan i rezonantan prikaz za vise zabave kada gledate slike ili video snimke u režimu Entertainment (Zabava) Vaseg ekrana i iskljucuje se za prikaz kancelarijske aplikacije vrhunskog kvaliteta i u režimu Economy (Ekonomija) kako bi se smanjila potrosnja struje.

#### [POVRATAK NA VRH STRANE](#page-23-2)

#### <span id="page-27-1"></span>**SmartSharpness (Smart ostrina)**

#### **Sta je to?**

Smart tehnologija koja pojacava ostrinu kada Vam je potrebna za vrhunske performanse prikaza i vise zabave kada gledate video snimke ili fotografije.

#### **Zasto mi je to potrebno?**

Želite vrhunsku ostrinu za vise zabave kada gledate fotografije ili video snimke.

#### **Kako radi?**

Smart tehnologija pojacava ostrinu kada Vam je potrebna za vrhunske performanse prikaza i vise zabave kada gledate

video snimke ili fotografije u režimu Entertainment (Zabava) i iskljucuje se za prikaz kancelarijske aplikacije vrhunskog kvaliteta i u režimu Economy (Ekonomija) kako bi se smanjila potrosnja strujes.

#### [POVRATAK NA VRH STRANE](#page-23-2)

### <span id="page-28-0"></span>**Tehnicke specifikacije\***

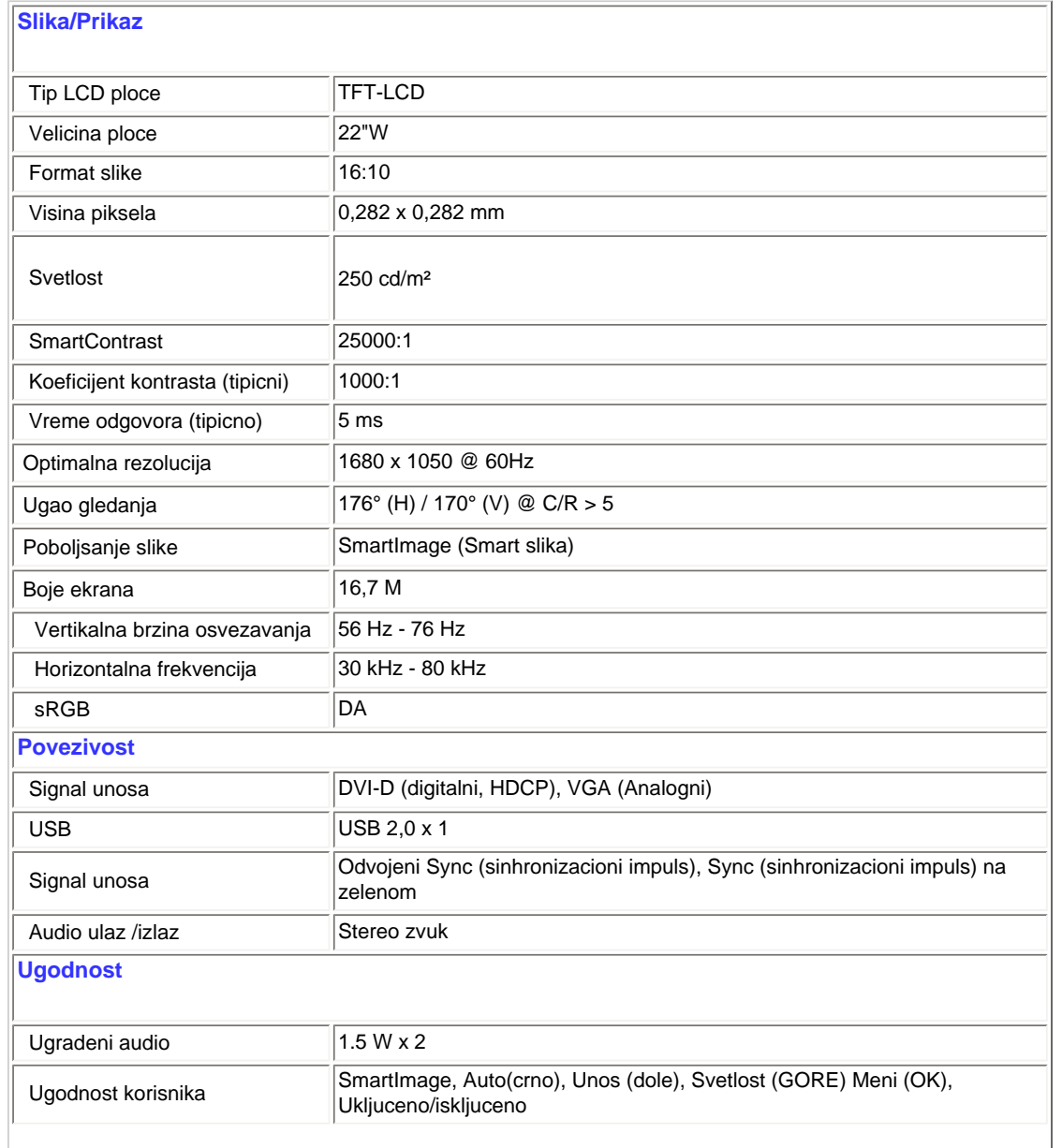

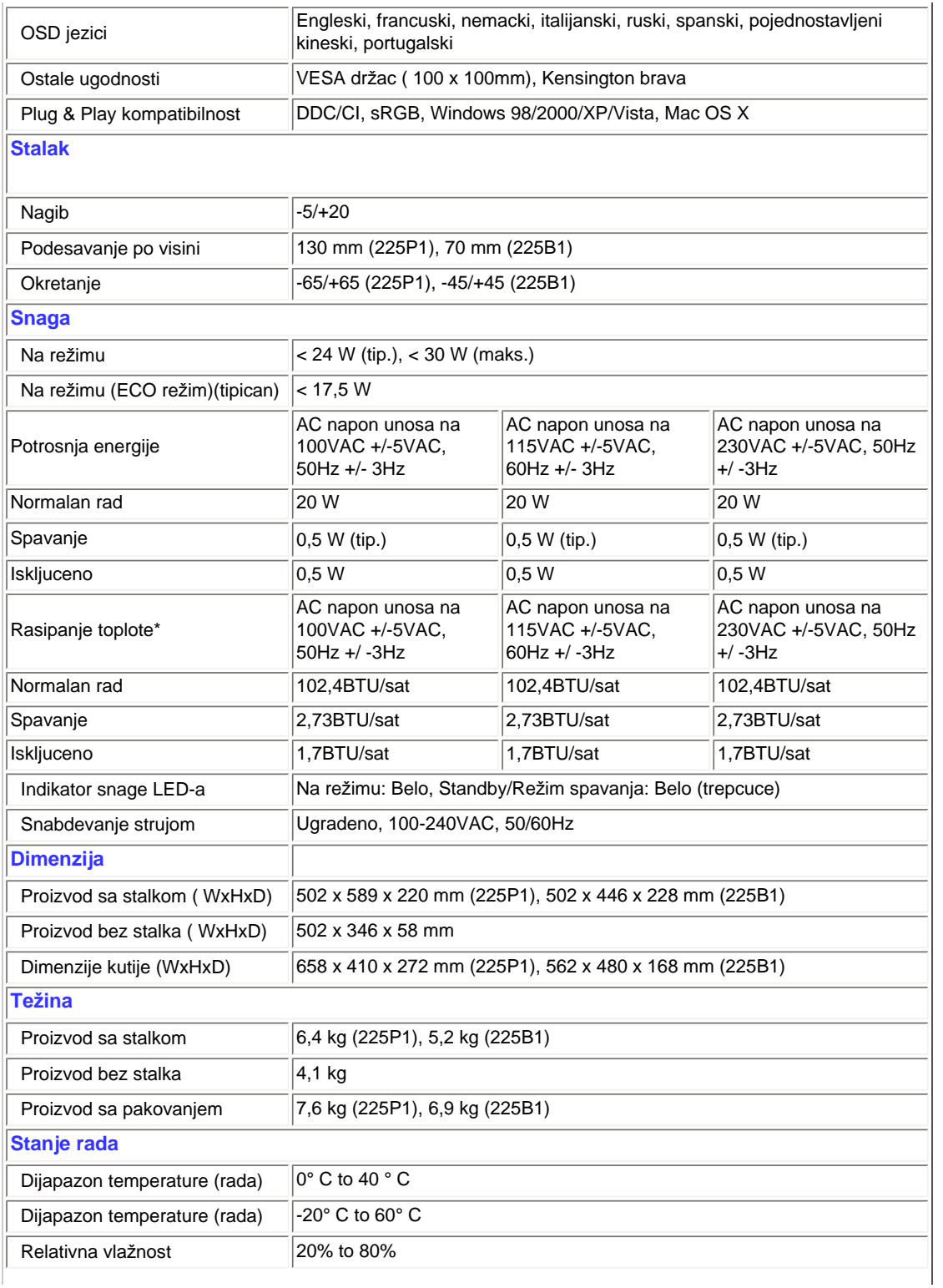

file:///P|/P\_TranslateFile/CC9/2009/7/CC9005153-Qisda-Philips%20225P1%20EDFU/OK/0715/SERBIAN/225B1/product/product.htm 第 7 頁 / 共 12 [2009/7/15 下午 05:35:39]

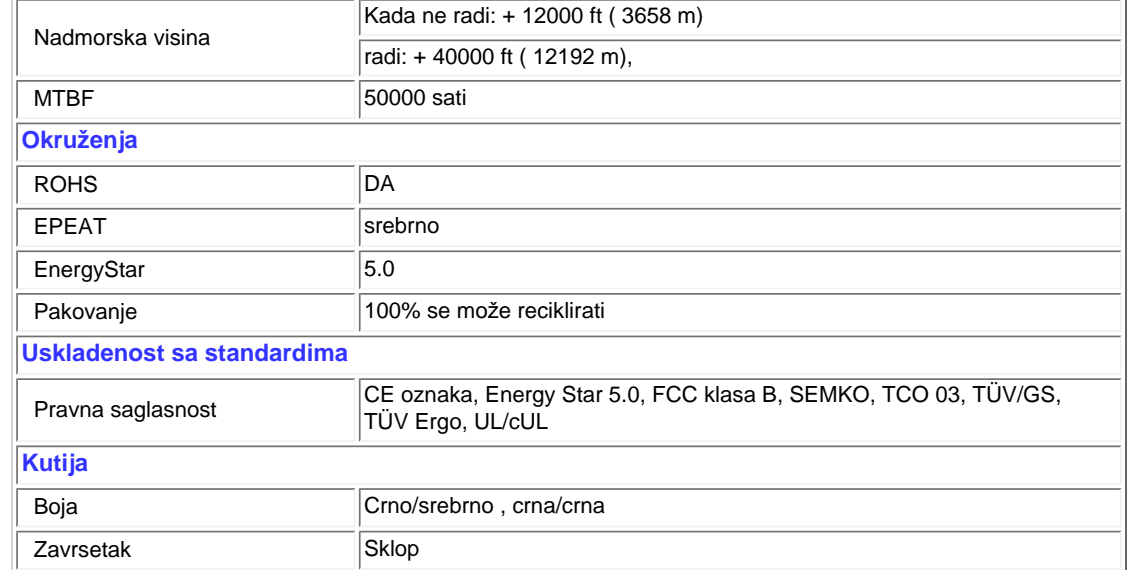

*\* Ovi podaci se mogu menjati bez obavestenja.*

#### [POVRATAK NA VRH STRANE](#page-23-2)

### <span id="page-30-0"></span>**Rezolucija i unapred podeseni režimi**

- A. Maksimalna rezolucija
- Za 225P1/225B1

1680 x 1050 at 60 Hz (analogni unos)

1680 x 1050 at 60 Hz (digitalni unos)

- B. Preporuceno Rezolucija
- Za 225P1/225B1 1680 x 1050 na 60 Hz (digitalni unos)

**18 fabrickih unapred podesenih režima:**

Informacije o proizvodu

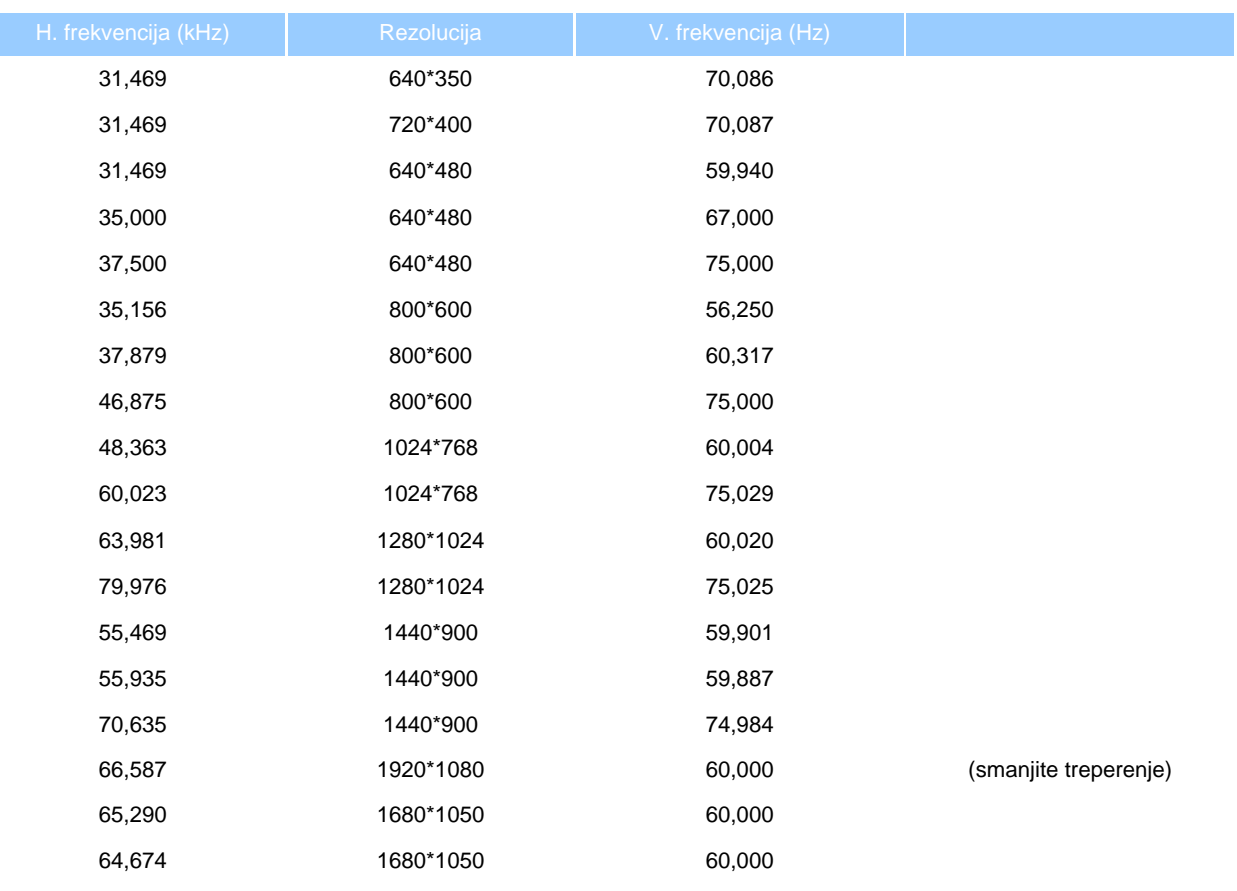

### [POVRATAK NA VRH STRANE](#page-23-2)

### <span id="page-31-0"></span>**Automatska stednja energije**

Ukoliko imate VESA DPM odgovarajucu indikacionu karticu ili softver instaliran na Vasem racunaru, monitor može automatski smanjiti potrosnju elektricne energije kada ga ne koristite. Ukoliko se detektuje unos sa tastature, misa ili sa drugog uredaja za unos, monitor ce se automatski 'probuditi'. Naredna tabela pokazuje potrosnju elektricne struje i signalizaciju ove osobine automatske stednje elektricne energije:

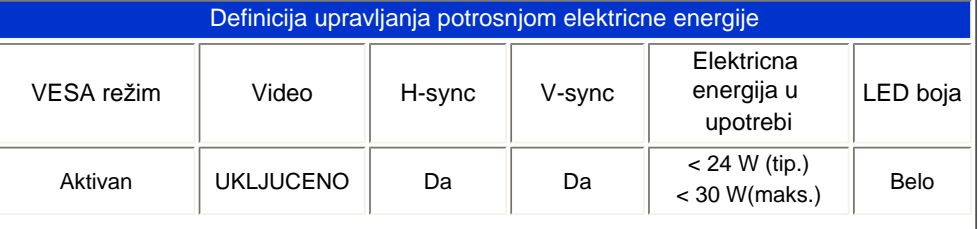

```
file:///P|/P_TranslateFile/CC9/2009/7/CC9005153-Qisda-Philips%20225P1%20EDFU/OK/0715/SERBIAN/225B1/product/product.htm 第 9 頁 / 共 12 [2009/7/15 下午 05:35:39]
```
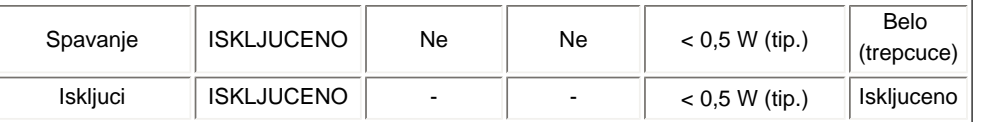

This monitor is ENERGY STAR® compliant. As an ENERGY STAR® Partner, we have determined that this product meets the  $\mathsf{ENERGY}$  STAR® guidelines for energy efficiency.

### *\* Ovi podaci se mogu menjati bez obavestenja.*

*Originalna rezolucija monitora je 1680 x 1050, Prema osnovnom podesavanju, Vas monitor ima 100% (maks.) 50% kontrasta, i temperaturu boje od 6500K, sa modelom potpuno bele, bez audio/USB.*

#### [POVRATAK NA VRH STRANE](#page-23-2)

#### <span id="page-32-0"></span>**Gledanje proizvoda**

Sledite linkove da vidite razlicite slike monitora i njegovih komponenti.

[Opis proizvoda gledanog spreda](#page-55-0)

[POVRATAK NA VRH STRANE](#page-23-2)

<span id="page-32-1"></span>**Fizicka funkcija**

**Nagib**

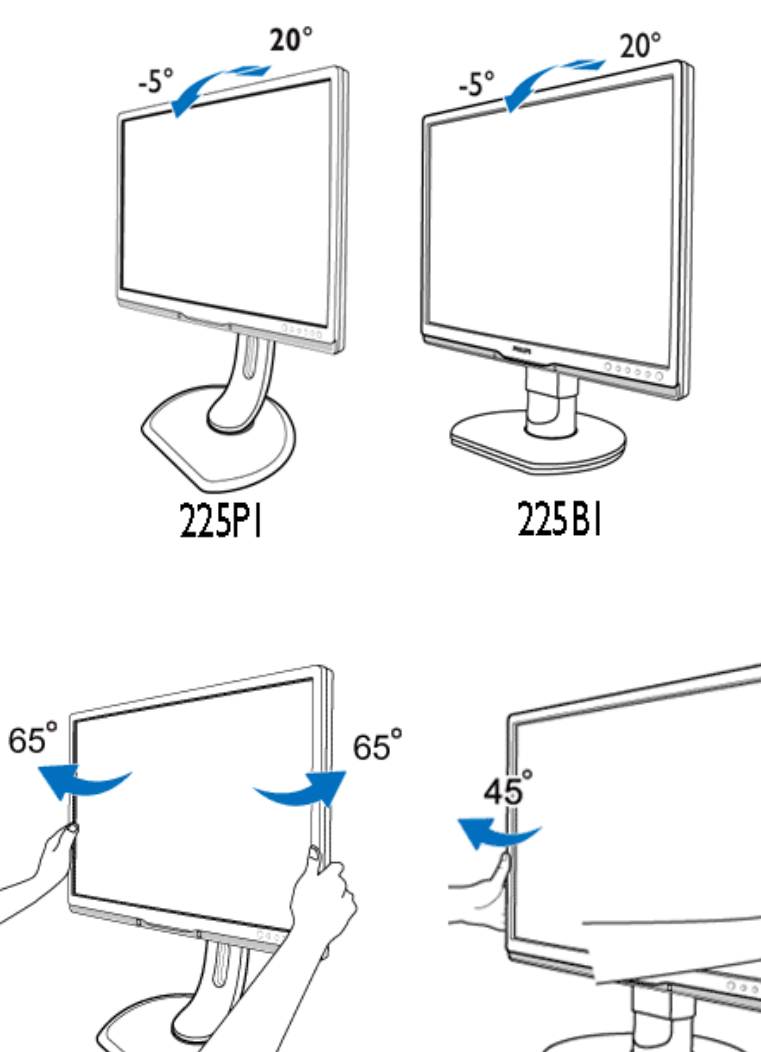

225PI

225BI

**Podesavanje po visini**

**Okretanje**

file:///P|/P\_TranslateFile/CC9/2009/7/CC9005153-Qisda-Philips%20225P1%20EDFU/OK/0715/SERBIAN/225B1/product/product.htm 第 11 頁 / 共 12 [2009/7/15 下午 05:35:39]

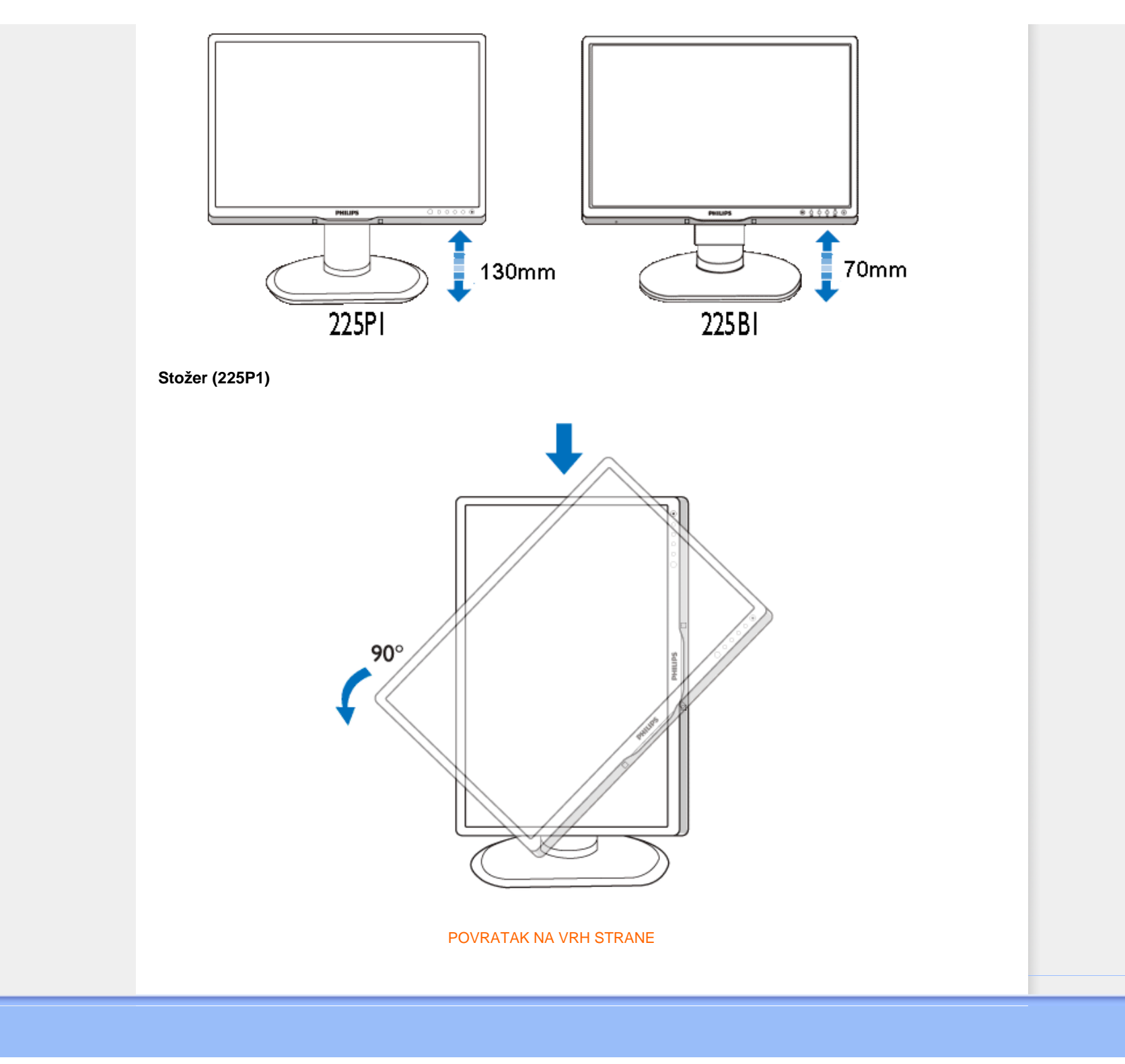

file:///P|/P\_TranslateFile/CC9/2009/7/CC9005153-Qisda-Philips%20225P1%20EDFU/OK/0715/SERBIAN/225B1/product/product.htm 第 12 頁 / 共 12 [2009/7/15 下午 05:35:39]

### <span id="page-35-0"></span>[Karakteristike proizvoda](file:///P|/P_TranslateFile/CC9/2009/7/CC9005153-Qisda-Philips%20225P1%20EDFU/OK/0715/SERBIAN/225B1/product/PRODUCT.HTM#Features)

### Tehnič[ka specifikacija](file:///P|/P_TranslateFile/CC9/2009/7/CC9005153-Qisda-Philips%20225P1%20EDFU/OK/0715/SERBIAN/225B1/product/PRODUCT.HTM#Technical)

[Rezolucija & Unapred](file:///P|/P_TranslateFile/CC9/2009/7/CC9005153-Qisda-Philips%20225P1%20EDFU/OK/0715/SERBIAN/225B1/product/PRODUCT.HTM#Resolution) podeš[eni modusi](file:///P|/P_TranslateFile/CC9/2009/7/CC9005153-Qisda-Philips%20225P1%20EDFU/OK/0715/SERBIAN/225B1/product/PRODUCT.HTM#Resolution) Automatska š[tednja energije](file:///P|/P_TranslateFile/CC9/2009/7/CC9005153-Qisda-Philips%20225P1%20EDFU/OK/0715/SERBIAN/225B1/product/PRODUCT.HTM#Automatic) [Fizikalna specifikacija](file:///P|/P_TranslateFile/CC9/2009/7/CC9005153-Qisda-Philips%20225P1%20EDFU/OK/0715/SERBIAN/225B1/product/PRODUCT.HTM#Physical)

[Raspored pinova](file:///P|/P_TranslateFile/CC9/2009/7/CC9005153-Qisda-Philips%20225P1%20EDFU/OK/0715/SERBIAN/225B1/product/PRODUCT.HTM#Pin) [Izgled proizvoda](file:///P|/P_TranslateFile/CC9/2009/7/CC9005153-Qisda-Philips%20225P1%20EDFU/OK/0715/SERBIAN/225B1/product/PRODUCT.HTM#Views)

## **Politika Philips-a na području defektnih piksla**

### **Politika Philips-a na području defektnih piksla na pljosnatim monitorima**

Philips nastoji da isporuči proizvode najvišeg kvaliteta. Mi koristimo neke od najsavremenijih proizvodnih procesa u našoj branši i sprovodimo strogu kontrolu kvaliteta. Međutim, defekti piksla i subpiksla na TFT LCD pločama koje se koriste u pljosnatim monitorima ponekad su neizbežni. Nijedan proizvođač ne može garantovati da paneli neće imati defektne piksle, a Philips garantuje da će svaki monitor koji ima neprihvatljiv broj defekata popraviti ili zameniti pod garancijom. U ovom obaveštenju opisani su tipovi defekata piksla i definisan prihvatljiv nivo defekata za svaki tip. Da bi se steklo pravo na popravku ili zamenu pod garancijom broj defektnih piksla na TFT LCD ploči mora biti iznad ovih prihvatljivih nivoa. Na primer, na XGA monitoru od 19" broj defektnih sub-piksla ne sme biti veći od 0,0004%. Pošto se neki tipovi i kombinacije tipova defekata piksla više primećuju nego drugi, Philips je za njih postavio čak i više standarde kvaliteta. Ova polica važi svugde po svetu.

### Piksli i sub-piksli

Piksl ili element slike sastoji se od tri sub-piksla primarne boje (crvene, zelene i plave). Veliki broj piksla zajedno čini sliku. Kada su svi sub-piksli jednog piksla osvetljeni, tri obojena sub-piksla zajedno izgledaju kao jedinstveni piksl bele boje. Kada su svi tamni, tri obojena sub-piksla zajedno izgledaju kao jedinstveni piksl crne boje. Druge kombinacije osvetljenih i tamnih sub-piksla izgledaju kao jedinstveni piksl neke druge boje.

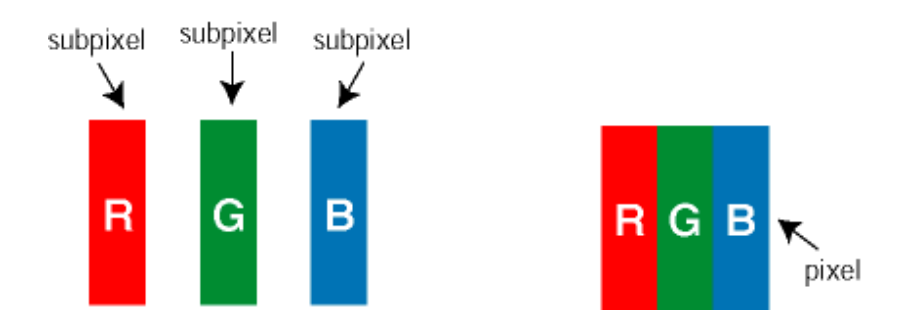

### Tipovi defektnih piksla

Defektni piksli i sub-piksli na ekranu manifestuju se na različite načine. Postoje dve kategorije defektnih piksla i nekoliko tipova defektnih sub-piksla u svakoj od kategorija.

Defekti svetle tačke Defekti svetle tačke se pojavljuju kada su pikseli ili podpikseli uvek uključeni ili osvetljeni. To jest, *svetla tačka* je pod-piksel koji je prikazan na ekranu kada je na monitoru tamni dijagram. Postoje tipovi defekata svetle tačke:
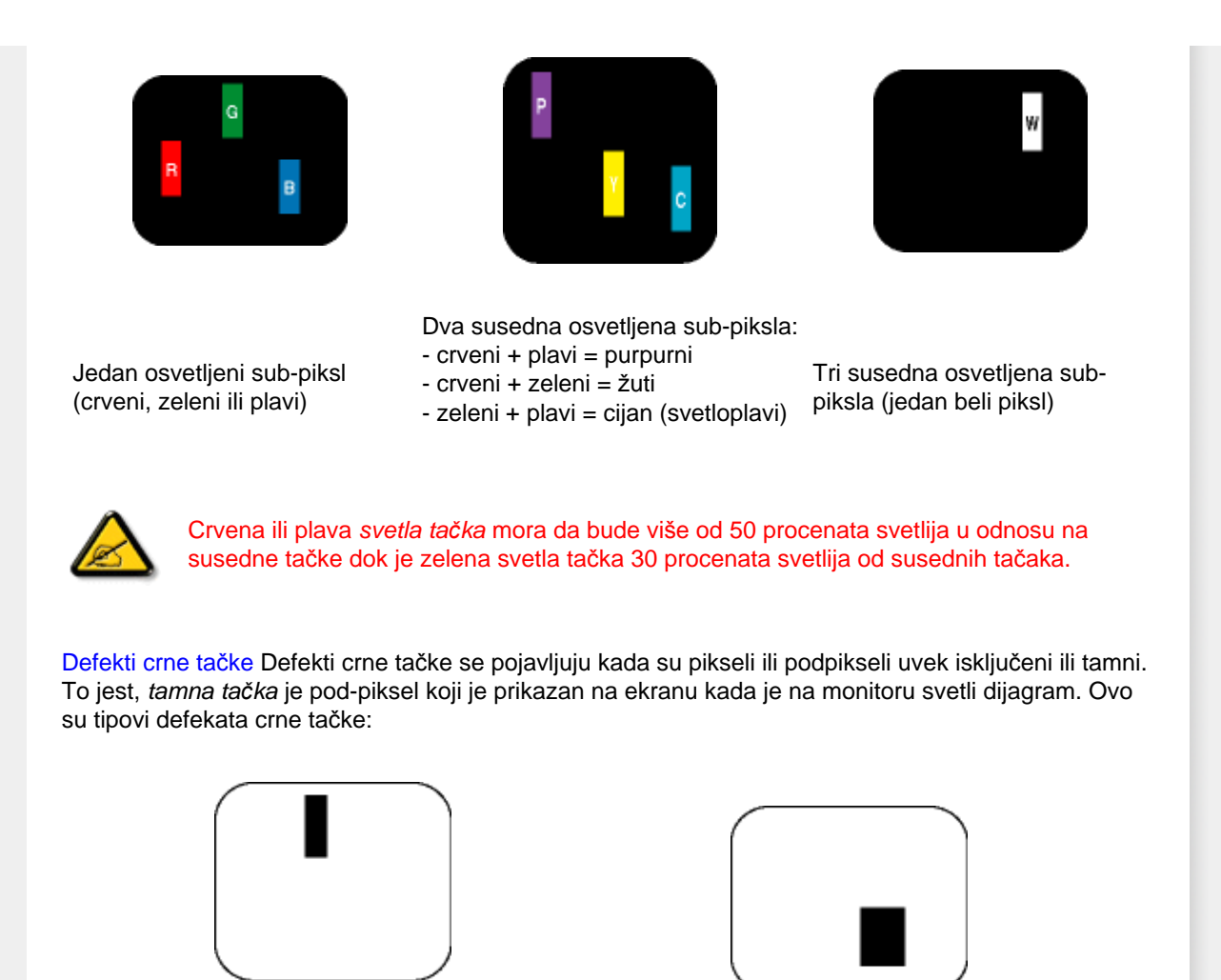

Jedan crni sub-piksl **Dva** ili tri susedna crna sub-piksla

Blizina defektnih piksla

Pošto se defektni piksli i sub-piksli istog tipa više primećuju kad su blizu jedan do drugoga, Philips je specificirao i tolerancije za blizinu defektnih piksla.

Tolerancije za defektne piksle

Da bi se steklo pravo na popravku ili zamenu pod garancijom zbog defektnih piksla, TFT LCD panel u pljosnatom Philips monitoru mora imati defektne piksle ili sub-piksle koji premašuju tolerancije navedene u sledećim tabelama.

file:///P|/P\_TranslateFile/CC9/2009/7/CC9005153-Qisda-Philips%20225P1%20EDFU/OK/0715/SERBIAN/225B1/product/pixel.htm 第 2 頁 / 共 3 [2009/7/15 下午 05:35:51]

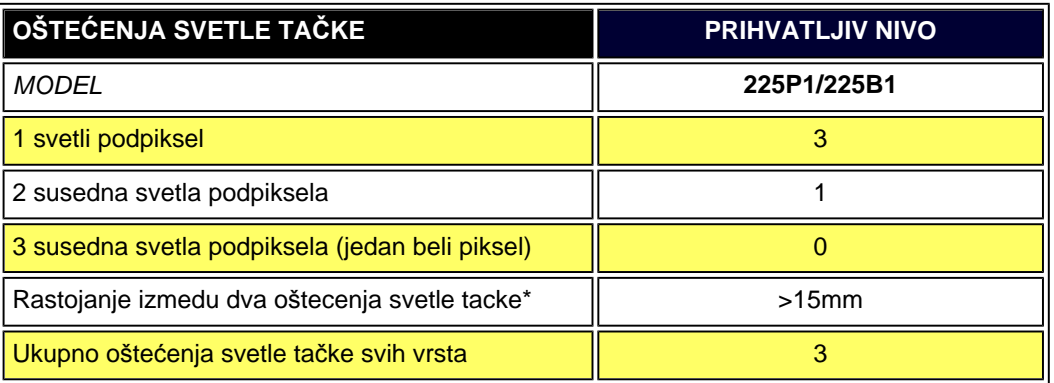

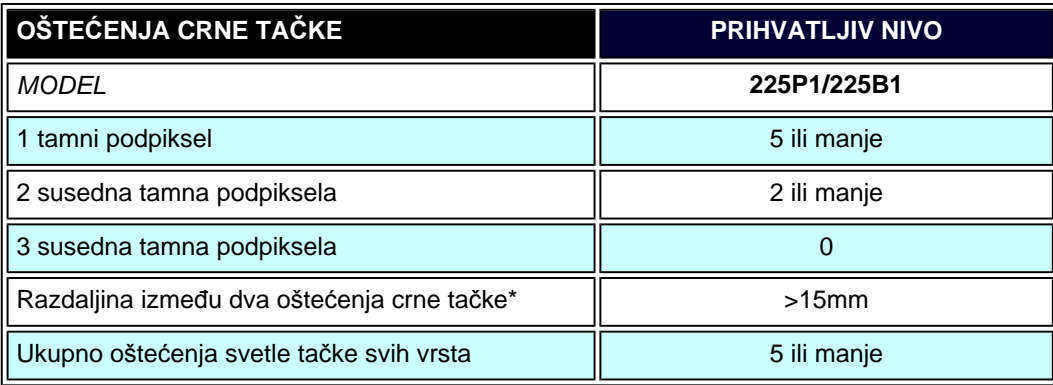

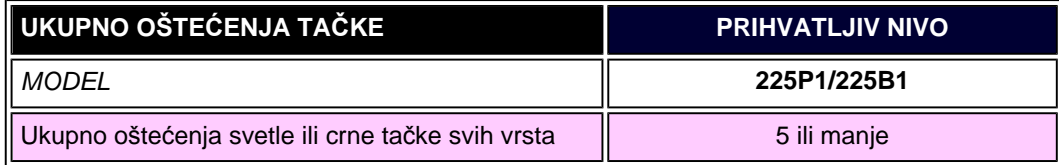

*Beleška:* 

*\* 1 ili 2 oštećena susedna podpiksela = 1 oštećenje tačke*

POVRATAK NA VRH STRANE

file:///P|/P\_TranslateFile/CC9/2009/7/CC9005153-Qisda-Philips%20225P1%20EDFU/OK/0715/SERBIAN/225B1/product/pixel.htm 第 3 頁 / 共 3 [2009/7/15 下午 05:35:51]

<span id="page-38-0"></span>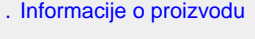

- [.](#page-38-0) [Philips polisa o ostecenju](#page-35-0)  [piksela](#page-35-0)
- [.](#page-38-0) Philips SmartControl ll
- [.](#page-38-0) Podrska i zahtevi sistema
- [.](#page-38-0) Instalacija
- [.](#page-38-0) Pocetak koriscenja
- [.](#page-38-0) Q&A (Pitanja i odgovori)

# **SmartControl II (posebni modeli)**

#### **Philips SmartControl II**

SmartControl II jeste softver zasnovan na monitoru sa on-screen grafickim interfejsom lakim za upotrebu koji Vas vodi kroz rezoluciju finog podesavanja, kalibraciju boje i druga podesavanja ekrana ukljucujuci svetlost, kontrast, fazu sinhronizacije, položaj, RGB, belu tacku i - na modelima sa zvucnicima na tastaturi - podesavanja jacine.

#### *Podrska i zahtevi sistema:*

- 1. Podrska sistema: 2000, XP, NT 4.0, XP 64 izdanje, Vista 32/64. IE Podrska 6.0/7.0.
- 2. Podrska jezicima: Engleski, pojednostavljeni kineski, nemacki, spanski, francuski, italijanski, ruski, portugalski.
- 3. Philips interfejs podrska za monitor DDC/CI.

### *Instalacija:*

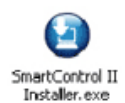

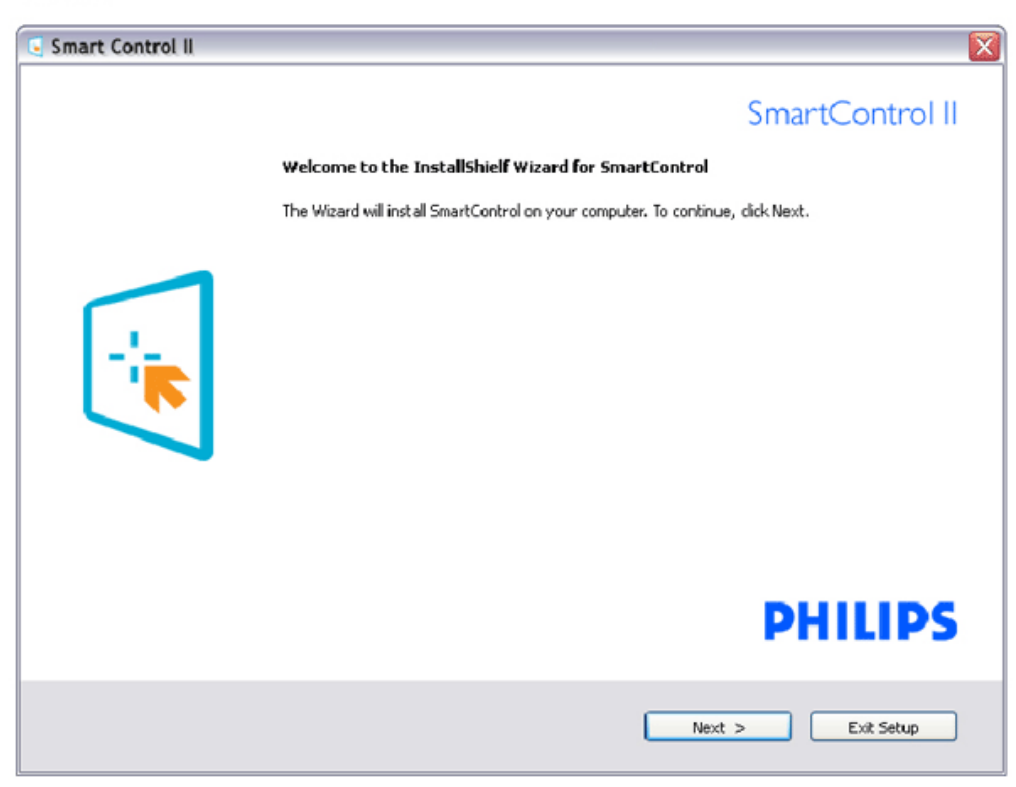

file:///P|/P\_TranslateFile/CC9/2009/7/CC9005153-Qisda-Philips%20225P1%20EDFU/OK/0715/SERBIAN/225B1/product/SMART.HTM 第 1 頁 / 共 17 [2009/7/15 下午 05:36:02]

- Sledite uputstva i obavite instalaciju.
- Možete poceti sa radom nakon obavljene instalacije.
- Ukoliko želite da zapocnete kasnije, možete kliknuti na precicu na desktopu ili toolbar.

## *Pocetak koriscenja:*

## **1. Prvo zapocnite sa -Wizard-om**

- Prvi put nakon instalacije SmartControl II, automatski ce ici na Wizard za prvi pocetkak rada.
- Wizard ce Vas voditi kroz podesavanja performansi Vaseg monitora korak po korak.
- Možete ici i na meni Plug-in da startujete wizard kasnije.
- Možete podesavati vise opcija bez wizard-a preko standardnog prozora.

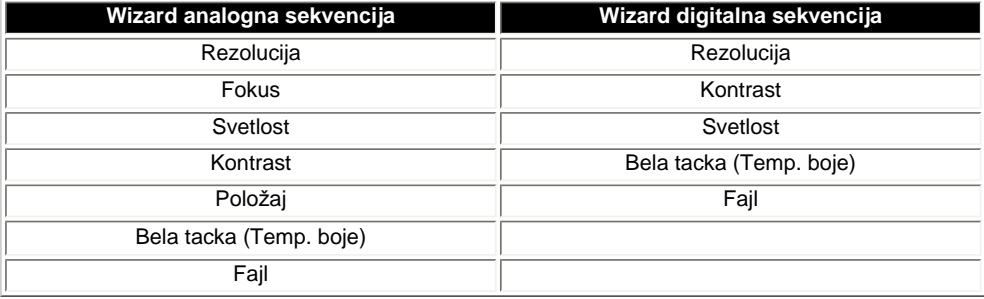

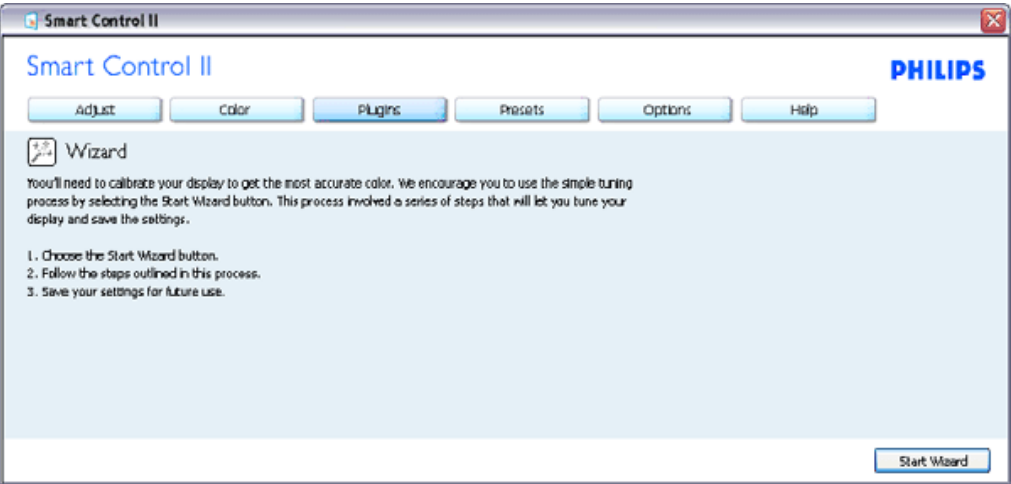

#### **2. Startujte sa standardnim prozorom:**

**Adjust menu (Meni za podesavanje):**

- Adjust Menu (Meni za podesavanje) omogucava Vam da podesite svetlost, kontrast, fokus, položaj i rezoluciju.
- Možete slediti uputstvo i obaviti podesavanja.
- Otkažite poruke ukoliko želite da otkažete instalaciju.

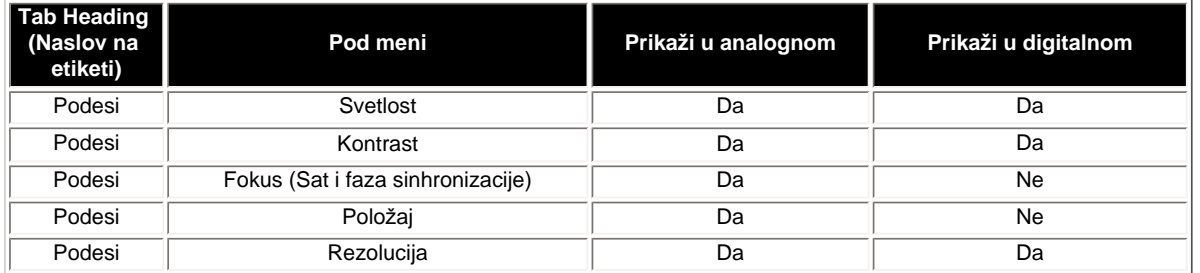

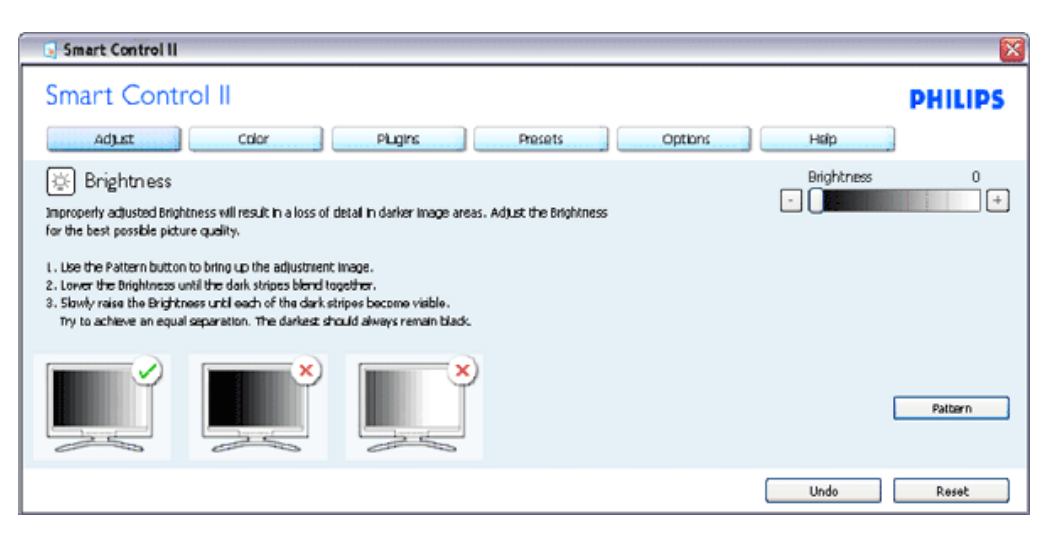

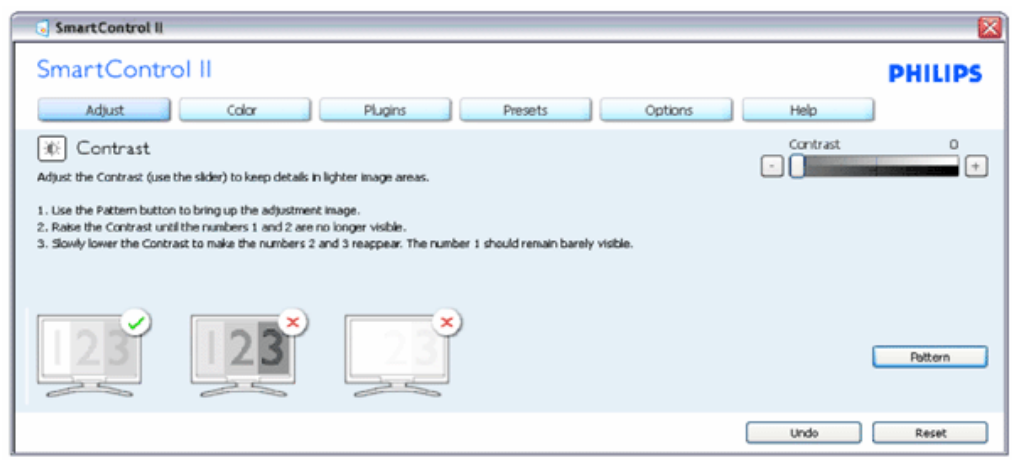

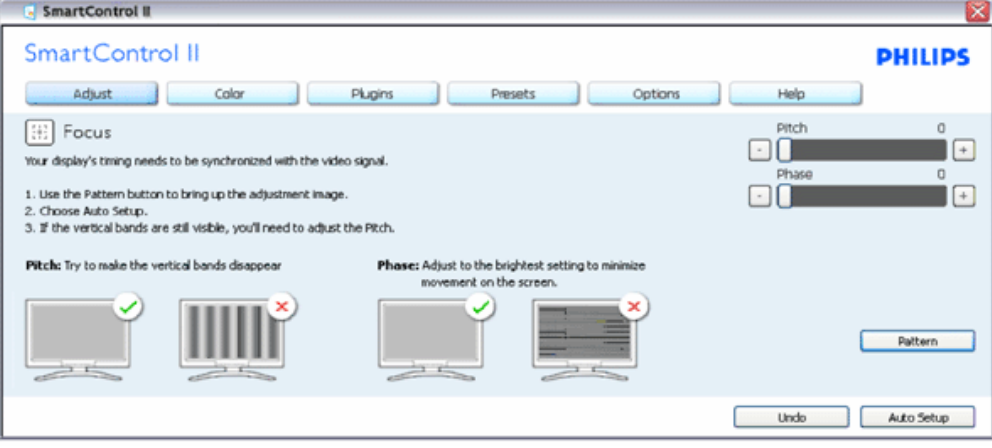

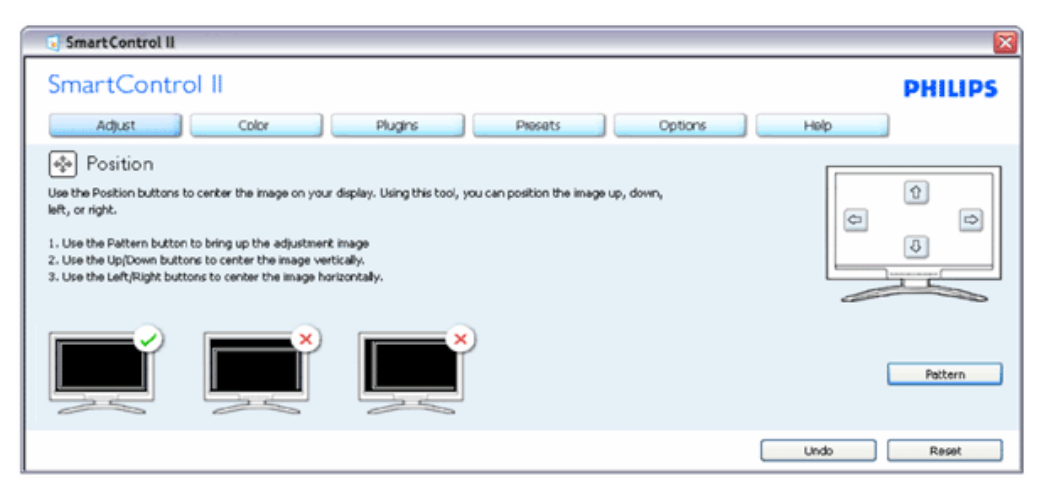

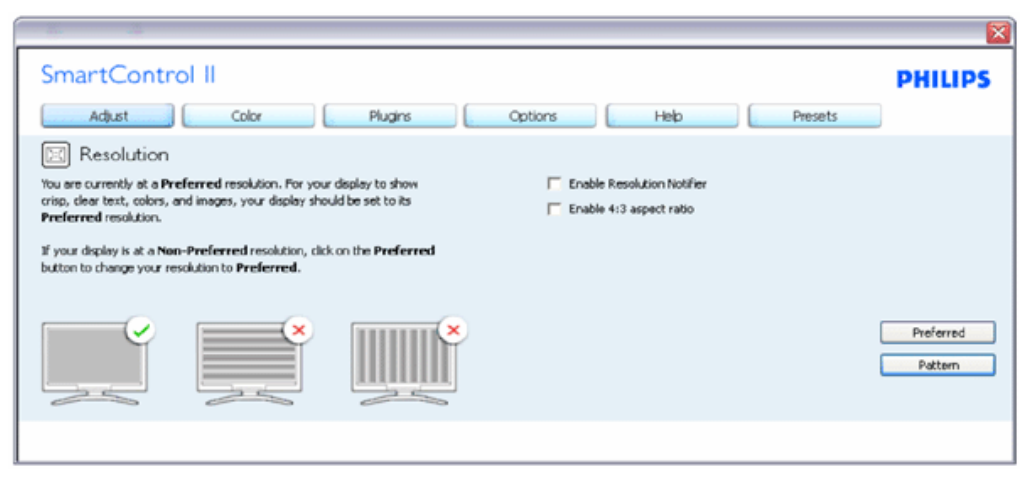

#### **Meni boje:**

- Meni boje Vam omogucava da podesite RGB, nivo crne, belu tacku, kalibraciju boje, i SmartImage (Pogledajte odeljak SmartImage - Smart slika).
- Možete slediti uputstva i obaviti podesavanje.
- Pogledajte tabelu ispod za osnovu jedinice pod menija na Vasem ulazu.
- Primer za kalibraciju boje

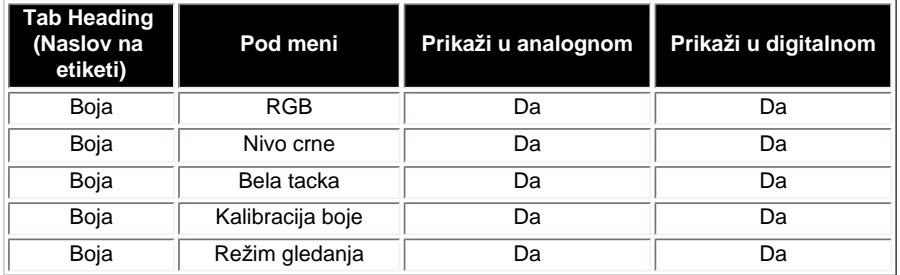

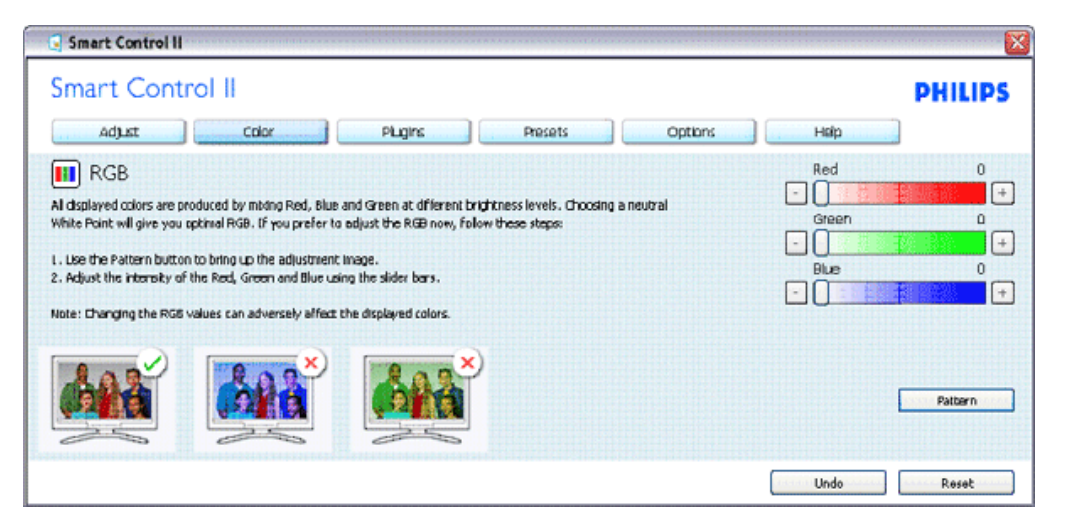

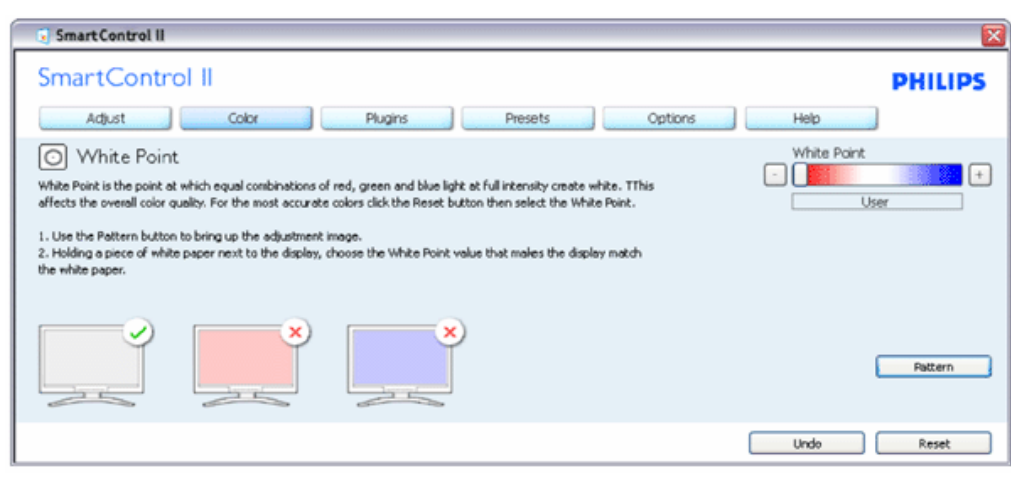

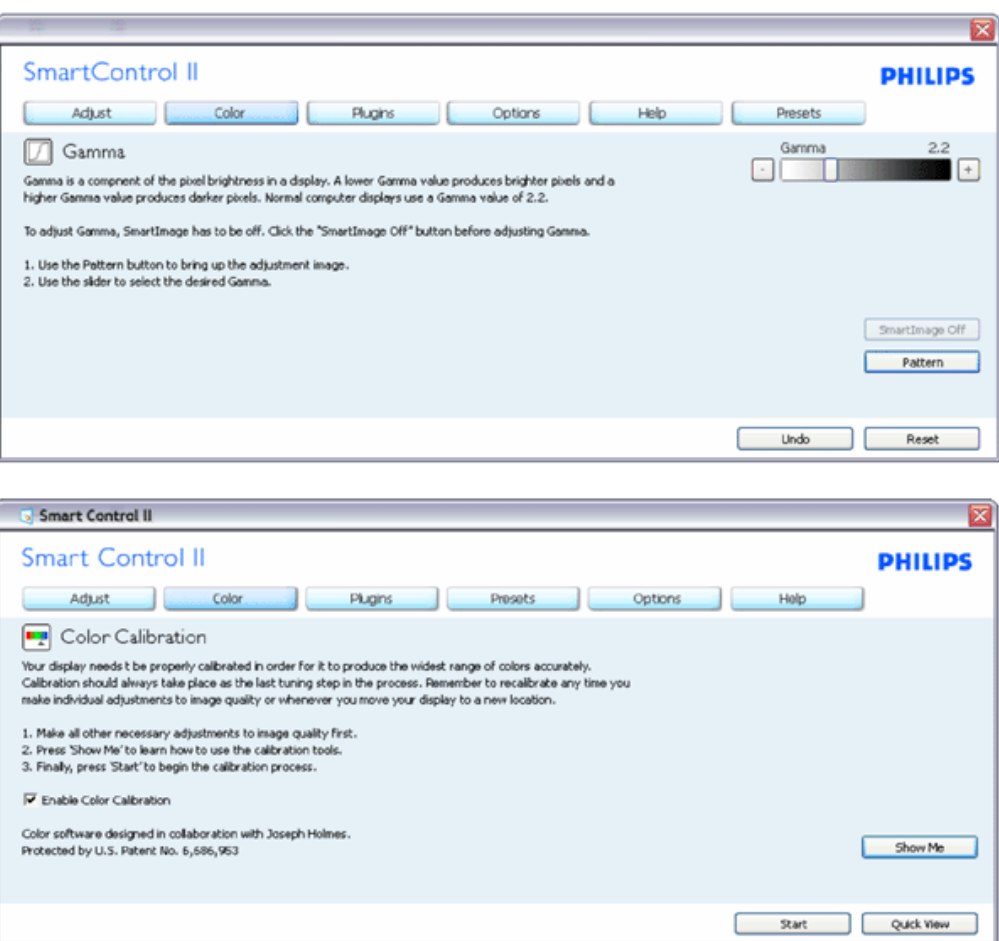

- 1. "Pokaži mi" startuje prirucnik za kalibraciju boje.
- 2. Start startuje sekvencu od 6 koraka za kalibraciju boje.
- 3. Quick View (Brzi pogled) unosi prethodne/naredne slike.
- 4. Da biste se vratili na naslovni prozor za boju, kliknite taster Cancel (Otkaži).
- 5. Aktivirajte kalibraciju boje po osnovnom podesavanju je ukljucen. Ukoliko nije cekirano, ne dozvoljava kalibraciju boje, zatamni tastere start (pocetak) i quick view (brzi pogled).
- 6. Morate imati informacije o patentu u ekranu za kalibraciju.

**Prvi ekran za kalibraciju boje:**

SmartControl (Smart kontrola)

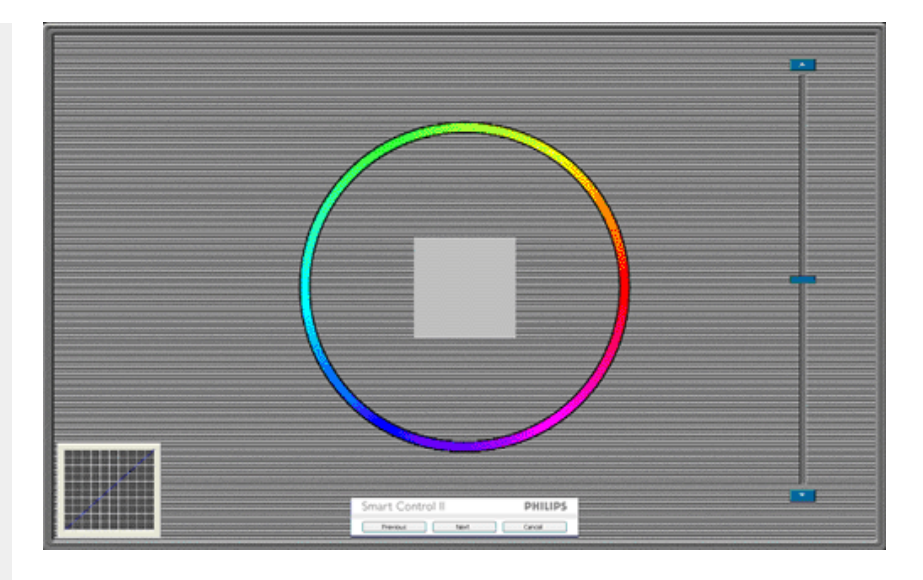

- 1. Prethodni taster je deaktiviran do drugog ekrana za boju.
- 2. Sledece je uspesan cilj (6-ciljeva).
- 3. Finalno ide prozor File>Presets (Fajl/unapred obavljena podesavanja).
- 4. Cancel (Otkaži) zatvara UI i vraca na stranicu plug in.

**SmartImage (Smart slika)** - Omogucava korisniku da promeni podesavanja za podesavanja boljeg prikaza zasnovanog na sadržaju.

Kada se podesi Entertainment (Zabava), SmartContrast (Smart kontrast) i SmartResponse (Smart odgovor) su aktivirani.

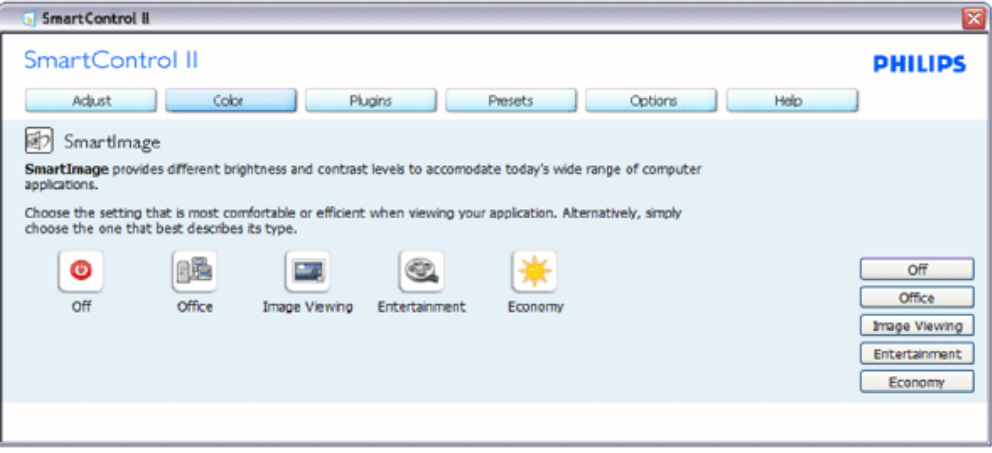

**Plug-Ins - Prozor za Asset Management (Upravljanje sredstvom) bice aktivan samo kada se izabere Asset Management iz padajuceg menija Plug Ins.**

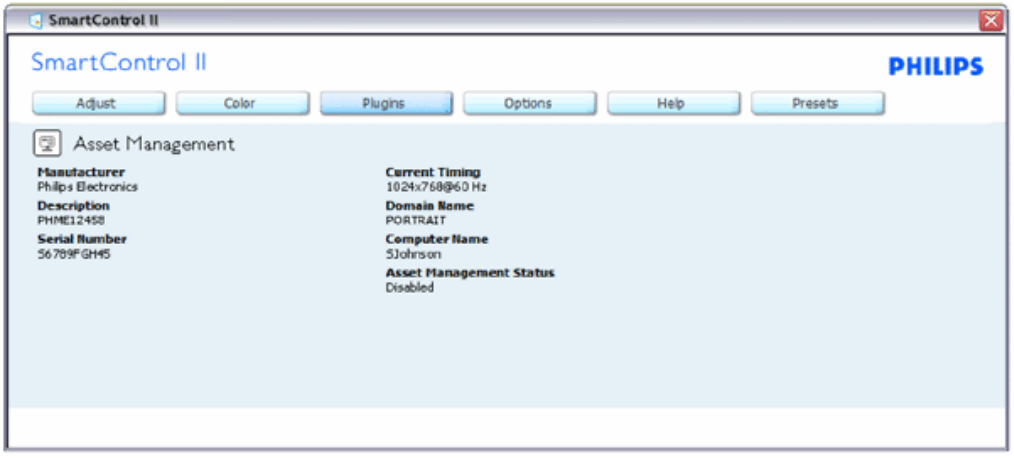

Prikazuje informacije o Asset Management u okviru Management (Upravljanje), Description (Opis), Serial Number (Serijski broj), Current Timing (Trenutno vreme), Domain Name (Naziv domena), i Asset Management Status (Status upravljanja sredstvom).

Za vracanje na naslovnu stranu Plug-in izaberite prozor plug-in.

**Plug-Ins - Prozor Theft Deterence (Sprecavanje krade) bice aktivan samo kada se izabere Theft (Krada) iz padajuceg menija Plug Ins.**

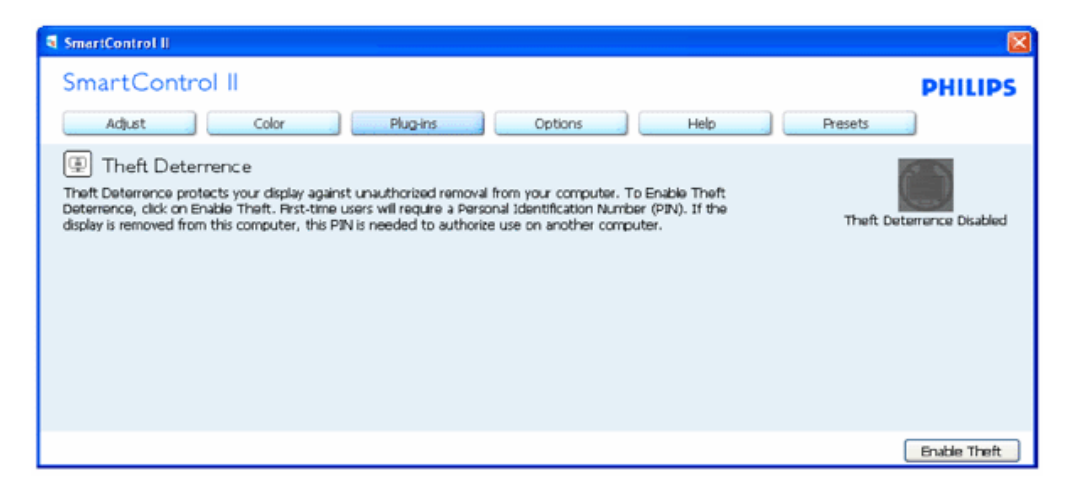

**Za aktiviranje Theft Deterrence (Sprecavanje krade), klikom na taster Enable Theft (Omoguci kradu) pojavljuje se sledeci ekran:**

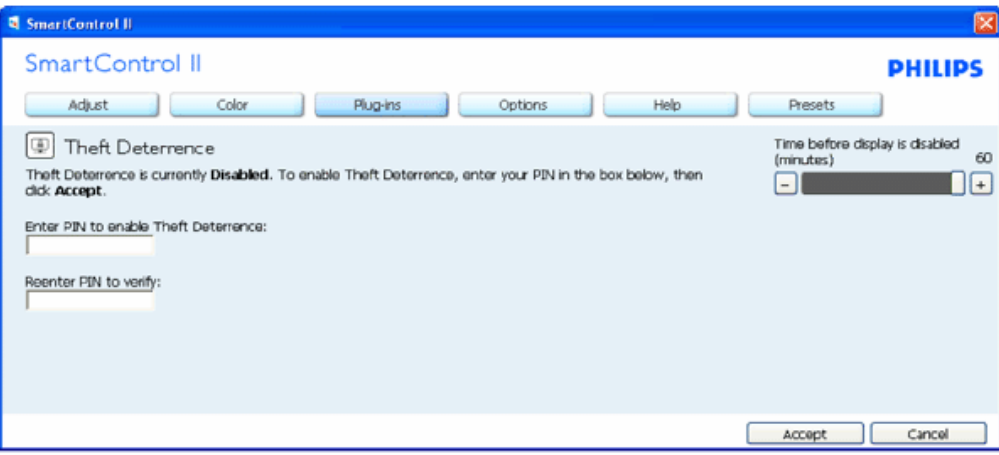

- 1. Korisnik može uneti PIN samo izmedu 4 i 9 cifara.
- 2. Nakon unosa PIN-a, taster Accept (Prihvati) dovodi korisnika do prozorcica na sledecoj strani.
- 3. Minimalno minuta podeseno na 5. Klizac je podesen na 5 prema osnovnom podesavanju.
- 4. Ne zahteva da se prikaz prikaci drugom vlasniku da ide u režim theft (krada).

**Kada se jednom unese i prihvati PIN, pojavljuje se sledeci prozor:**

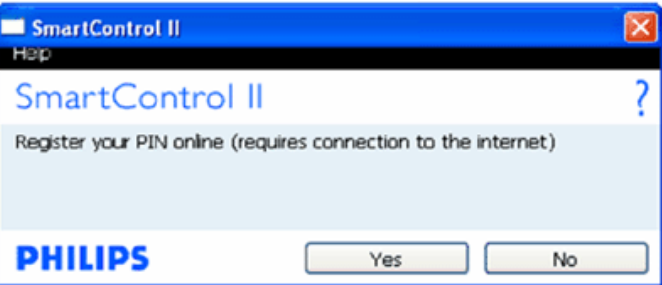

● Klik na taster No (Ne) dovodi korisnika do sledeceg ekrana.

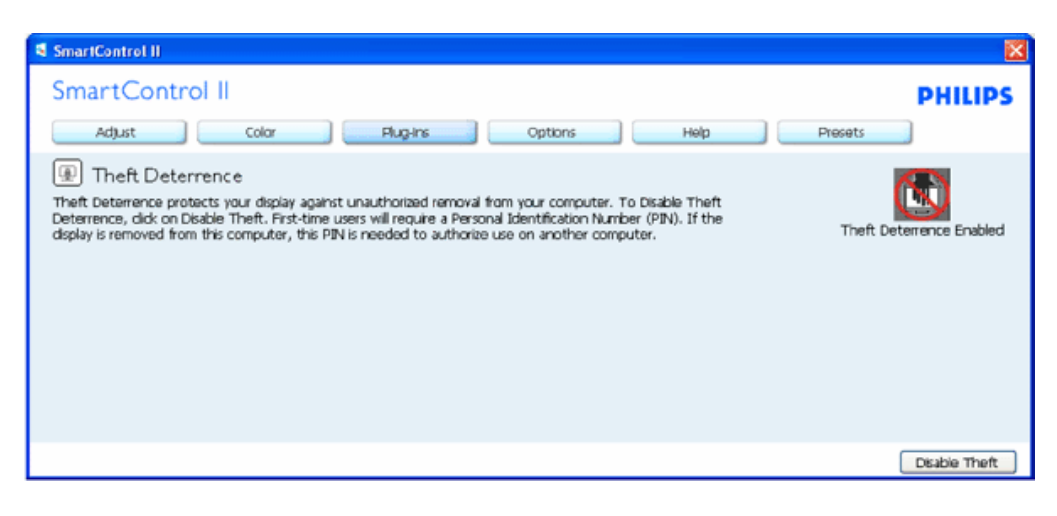

● Klik na taster Yes (Da) dovodi korisnika do bezbedne stranice veb-sajta.

**Nakon kreiranja PIN-a, prozor Theft Deterrence (Sprecavanje krade) ce pokazati Theft Deterrence Enabled (Sprecavanje krade aktiviran) i dace taster PIN Options (PIN opcije):**

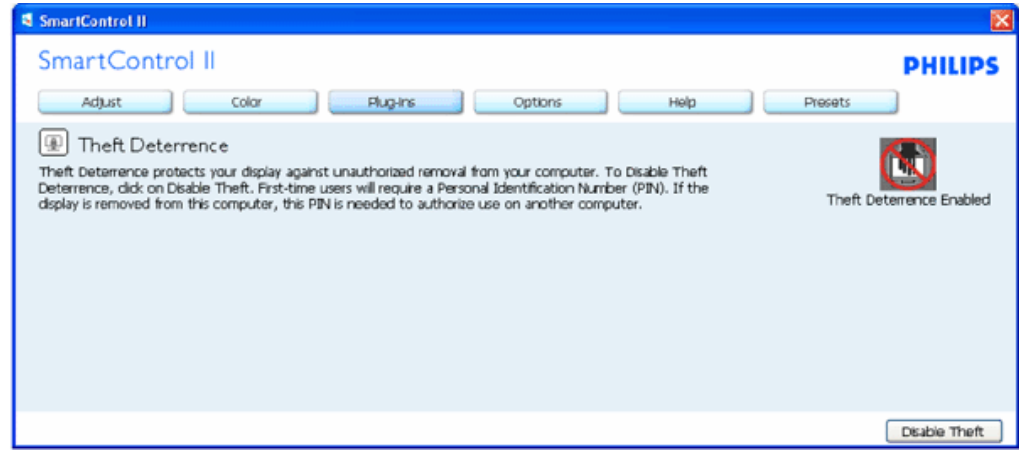

- 1. Theft Deterrence Enabled (Sprecavanje krade aktiviran) je prikazan.
- 2. Disable Theft (Deaktiviraj kradu) otvara prozor na sledecoj stranici.
- 3. Taster PIN Options (PIN opcije) dostupan je samo nakon kreiranja PIN-a, taster otvara bezbedni PIN veb-sajt.

**Taster Disable Theft (Deaktiviraj kradu) otvara sledeci prozor:**

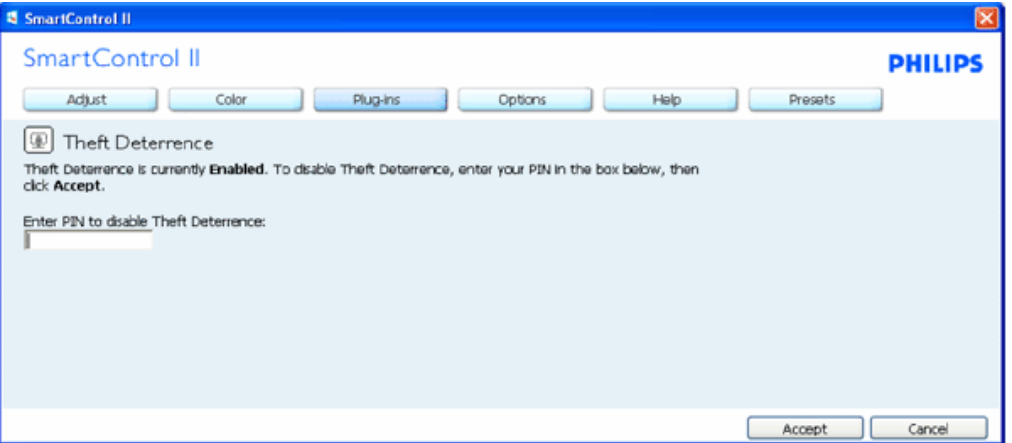

- 1. Nakon unosa PIN-a, taster Accept (Prihvati) deaktivira PIN.
- 2. Taster Cancel (Otkaži) otvara glavni prozor Theft Deterrence (Sprecavanje krade), prikazujuci Theft Deterrence Disabled (Sprecavanje krade deaktiviran). Tasteri Enable Theft (Omoguci kradu) i PIN Options (PIN opcije).
- 3. Unos netacnog PIN-a rezultira sledecim prozorom:

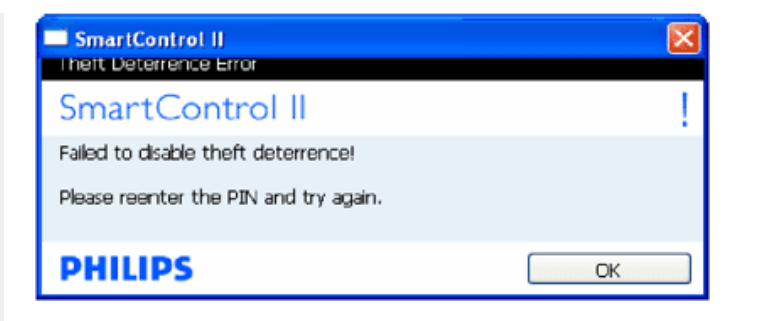

**Options>Preferences (Opcije>Preference) - Bice aktivan samo izborom Preferences (Preferenci) iz padajuceg menija Options (Opcije). Na nepodržanom ekranu sposobnom za DDC/CI, samo su prozori Help (Pomoc) i Options (Opcije) dostupni.**

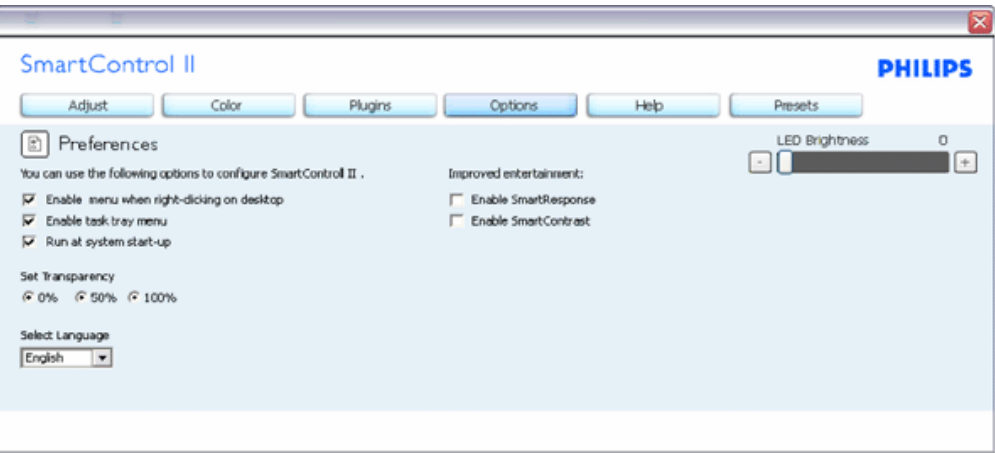

- 1. Prikazuje trenutna podesavanja preferenci.
- 2. Cekiran kvadrat omogucava osobinu. Kvadrat za cekiranje je nasumican.
- 3. Enable Context Menu (Aktiviraj Kontekst meni) na desktopu je cekiran (On Ukljuceno) prema osnovnom podesavanju. Enable Context menu (Aktiviraj Kontekst meni) prikazuje SmartControl II selekcije za Select Preset (Izaberi unapred obavljena podesavanja) i Tune Display (Prikaz melodije) kontekst meniju desnim klikom na desktopu. Disabled (Deaktivirano) uklanja SmartControl II iz kontekst menija desnim klikom.
- 4. Ikona Enable Task Tray (Aktiviraj Task Tray) je cekirana (On Ukljuceno) prema osnovnom podesavanju. Enable context menu (Aktiviraj kontekst meni) pokazuje meni task tray za SmartControl II. Desnim klikom na ikonu task tray pokazuje opcije menija za Help (Pomoc), Technical Support (Tehnicku podrsku). Cekirajte za Upgrade (Visina), About (O), i Exit (Izlaz). Kada se meni Enable task tray (Aktiviraj Task Tray) deaktivira, ikona task tray ce pokazivati samo EXIT (IZLAZ).
- 5. Run at Startup (Kreni na pocetku) je cekirano (On) prema osnovnom podesavanju. Kada se deaktivira, SmartControl II nece krenuti sa radom na pocetku niti ce biti u task tray-u. Jedini nacin da se pokrene SmartControll II jeste putem precice na desktopu ili iz program fajla. Svako prethodno podesavanje podeseno na run at startup nece funkcionisati kada ovaj prozor nije cekiran (Deaktiviran).
- 6. Aktiviraj režim prozirnosti (samo Vista, XP, i 2k). Osnovno je 0% neprozirno.

**Options>Input (Opcije>Unos) - Bice aktivan samo kada izaberete Input (Unos) iz padajuceg menija Options (Opcije). Na nepodržanom ekranu koji je sposoban za DDC/CI, samo su prozori Help (Pomoc) i Options (Opcije) dostupni. Svi ostali prozori SmartControl II nisu dostupni.**

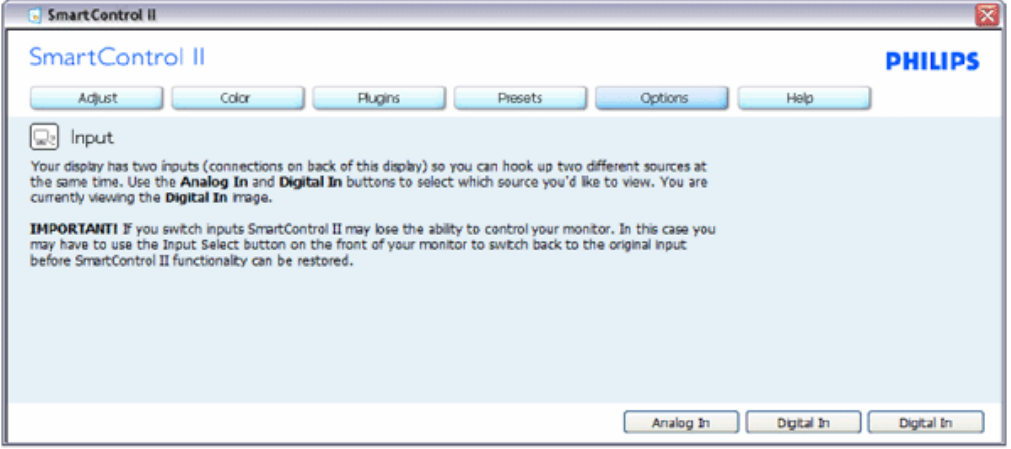

- 1. Prikazuju prozor Source instruction (Izvorno uputstvo) i izvorno podesavanje trenutnog unosa.
- 2. Na ekranima sa jednim ulazom, ovaj prozor nece biti vidljiv.

**Options>Audio (Opcije>Audio) - Bice aktivan samo kada se izabere Volume (Jacina) iz padajuceg menija Options (Opcije).** 

**Na nepodržanom ekranu koji je sposoban za DDC/CI, samo su prozori Help (Pomoc) i Options (Opcije) dostupni.**

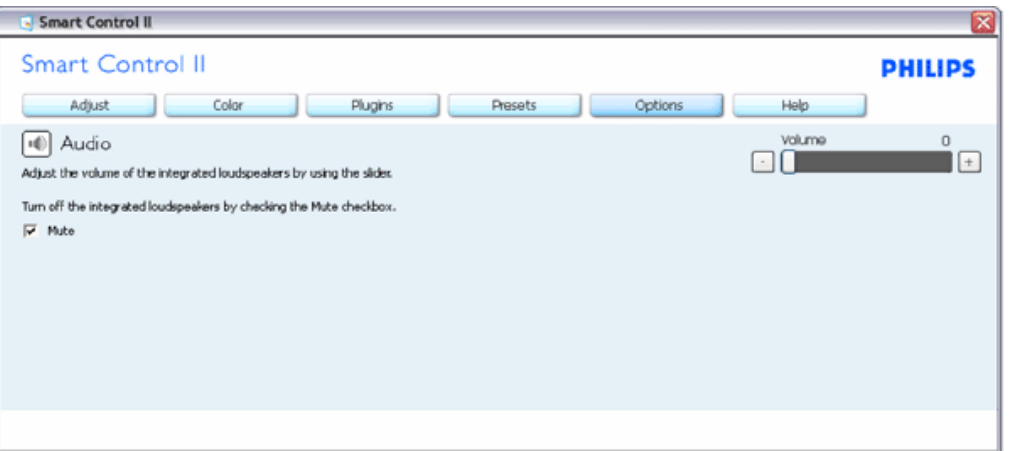

**Option>Auto Pivot (Opcije>Auto Pivot)**

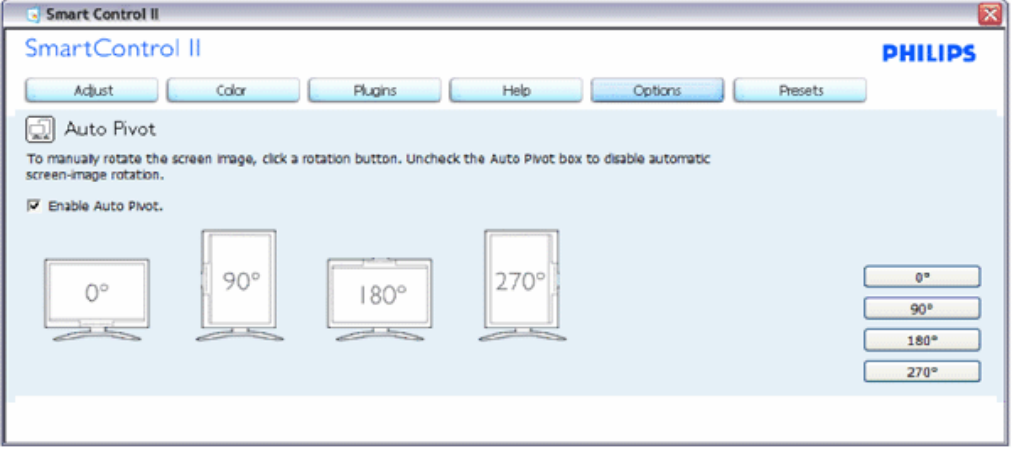

**Help>User Manual (Pomoc>Prirucnik za korisnike) - Bice aktivan samo kada se izabere User Manual (Prirucnik za korisnike) iz padajuceg menija Help (Pomoc). Na nepodržanom ekranu koji je sposoban za DDC/CI, samo su prozori Help (Pomoc) i Options (Opcije) dostupni.**

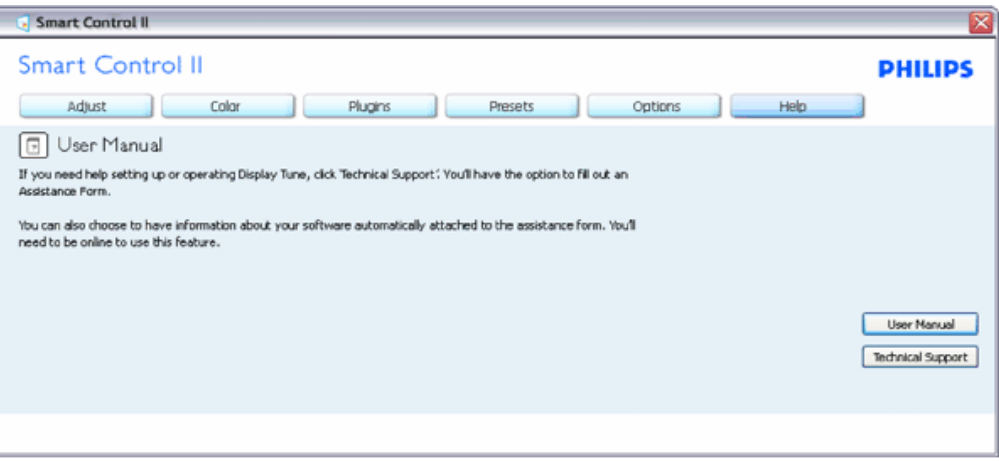

**Help>Version (Pomoc>Verzija) - Bice aktivan samo kada se izabere Version (Verzija) iz padajuceg menija Help (Pomoc). Na nepodržanom ekranu koji je sposoban za DDC/CI, samo su prozori Help (Pomoc) i Options (Opcije) dostupni.**

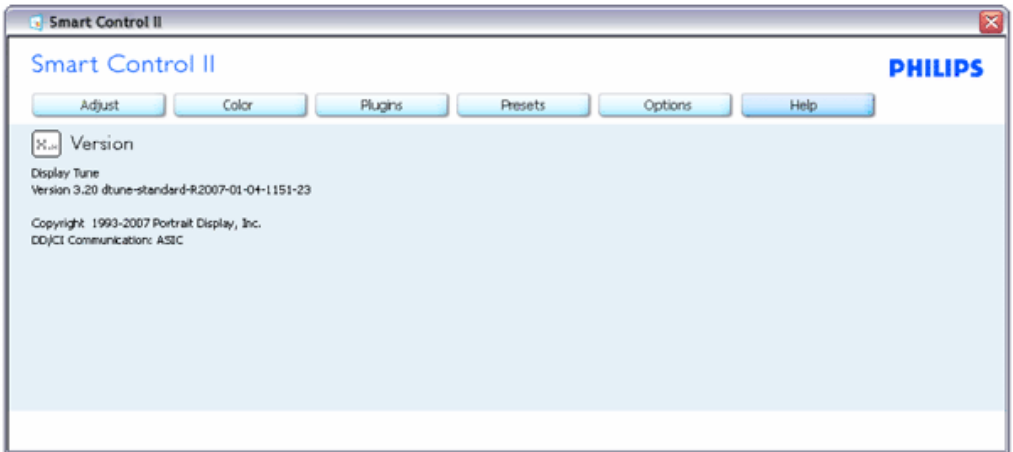

#### **Context Sensitive menu (Meni osetljiv na kontekst)**

Context Sensitive meni je aktiviran prema osnovnom podesavanju. Ukoliko je meni Enable Context (Aktiviraj kontekst) cekiran u prozoru Options>Preferences (Opcije>Preference), onda ce meni biti vidljiv.

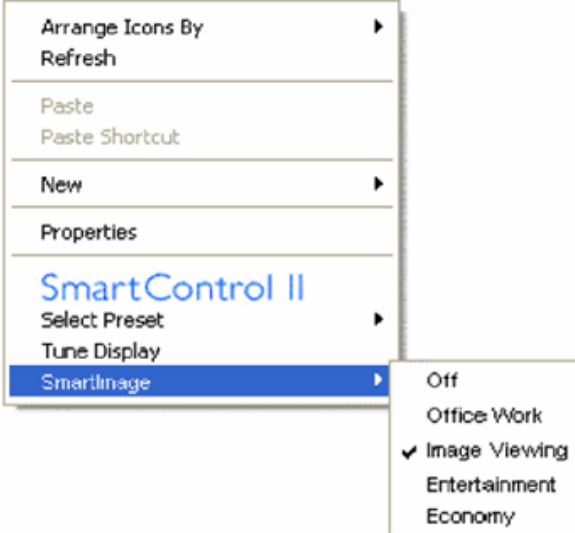

Context (Kontekst) meni ima cetiri ulaza:

- 1. SmartControll II Kada se on selektuje, ekran About (O) je prikazan.
- 2. Select Preset (Izaberi unapred obavljeno podesavanje) Nudi hijerarhijski meni sacuvanih unapred obavljenih podesavanja za momentalnu upotrebu. Znak za cekiranje pokazuje trenutno izabrano unapred obavljeno podesavanje. Fabricko unapred obavljeno podesavanje se može pozvati i iz padajuceg menija.
- 3. Tune Display (Prikaz melodije) Otvara SmartControl II kontrol panel.
- 4. Fly off for SmartImage Proverava trenutna podesavanja, Off (Iskljuceno), Office Work (Kancelarijski rad), ImageViewing (Gledanje slike), Entertainment (Zabava), Economy (Ekonomija).

#### **Task Tray meni aktiviran**

Task tray meni se može prikazati desnim klikom na ikonu SmartControl II iz task tray. Levi klik ce pokrenuti aplikaciju.

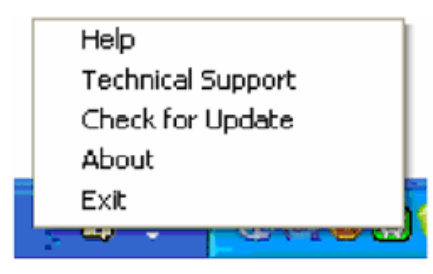

Task tray ima pet ulaza:

- 1. Help (Pomoc) Pristup fajlu User Manual (Prirucnik za korisnike): otvara fajl User Manual (Prirucnik za korisnike) koristeci prozor za osnovno pretraživanje.
- 2. Technical Support (Tehnicka podrska) prikazuje stranicu za tehnicku podrsku.
- 3. Check for Update (Proverite ažuriranje) vodi korisnika do PDI pristanista i proverava korisnikovu verziju u odnosu na najnoviju dostupnu.
- 4. About (O) Prikazuje detaljne informacije referenci: verziju proizvoda, podatke iz stampe, i naziv proizvoda.
- 5. Exit (Izlaz) Zatvori SmartControll II. Da opet pokrenete SmartControll II izaberite SmartControll II iz Program menija, duplo kliknite na PC ikonu na desktopu ili restartujte sistem.

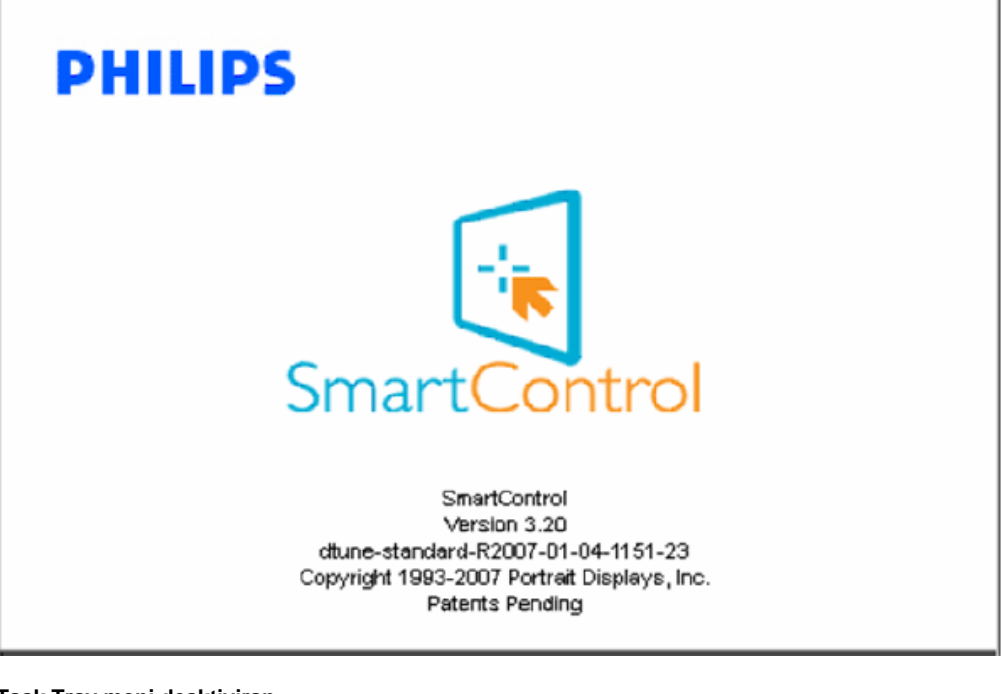

#### **Task Tray meni deaktiviran**

Kada se Task Tray deaktivira u folderu preference, dostupan je samo izbor EXIT (IZLAZ). Da potpuno uklonite SmartControll II iz task tray-a, deaktivirajte Run at Startup u Options>Preferences.

#### **Pitanja i odgovori**

**P1.**Menjam monitor na racunaru na drugi i SmartControl postaje neupotrebljiv, sta da radim? **O.** Restartujte Vas racunar i vidite da li SmartControl može da radi. U suprotnom, moracete da uklonite i reinstalirate SmartControl da biste bili sigurni da je instaliran odgovarajuci drajver.

**P2.**Funkcije SmartControl su dobre u pocetku, ali to nije upotrebljivo, sta mogu da ucinim? **O.** Ukoliko su obavljene sledece radnje, možda je potrebno reinstalirati drajver monitora.

- Promenite video graficki adapter drugim
- Ažurirajte video drajver
- Radnje na OS, kao sto su service pack ili patch
- Pokrenite Windows Update (Ažuriranje Windows-a) i ažurirani monitor i/ili video drajver
- Windows je iskoriscen sa nestankom struje ili iskljucenjem monitora.

Da saznate, desnim klikom idite na My Computer (Moj racunar) i kliknite na Properties->Hardware-> Device Manager. Ako vidite da se "Plug and Play Monitor" javlja pod Monitor, onda morate da reinstalirate. Jednostavno uklonite SmartControl i reinstalirajte ga.

**P3.**Nakon instaliranja SmartControl, kada kliknete na prozor SmartControl, nista se ne pojavljuje nakon nekog vremena ili se pojavljuje poruka sa greskom, sta se desilo?

**O.**Može biti da Vas graficki adapter nije kompatibilan sa SmartControl. Ukoliko je Vas graficki adapter jedan od gore pomenutih brendova, pokusajte da daunlodujete najnoviji drajver za graficki adapter sa veb-sajta odgovarajuce kompanije. Instalirajte drajver. Uklonite SmartControl, i reinstalirajte ga jos jednom.

Ukoliko jos uvek ne radi, žao nam je sto graficki adapter nije podržan. Obratite pažnju na Philips veb-sajt kada su u pitanju dostupni ažurirani drajveri za SmartControl.

**P4.**Kada kliknem na Product Information (Informacije o proizvodu), samo se javlja delimicna informacija, sta se desilo?

**O.**Može biti da drajver Vaseg adaptera graficke kartice nije najnovija verzija koja potpuno podržava DDC/CI interfejs. Pokusajte da daunlodujete najnoviji drajver grafickog adaptera sa veb-sajta odgovarajucih kompanija. Instalirajte drajver. Uklonite SmartControl, i reinstalirajte ga jos jednom.

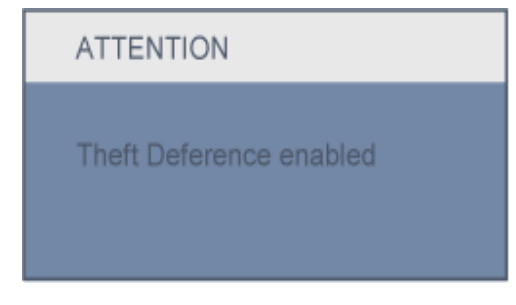

**P5.**Zaboravio sam svoj PIN za funkciju Theft Deterrence (Sprecavanje krade). Kako to da resim?

**O.** Kontaktirajte IT menadžera ili Philips servisni centar.

**P6.** Na monitoru sa osobinom Smartlmage, sRGB sema funkcije temperature boje u SmartControl ne odgovara, zasto?

**O.** Kada se Smartlmage aktivira, sRGB sema se automatski deaktivira. Da biste koristili sRGB, morate da

deaktivirate Smartlmage pomocu  $\text{m}$ tastera na prednjoj kosini Vaseg monitora.

[POVRATAK NA VRH STRANE](#page-38-0)

<span id="page-55-1"></span>[Opis prednje strane monitora](#page-55-0)

Priključivanje na PC

[Skidanje baze](#page-61-0)

<span id="page-55-0"></span>Poč[etak rada](#page-69-0)

[Optimizacija performansi](#page-57-0)

# **Instaliranje LCD monitora**

# **Opis prednje strane monitora**

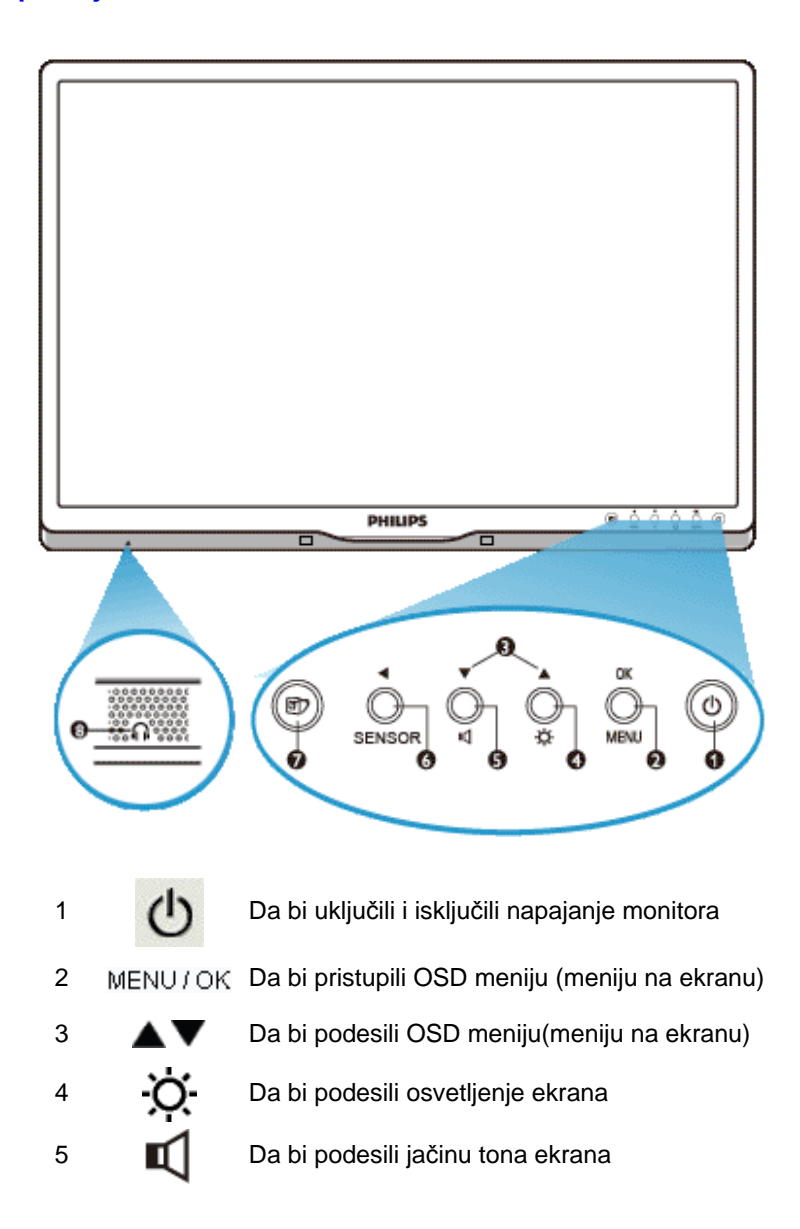

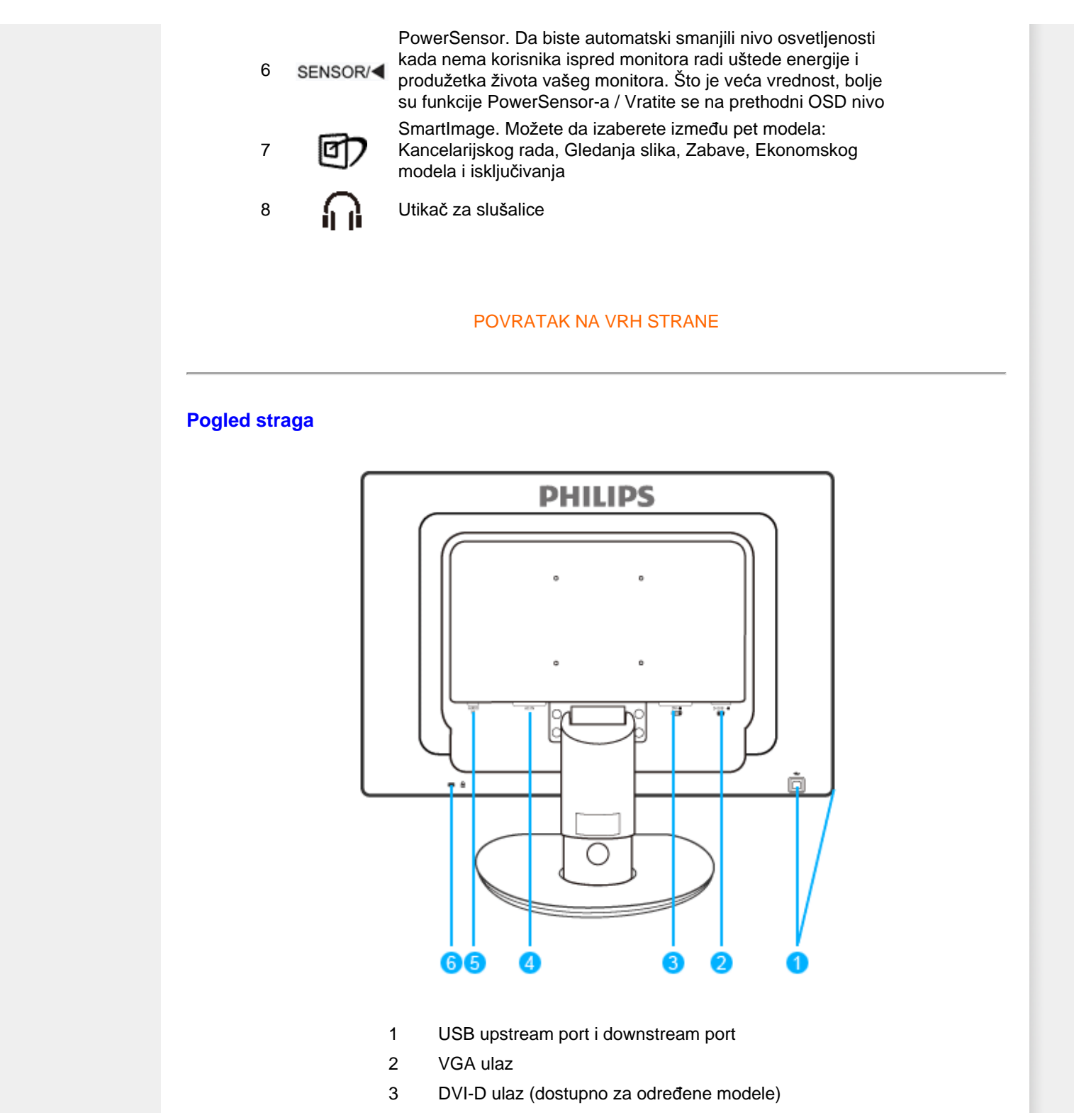

file:///P|/P\_TranslateFile/CC9/2009/7/CC9005153-Qisda-Philips%20225P1%20EDFU/OK/0715/SERBIAN/225B1/install/install.htm 第 2 頁 / 共 3 [2009/7/15 下午 05:36:12]

- 4 AC električni ulaz
- 5 Audio ulaz
- 6 Kensington sigurnosna brava

### [POVRATAK NA VRH STRANE](#page-55-1)

## <span id="page-57-0"></span>**Optimizacija performansi**

● Da biste postigli najbolje performanse uverite se da je displej podešen na 1680 x 1050, 60Hz.

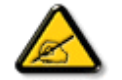

*Beleška: Možete proveriti trenutna podešavanja ekrana jednim pritiskom na taster "OK". Trenutno podešavanje ekrana je prikazano u OSD-ovim glavnim kontrolama pod imenom RESOLUTION (REZOLUCIJA).*

[POVRATAK NA VRH STRANE](#page-55-1)

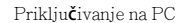

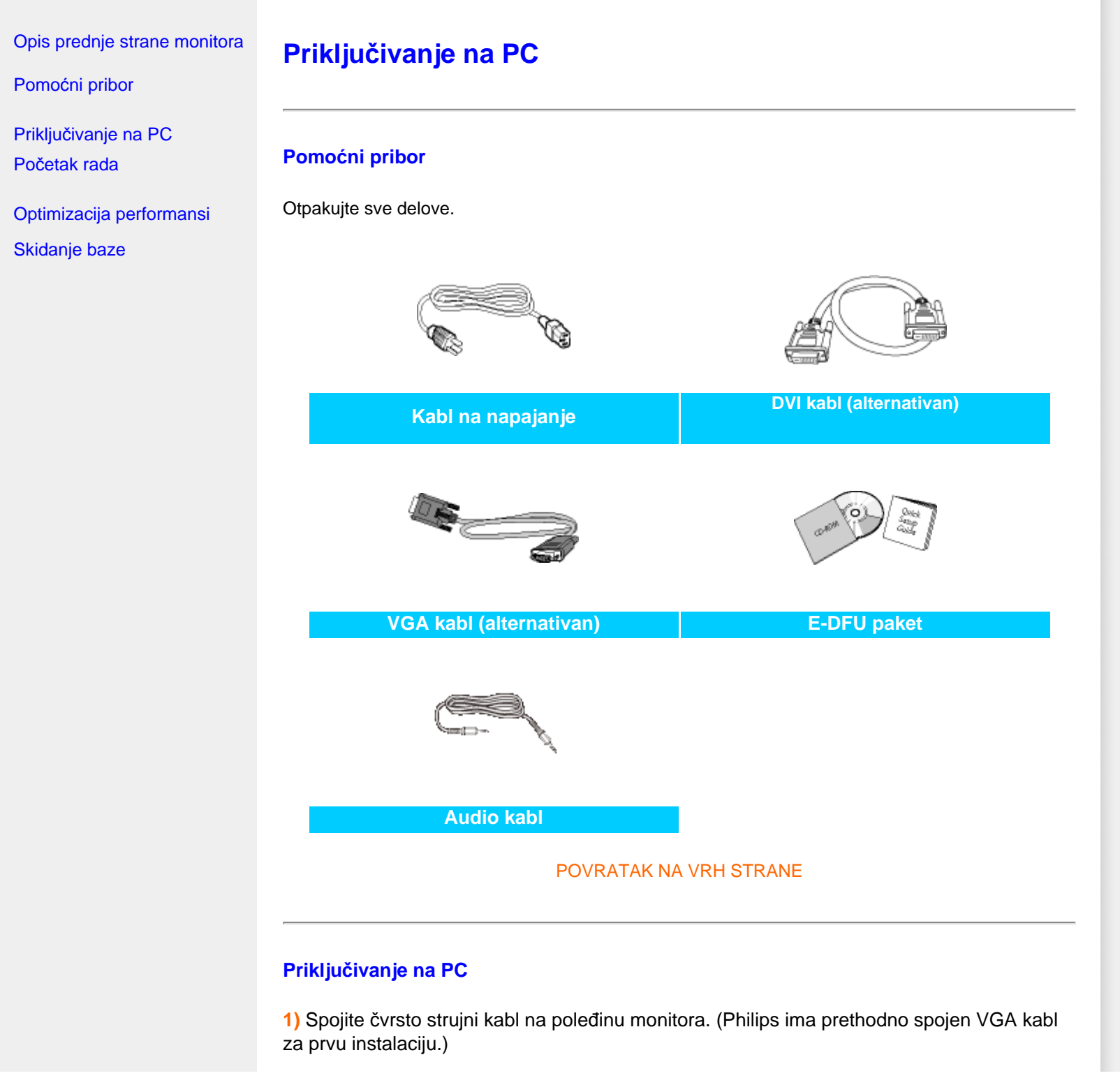

file:///P|/P\_TranslateFile/CC9/2009/7/CC9005153-Qisda-Philips%20225P1%20EDFU/OK/0715/SERBIAN/225B1/install/connect.htm 第 1 頁 / 共 3 [2009/7/15 下午 05:36:22]

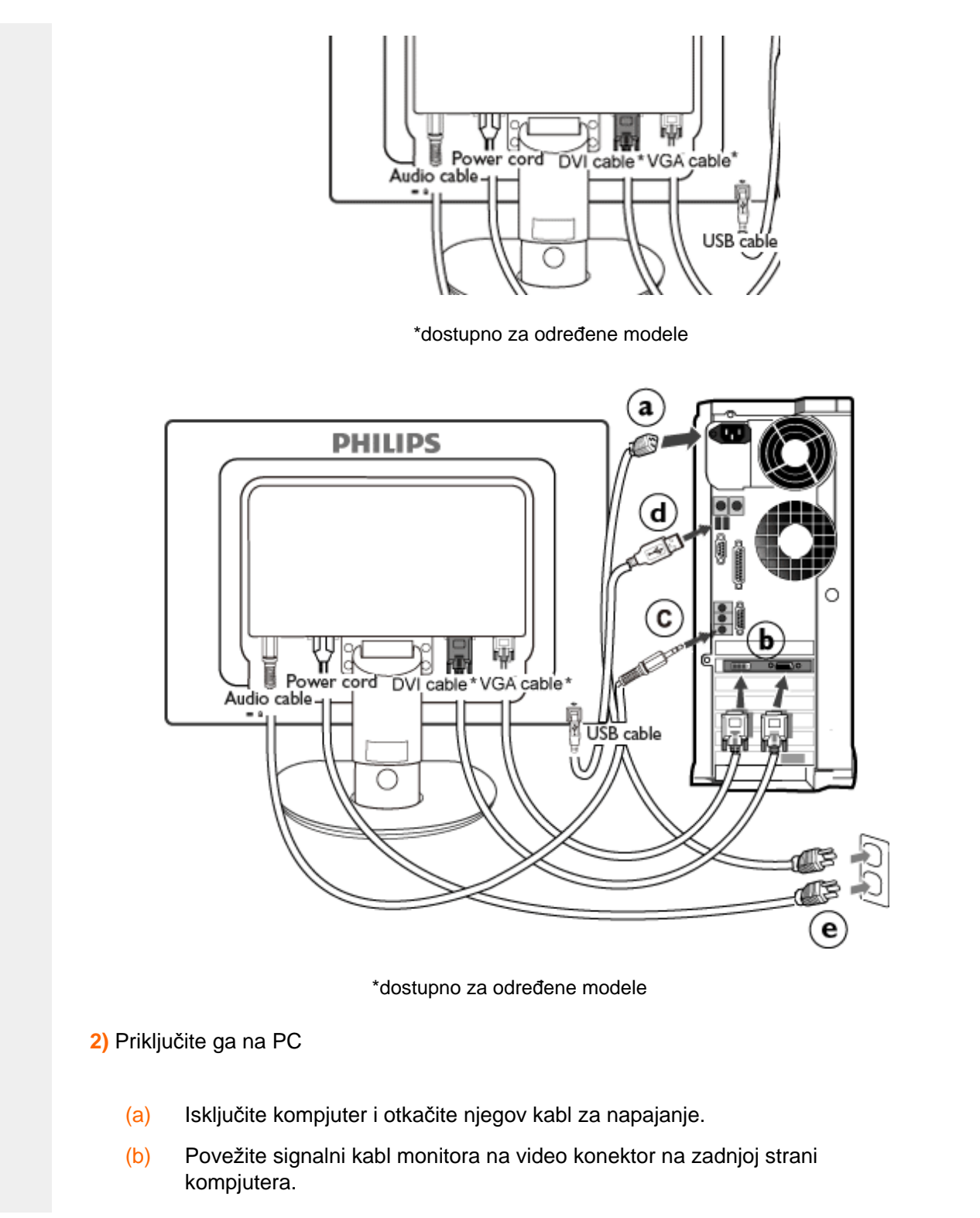

- (c) Connect the USB upstream port on the monitor and the USB port on PC with a USB cable. The USB downstream port is now ready for any USB device to plug in.
- (d) Spojite USB upstream port na monitor, a USB port na računar sa USB kablom. USB downstream port je sada spreman za prikopčavanje bilo kojeg USB uređaja.
- (e) Utaknite kabl za napajanje kompjutera i monitora u najbližu utičnicu.
- (f) Uključite kompjuter i monitor. Ako se na monitoru pojavi slika, instalacija je završena.

## POVRATAK NA VRH STRANE

# <span id="page-61-0"></span>Instalirajte stalak Uklonite stalak

[Opis prednje strane monitora](file:///P|/P_TranslateFile/CC9/2009/7/CC9005153-Qisda-Philips%20225P1%20EDFU/OK/0715/SERBIAN/225B1/install/INSTALL.HTM#Front)

Pomoć[ni pribor](file:///P|/P_TranslateFile/CC9/2009/7/CC9005153-Qisda-Philips%20225P1%20EDFU/OK/0715/SERBIAN/225B1/install/CONNECT.HTM#Accessory)

Priključ[ivanje na PC](file:///P|/P_TranslateFile/CC9/2009/7/CC9005153-Qisda-Philips%20225P1%20EDFU/OK/0715/SERBIAN/225B1/install/CONNECT.HTM#Connect)

Poč[etak rada](#page-69-0)

[Optimizacija performansi](file:///P|/P_TranslateFile/CC9/2009/7/CC9005153-Qisda-Philips%20225P1%20EDFU/OK/0715/SERBIAN/225B1/install/INSTALL.HTM#Optimize)

Skidanje baze

# **Skidanje baze**

**Instalirajte stalak**

**225B1**

**(a)** Postavite stalak monitora na stabilnu površinu.

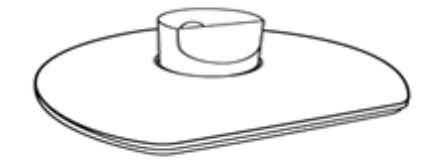

**(b)** Čvrsto uhvatite monitor obema rukama.

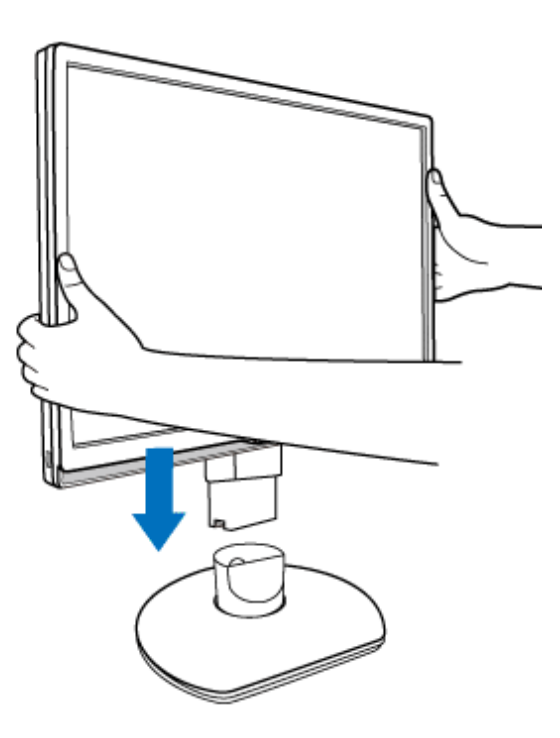

**(c)** Učvrstite stalak monitora na stup monitora, tako da čujete kad pločice 'kliknu' u mestu

pre otpuštanja stupa podesivog po visini.

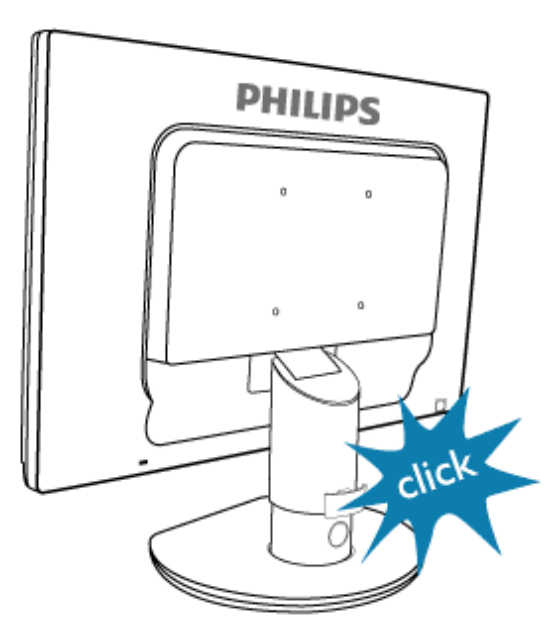

# **Uklonite stalak**

# **225B1**

Pre početka rastavljanja baze monitora, molimo da se pridržavate donjeg uputstva da biste izbegli oštećenja ili povrede.

**(a)** Ispružite stalak monitora do maksimalne visine.

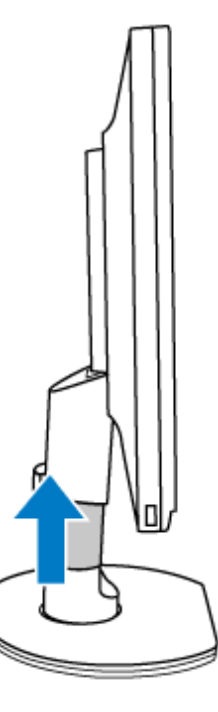

**(b)** Postavite monitor licem prema dole na glatku površinu, pazeći da ne ogrebete ili oštetite ekran. Zatim podignite stalak monitora.

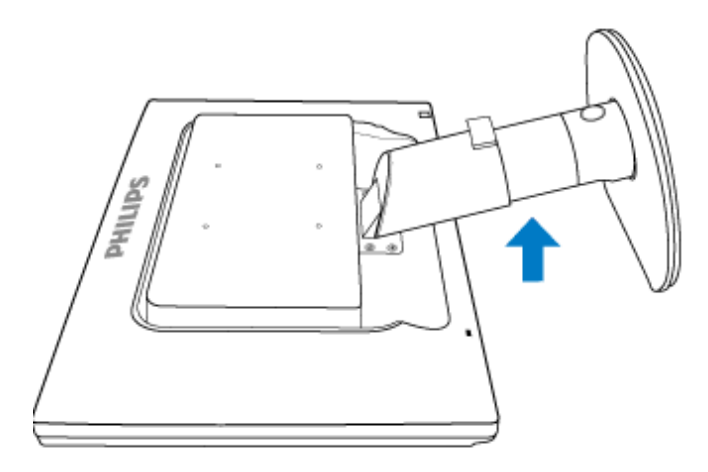

**(c)** Pritisnite dugme za otkačinjanje koje se nalazi sa zadnje strane stalka da biste odvojili postolje od stalka.

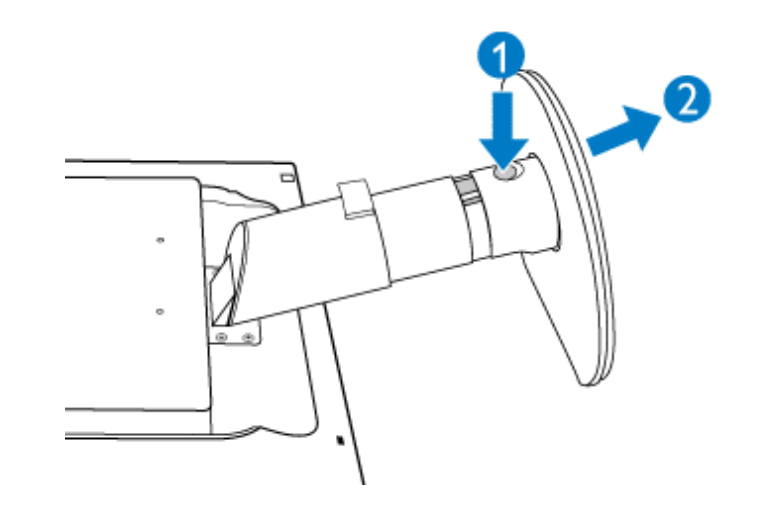

# **Skidanje baze**

# **Uslovi:**

- Za VESA standardne primene ugradnje
- **(a)** Skinite 4 poklopca zavrtnjeva.

# **225P1**

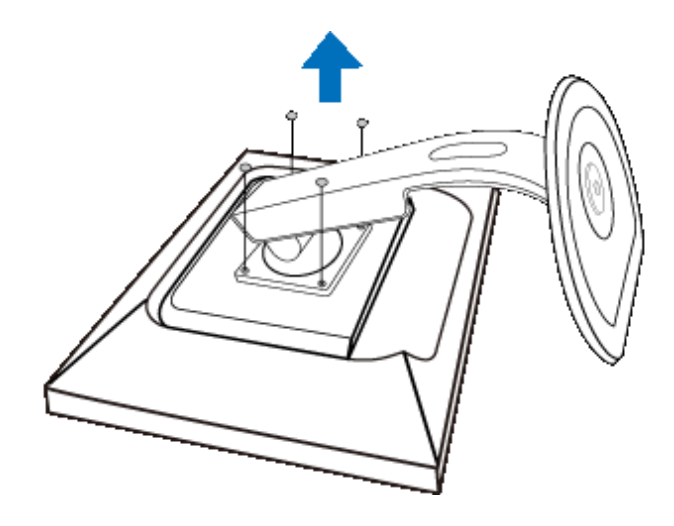

**225B1**

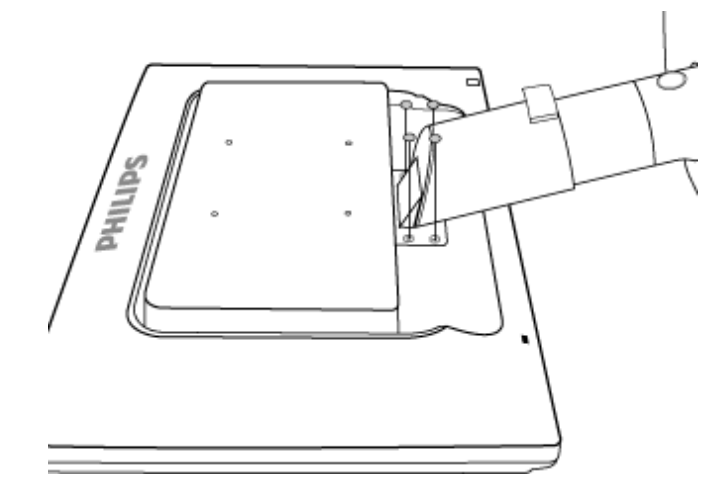

**(b)** Uklonite 4 vijka i zatim skinite postolje sa LCD monitora.

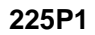

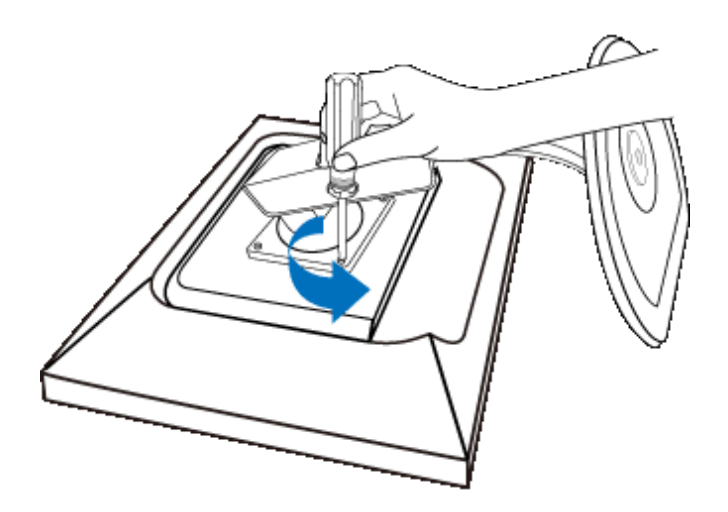

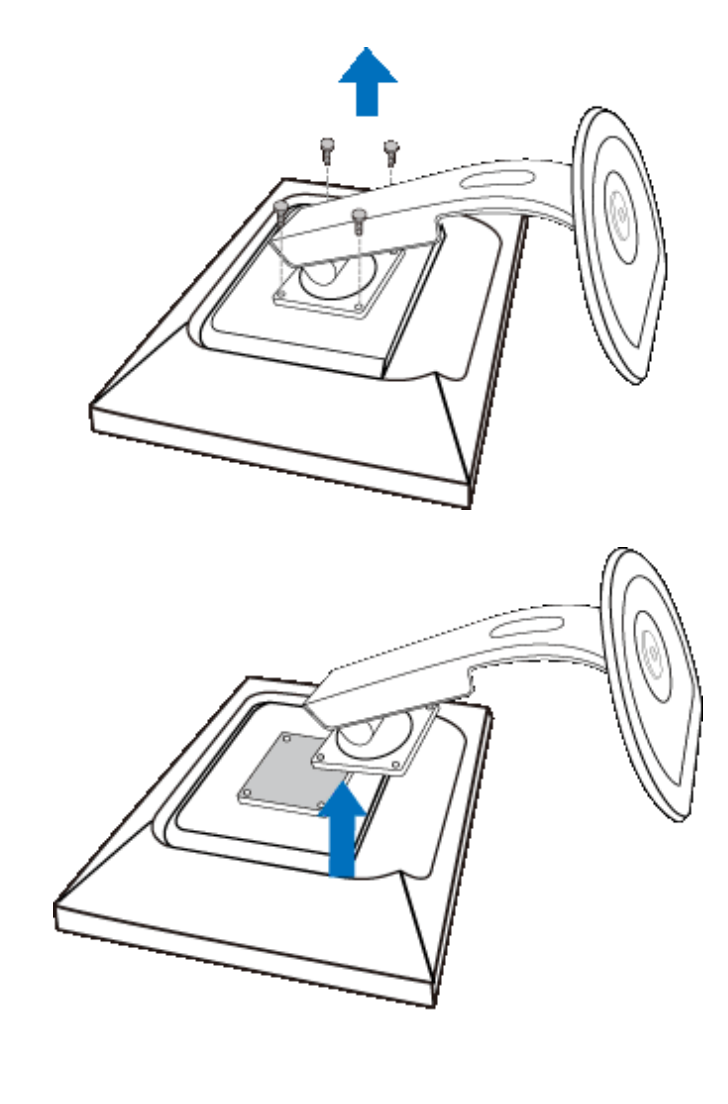

**225B1**

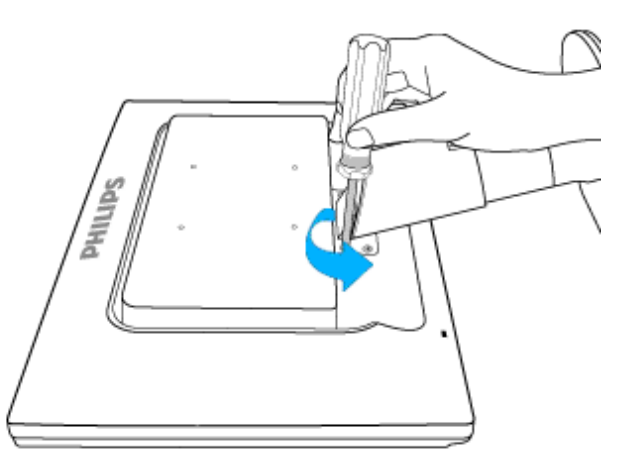

file:///P|/P\_TranslateFile/CC9/2009/7/CC9005153-Qisda-Philips%20225P1%20EDFU/OK/0715/SERBIAN/225B1/install/BASE.HTM 第 6 頁 / 共 8 [2009/7/15 下午 05:36:29]

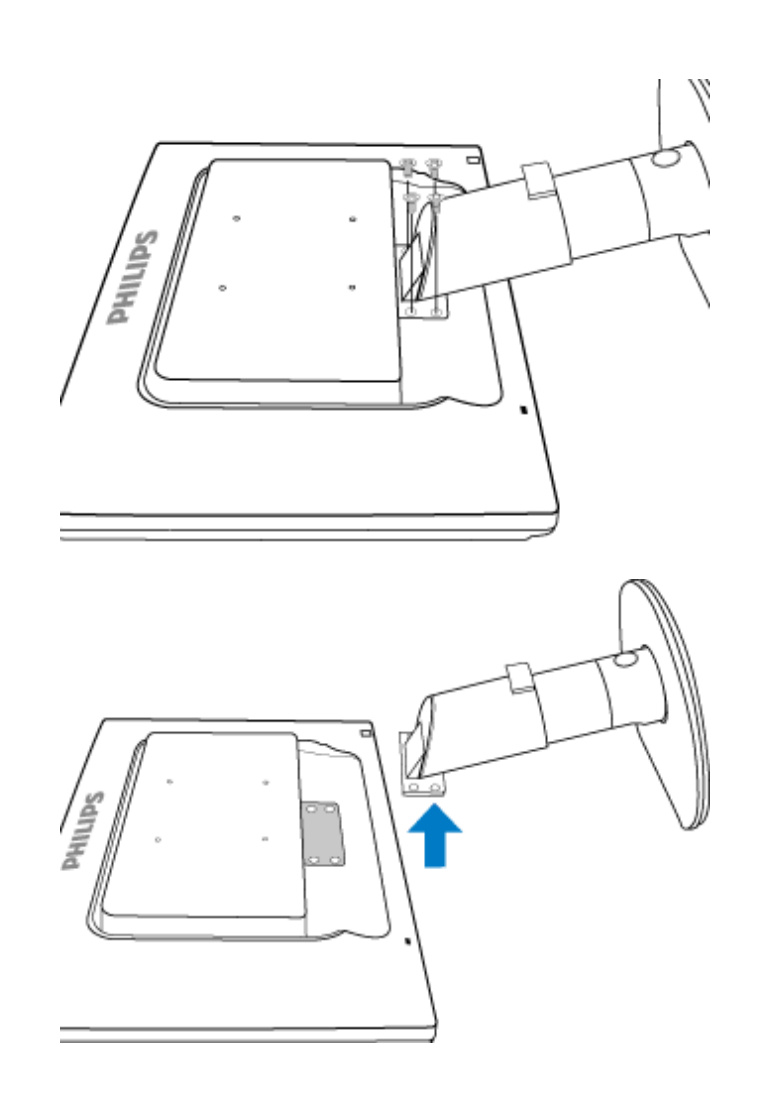

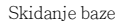

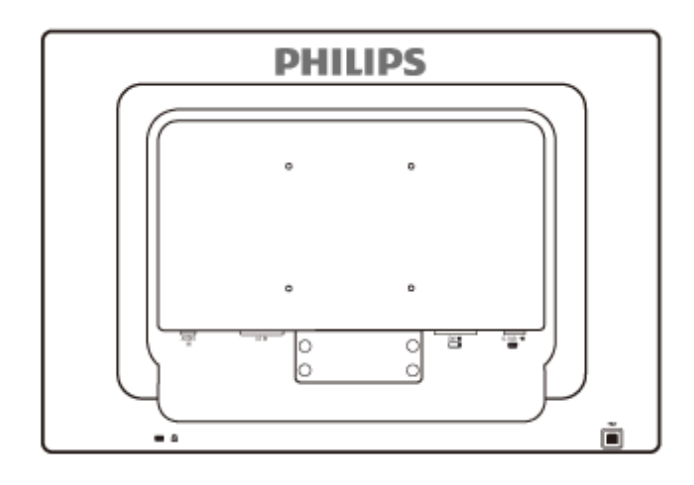

**Opaska:** Ovaj monitor prihvata 100 mm x 100 mm interfejs za montažu koji je u skladu sa VESA standardom.

#### POVRATAK NA VRH STRANE

# <span id="page-69-0"></span>**Vaš LCD monitor** :

[Opis prednje strane monitora](file:///P|/P_TranslateFile/CC9/2009/7/CC9005153-Qisda-Philips%20225P1%20EDFU/OK/0715/SERBIAN/225B1/install/INSTALL.HTM#Front)

[Postavljanje i priklju](file:///P|/P_TranslateFile/CC9/2009/7/CC9005153-Qisda-Philips%20225P1%20EDFU/OK/0715/SERBIAN/225B1/install/CONNECT.HTM#Connect)čivanje vaš[eg monitora](file:///P|/P_TranslateFile/CC9/2009/7/CC9005153-Qisda-Philips%20225P1%20EDFU/OK/0715/SERBIAN/225B1/install/CONNECT.HTM#Connect) Početak rada

#### [Optimizacija performansi](file:///P|/P_TranslateFile/CC9/2009/7/CC9005153-Qisda-Philips%20225P1%20EDFU/OK/0715/SERBIAN/225B1/install/INSTALL.HTM#Optimize)

# **Početak rada**

# **Početak rada**

# **Koristite informacioni fajl ( .inf) za operativne sisteme Windows® 2000/XP/Vista ili novije**

Philips-ovi monitori imaju ugrađenu VESA DDC2B osobinu radi ostvarivanja Plug & Play podrške operativnog sistema Windows® 2000/XP/Vista. Da biste u operativnom sistemu Windows® 2000/XP/Vista mogli da selektujete Vaš Philips monitor u dijalogu "Monitor" i aktivirate Plug & Play aplikaciju, treba da instalirate ovaj informacioni fajl (.inf). Ovde je opisan proces instalacije za operativne sisteme Windows® 2000, XP i Vista.

### **Windows® 2000**

- 1. Pokrenite Windows® 2000
- 2. Kliknite na dugme "Start", idite na "Settings", zatim kliknite na "Control Panel".
- 3. Dvaput kliknite na ikonicu "Display".
- 4. Odaberite karticu "Settings" i zatim kliknite na "Advanced...".
- 5. Odaberite "Monitor"

- Ako je dugme "Properties" neaktivno, to znači da je Vaš monitor ispravno konfigurisan. Prekinite instalaciju.

- Ako je dugme "Properties" aktivno kliknite na dugme "Properties". Pratite dalje korake.

- 6. Kliknite na "Driver", zatim na "Update Driver...", pa na "Next".
- 7. Odaberite opciju "Display a list of all the drivers in a specific location, so you can select the driver you want.", kliknite na "Next" i zatim na "Have Disk...".
- 8. Kliknite na "Browse...", zatim odaberite odgovarajući drajv F: (CD-ROM drajv).
- 9. Kliknite na "Open" i zatim na "OK".
- 10. Odaberite model monitora i kliknite na "Next" i zatim još jednom na "Next".
- 11. Kliknite na "Finish" i zatim na "Close".

Ako se pojavi prozor "Digital Signature Not Found", kliknite na "Yes".

#### **Windows® XP**

- 1. Pokrenite Windows® XP
- 2. Kliknite na dugme 'Start', a nakon toga kliknite na 'Control Panel'.
- 3. Izaberite i kliknite na kategoriju 'Printers and Other Hardware'
- 4. Kliknite na tačku 'Display'.
- 5. Izaberite oznaku 'Settings', a onda kliknite na dugme 'Advanced'.
- 6. Izaberite oznaku 'Monitor'
	- Ako je dugme 'Properties' neaktivno, to znači da je vaš monitor ispravno konfigurisan. Molimo da prekinete instalaciju.

- Ako je dugme 'Properties' aktivno, kliknite na dugme 'Properties'. Molim da sledite odgovarajuće sledeće korake.

- 7. Kliknite na oznaku 'Driver', a onda kliknite na dugme 'Update Driver...'.
- 8. Izaberite redio dugme 'Install from a list or specific location [advanced]', a onda kliknite na dugme 'Next'.
- 9. Izaberite redio dugme ' Don't Search. I will choose the driver to install'. Posle toga kliknite na dugme 'Next'.
- 10. Kliknite na dugme 'Have disk...', a onda kliknite na dugme 'Browse...'. Posle toga izaberite odgovarajuči drajv F: (CD-ROM drajv).
- 11. Kliknite na dugme 'Open', a onda kliknite na dugme 'OK'.
- 12. Izaberite model vašeg monitora i kliknite na dugme 'Next'. - Ako možete da vidite poruku 'has not passed Windows® Logo testing to verify its compatibility with Windows® XP', molimo da kliknete na dugme 'Continue Anyway'.
- 13. Kliknite na dugme 'Finish', pa na dugme 'Close'.
- 14. Kliknite na dugme 'OK', a onda opet na dugme 'OK' da zatvorite okvir dijaloga Display\_Properties.

## **Za Windows® Vista**

- 1. Startujte Windows®Vista
- 2. Kliknite taster Start; odaberite i kliknite na 'Kontrolni panel'.
- 3. Odaberite i kliknite na 'Hardver i zvuk'.
- 4. Odaberite 'Upravljanje uređajima' i kliknite na 'Ažuriranje drajvera za uređaj'.
- 5. Odaberite 'Monitor' i potom kliknite desnim klikom miša na 'Generic PnP Monitor'.
- 6. Kliknite na ''Softver za ažuriranje drajvera'.
- 7. Odaberite 'Pretraži moj kompjuter za drajver'.
- 8. Kliknite na taster 'Pretraži' i odaberite drajv u koji ste stavili disk. Na primer: (CD-ROM Drive:\\Lcd\PC\drivers\).
- 9. Kliknite na taster 'Dalje'.
- 10. Sačekajte nekoliko minuta da se drajver instalira i potom kliknite na taster 'Zatvori'.

Ako imate neku drugu verziju operativnog sistema Windows® 2000/XP/Vista ili ako su Vam potrebne dodatne informacije o instalaciji, pogledajte korisničko uputstvo za Windows® 2000/XP/ Vista.

# POVRATAK NA VRH STRANE

# Opis OSD

OSD drvo

# **On-Screen Display - Prikaz na ekranu (OSD)**

# **Opis OSD**

### *ąta je OSD?*

On-Screen Display (OSD) ili drugačije Ekranski meni ugrađen je u sve Philipsove LCD monitore. On dopušta da krajnji korisnik prilagodi performanse ekrana ili odabere funkcije monitora direktno preko prozora sa uputstvima koji se pojavljuje na ekranu. Interfejs menija na ekranu koji je jednostavan za korišćenje prikazan je ispod :

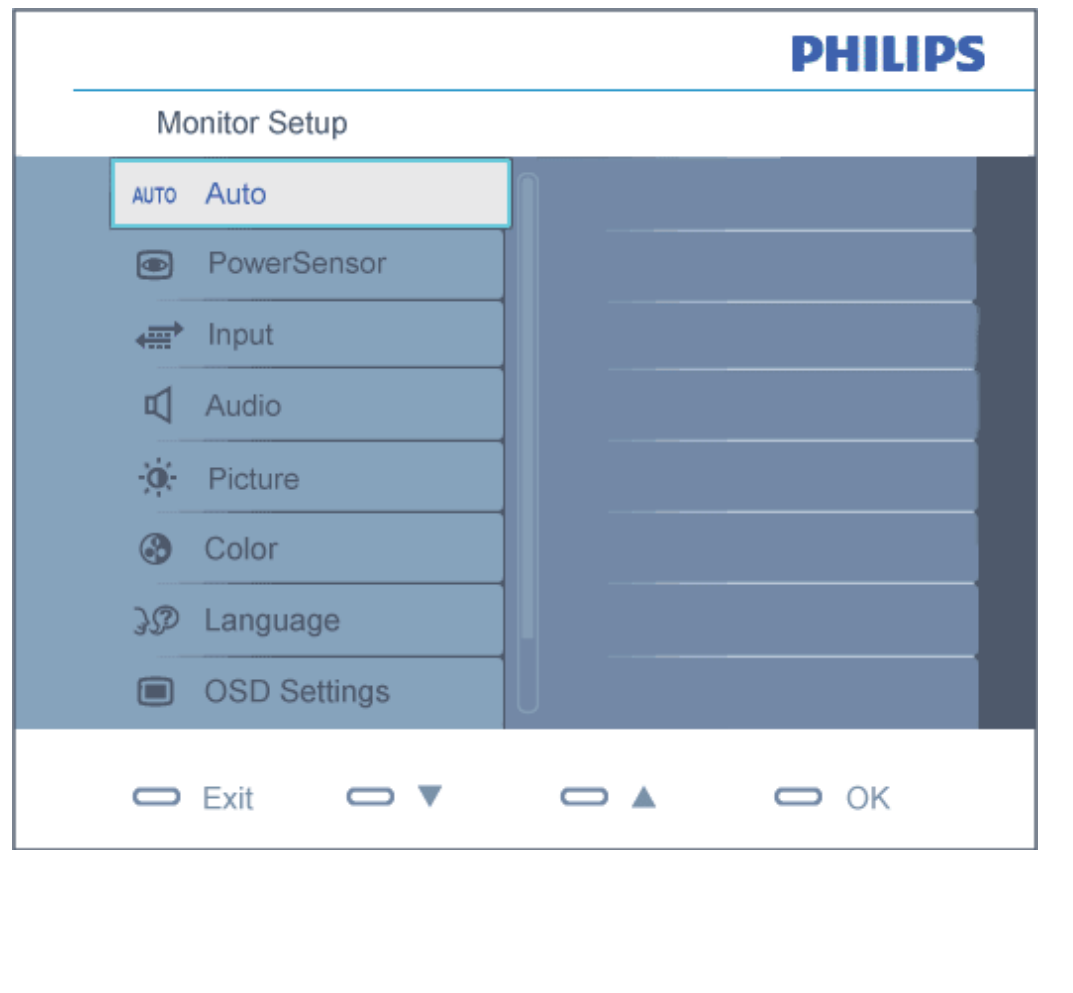
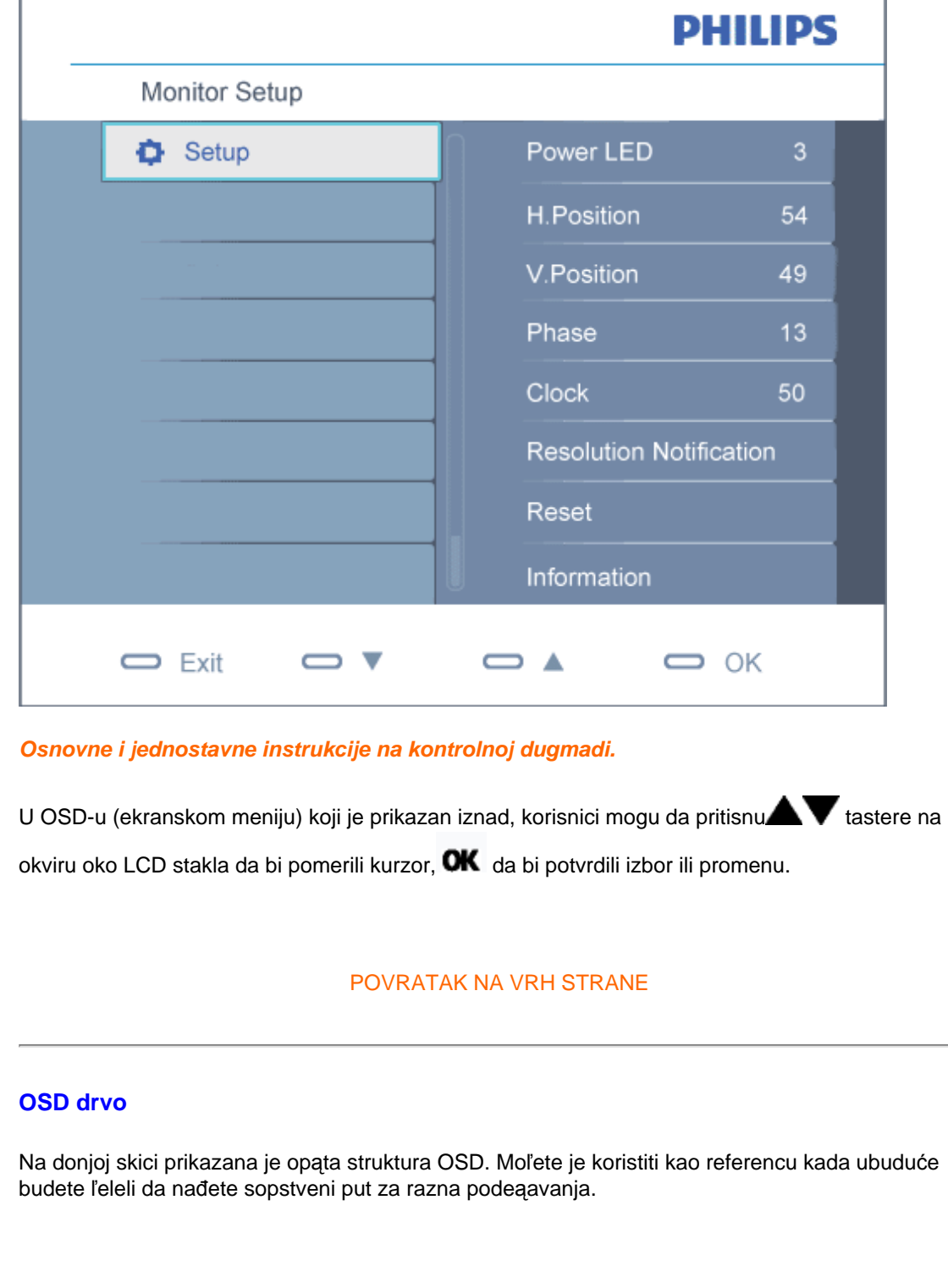

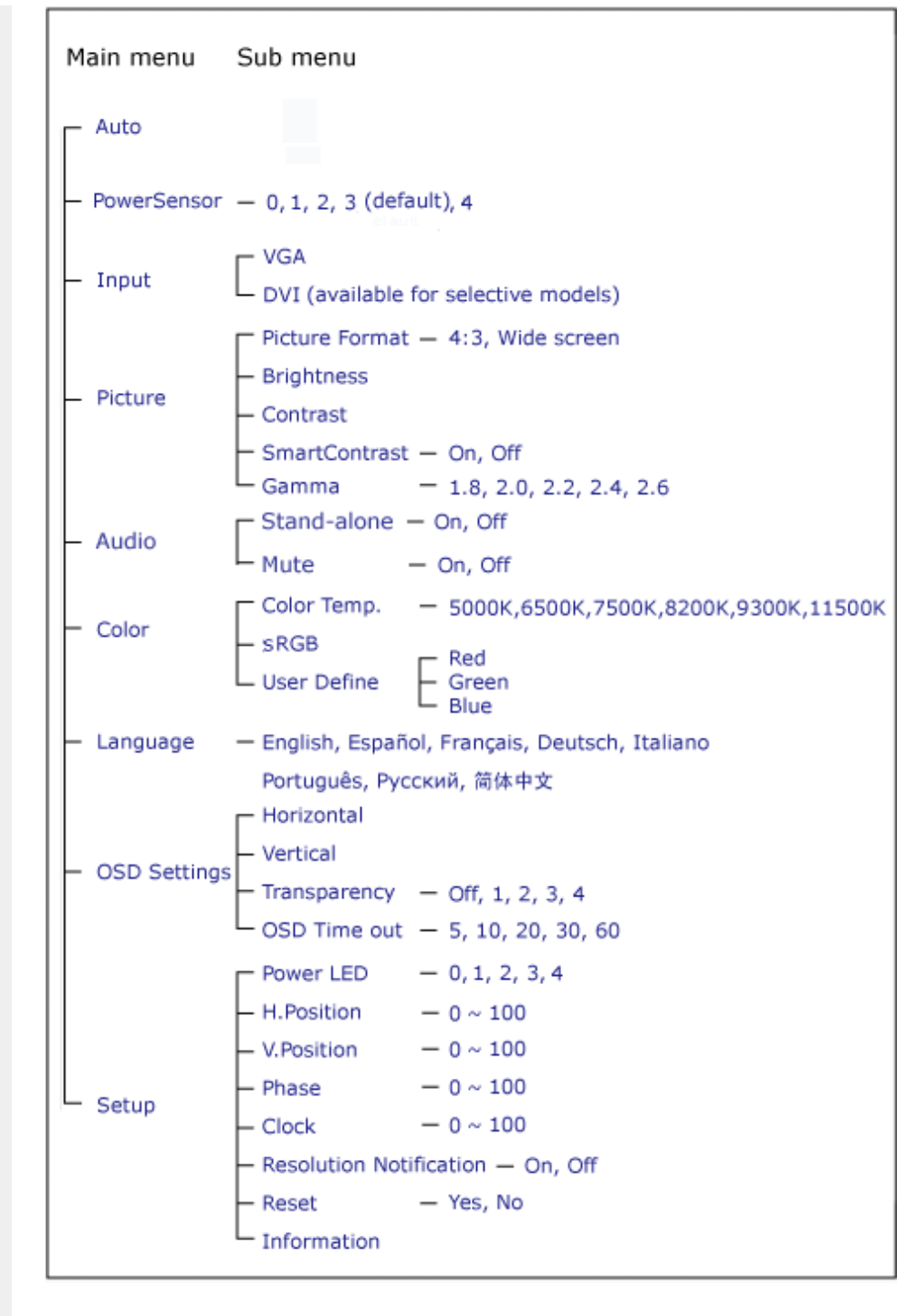

## **Obaveątenje o rezoluciji**

Ovaj monitor dizajniran je za optimalan rad na svojoj osnovnoj rezoluciji, 1680 x 1050@60Hz. Kade

file:///P|/P\_TranslateFile/CC9/2009/7/CC9005153-Qisda-Philips%20225P1%20EDFU/OK/0715/SERBIAN/225B1/osd/osddesc.htm 第 3 頁 / 共 4 [2009/7/15 下午 05:36:48]

se monitor uključi u drugačijoj rezoluciji, pojaviće se upozorenje: Upotrebite 1680 x 1050@60Hz za najbolje rezultate.

Prikazivanje upozorenja o osnovnoj rezoluciji moľe se isključiti u Setap-u (podeąavanjima) u OSD meniju (meniju koji se prikazuje na ekranu.

POVRATAK NA VRH STRANE

## **Customer Care & Warranty**

PLEASE SELECT YOUR COUNTRY/AREA TO REVIEW DETAILS OF YOUR WARRANTY COVERAGE WESTERN EUROPE: • [Austria](#page-76-0) • [Belgium](#page-76-0) • Denmark • France • [Germany](#page-76-0) • [Greece](#page-76-0) • [Finland](#page-76-0) • [Ireland](#page-76-0) • [Italy](#page-76-0) • [Luxembourg](#page-76-0) • [the Netherlands](#page-76-0) • Norway • [Portugal](#page-76-0) • [Sweden](#page-76-0) • [Switzerland](#page-76-0) • [Spain](#page-76-0) • [United Kingdom](#page-76-0) • [Poland](#page-79-0) EASTERN EUROPE: [Czech Republic](#page-79-0) . [Hungary](#page-79-0) . [Russia](#page-79-0) . [Slovakia](#page-79-0) . [Slovenia](#page-79-0) • [Turkey](#page-79-0) LATIN AMERICA: • [Argentina](#page-90-0) • [Brasil](#page-90-0) NORTH AMERICA: [Canada](#page-92-0) • [USA](#page-92-0) PACIFIC: [Australia](#page-90-0) [New Zealand](#page-90-0) ASIA: • [China](#page-90-0) • [Hong Kong](#page-90-0) • [India](#page-90-0) • [Indonesia](#page-90-0) • [Korea](#page-90-0) • [Malaysia](#page-90-0) • [Pakistan](#page-90-0) • [Philippines](#page-90-0) • [Singapore](#page-90-0) • [Taiwan](#page-90-0) • [Thailand](#page-90-0) • [Vietnam](#page-90-0) AFRICA: [South Africa](#page-90-0) MIDDLE EAST: [United Arab Emirates](#page-90-0)

# <span id="page-76-0"></span>**Garancija za Philips F1rst Choice**

**Hvala vam što ste kupili ovaj Philips monitor.**

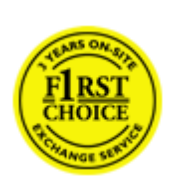

Svi Philips monitori kreirani su i proizvedeni u skladu sa visokim standardima, pružaju visokokvalitetne performanse, jednostavno se koriste i instaliraju. Ako naiđete na bilo kakve p'oteškoće za vreme instaliranja ili korišćenja ovog proizvoda, obratite se Philips Službi za informatičku podršku da biste uživali u pogodnostima garancije za Philips F1rst Choice. Zahvaljujući ovoj trogodišnjoj garanciji imate pravo da na licu mesta zamenite monitor u slučaju da je neispravan. Philips će vaš monitor zameniti novim u roku od 48 sati posle vašeg poziva.

## **Šta je pokriveno ovom garancijom?**

Garantni list za Philips F1rst Choice važi u Andori, Austriji, Belgiji, Kipru, Danskoj, Francuskoj, Nemačkoj, Grčkoj, Finskoj, Irskoj, Italiji, Lihtenštajnu, Luksemburgu, Monaku, Holandiji, Norveškoj, Poljska, Portugalu, Švedskoj, Švajcarskoj, Španiji i Velikoj Britaniji i samo za monitore koji su originalno projektovani, proizvedeni, odobreni i/ili odobreni za korišćenje u ovim državama.

Garancija stupa na snagu na dan kupovine monitora. *U sledeće tri godine* u slučaju bilo kakvog kvara koji je pokriven ovom garancijom, zamenićemo vaš monitor novim monitorom čiji kvalitet je jednak kvalitetu vašeg prvog monitora.

Novi monitor ostaje vama, a Philips zadržava neispravan monitor. Trajanje garancije za novi monitor je isto kao za prvi neispravan monitor, dakle 36 meseci od datuma kupovine prvog monitora.

## **Šta ova garancija ne pokriva?**

Garancija za Philips F1rst Choice važi ako se proizvod koristi za ono za što je namenjen, ako se njime rukuje ispravno i u skladu sa uputstvima za rad, uz predočenje originalnog računa sa datumom kupovine, nazivom zastupnika, brojem modela i proizvodnim brojem.

Garancija za Philips F1rst Choice ne važi ako:

- su dokumenti na bilo koji način promenjeni ili su nečitki;
- je model ili proizvodni broj promenjen, izbrisan, uklonjen ili nečitak;
- su popravci ili promene na proizvodu vršili neovlašteni servisi ili neovlaštena lica;
- je šteta uzrokovana nezgodom, uključujući ali ne ograničavajući se na grom, vodu ili vatru, neispravno rukovanje ili zanemarivanje;
- se pojave problemi s prijemom uzrokovani stanjem signala ili kablovskih ili antenskih sistema izvan monitora;
- se jave kvarovi nastali usled uobičajenog korišćenja monitora ili njegovog neispravnog korišćenja;
- proizvod treba modifikovati ili prilagoditi lokalnim ili nacionalnim tehničkim standardima koji

važe u državama za koje proizvod originalno nije projektovan, proizveden, odobren i/ili autorizovan. Stoga uvek proverite da li proizvod može da se koristi u određenoj državi.

● Garancija za Philips F1rst Choice ne važi u državama koje nisu na spisku država za koje su proizvodi originalno projektovani, proizvedeni, odobreni i/ili autorizovani za upotrebu. U tim slučajevima važe opšti uslovi garancije za Philips proizvode.

#### **Potreban je samo jedan poziv telefonom**

Da bi se izbegle nepotrebne teškoće, savjetujemo vam da pre obraćanja Philipsovoj službi za podršku pažljivo pročitate uputstva za rad ili da posetite [www.philips.com/support](http://www.philips.com/support).

#### **Bez váhania zavolajte**

Za účelom vyhnutia sa zbytočných ťažkostí Vám doporučujeme prečítať si pozorne prevádzkové inštrukcie, alebo navštívte našu stránku [www.philips.com/support](http://www.philips.com/support).

Za brže rešavanje problema, molimo vas da pripremite sledeće pre kontaktiranja Philipsove službe za podršku:

- Philips broj vrste monitora
- Philips serijski broj
- Datum kupovine (možda će trebati i kopija računa)
- Procesor računara:
	- ❍ Naziv CUP i grafičke kartice i verzija drajvera
	- ❍ Operativni sistem
	- ❍ Aplikacija u upotrebi
- Ostale instalirane kartice

Problem će se brže rešiti ako pripremite i sledeće informacije:

- Dokaz o kupovini gde je upisan datum kupovine, ime trgovine, model i serijski broj proizvoda.
- Puna adresa gde će se biti preuzet neispravan i dostavljen ispravni monitor.

Philipsove službe za pomoć kupcima se nalaze u cijelom svijetu. Kliknite ovdje da bi ste pristupili [F1rst Choice Contact Information.](#page-78-0)

Ili nam se obratite putem naše:

web stranice: *<http://www.philips.com/support>*

# <span id="page-78-0"></span>**F1rst Choice Contact Information**

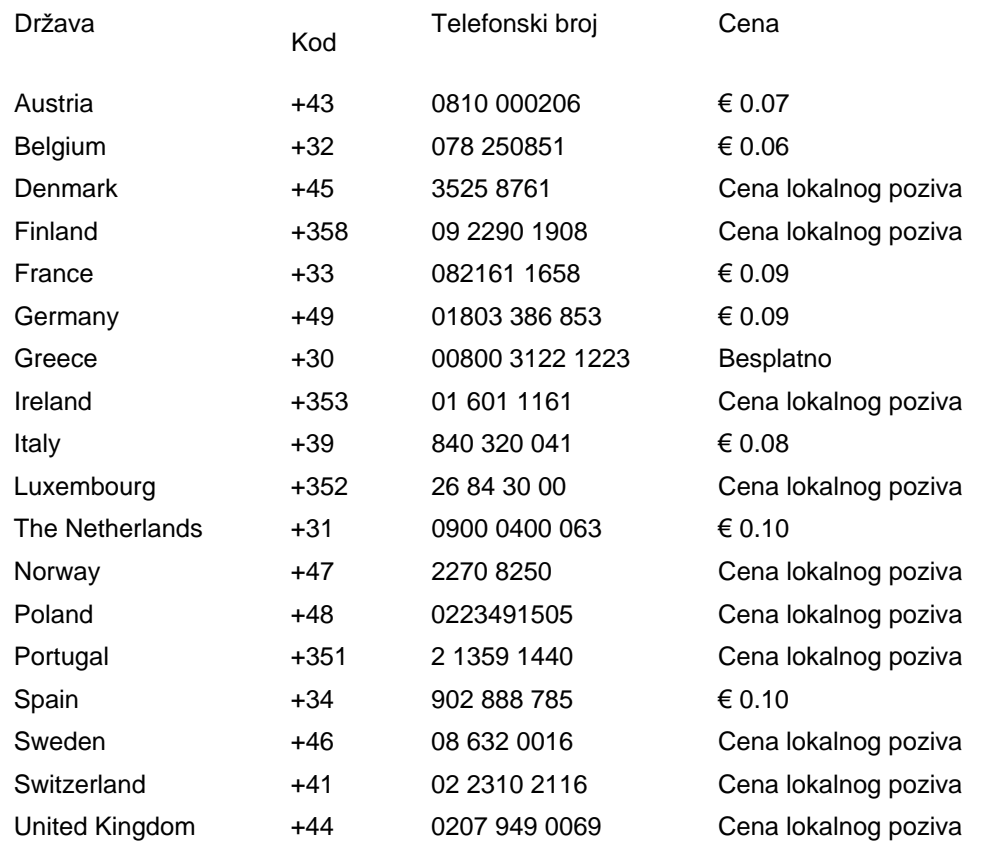

# <span id="page-79-0"></span>**Vaša garancija u Centralnoj i Istocnoj Evropi**

Dragi kupce,

Hvala vam što ste kupili ovaj Philipsov proizvod, koji je dizajniran i proizveden na najvišem nivou. Ukoliko se, na žalost, nešto pokvari na ovom proizvodu, Philips garantuje besplatnu popravku i zamenu delova u periodu od 36 meseci od dana kupovine.

## **Šta je pokriveno garancijom?**

Ova Philipsova garancija za Centralnu i Istocnu Evropu važi u Republici Ceškoj, Madarskoj, Slovackoj, Sloveniji, Rusiji i Turskoj i važi samo za monitore koji su dizajnirani, proizvedeni, autorizovani i/ili odobreni za korišcenje u ovim zemljama.

Garancija pocinje da važi na dan kupovine monitora. *Od tog datuma, u toku naredne tri godine,* Vaš monitor ce biti servisiran u slucaju kvarova, ukoliko je pod garancijom.

## **Šta nije ukljuceno u garanciju?**

Philipsova garancija važi pod pretpostavkom da se sa uredajem postupa ispravno i u svrhu kojoj je namenjen, u skladu sa uputstvom za korišcenje i uz originalni racun ili priznanicu koja pokazuje datum kupovine, ime prodavca, model i serijski broj uredaja.

Philips-ova garancija neće važiti u sledećim slučajevima:

- ako bi dokumenti na bilo koji način bili promenjeni ili učinjeni nečitkim;
- ako je broj modela ili serijski broj proizvoda promenjen, izbrisan, premešten ili učinjen nečitkim;
- ako su popravke ili modifikacije i izmene proizvoda izvodile neovlašćene servisne organizacije ili osobe;
- ako je uzrok kvara nezgoda kao što je udar groma, poplava, požar, nepravilna upotreba, nehat ili neka slična nesreća.
- Problemi sa prihvatanjem signala uzrokovani stanjem signala ili kabla ili antenskog sistema van jedinice;
- Kvarovi uzrokovani nepravilnim rukovanjem ili lošim postupanjem sa monitorom;
- Uredaj zahteva modifikovanje ili adaptaciju da bi bio uskladen sa lokalnim ili nacionalnim tehnickim standardima, koji važe u zemljama za koje uredaj nije dizajniran, proizveden, autorizovan i/ili odobren. Stoga uvek proverite da li uredaj može da se koristi u odredenoj zemlji.

Molimo Vas primetite da po ovoj garanciji proizvod nije defektan ukoliko su modifikacije neophodne da bi se uredaj uskladio sa lokalnim ili nacionalnim tehnickim standardima koji važe u zemljama za koje uredaj nije originalno dizajniran i/ili proizveden. Stoga, uvek proverite da li uredaj može da se koristi u odredenoj zemlji.

### **Samo jedan klik**

U slucaju bilo kakvih problema, savetujemo Vam da pažljivo procitate uputstvo za upotrebu ili odete na [www.philips.com/support](http://www.philips.com/support) internet prezentaciju radi dodatne pomoci.

## **Samo jedan telefonski poziv**

Da bi izbegli nepotrebne neugodnosti, savetujemo Vam da pažljivo procitate uputstvo za upotrebu pre nego što pozovete naše prodavce ili Informacione centre

U slucaju da Vaš Philipsov proizvod ne radi ispravno ili je u kvaru, molimo Vas pozovite svog Philips prodavca ili direktno [Philipsov Servis i Informacioni centar za kupce.](#page-81-0)

Philips and the Philips Shield Emblem are registered trademarks of Koninklijke Philips Electronics N.V. and are used under license from Koninklijke Philips Electronics N.V.

Internet prezentacija: *<http://www.philips.com/support>*

## <span id="page-81-0"></span>**Consumer Information Centers**

- • [Argentina](#page-84-0) [Australia](#page-81-0) [Brasil](#page-84-1) Canada New Zealand [Belarus](#page-81-1) Bulgaria
- [Croatia](#page-82-0) [Czech Republic](#page-81-3) [Estonia](#page-82-1) [United Arab Emirates](#page-81-0) • [Hong Kong](#page-85-0)
- [Hungary](#page-82-2) [India](#page-85-1) [Indonesia](#page-86-0) [Israel](#page-89-0) [Latvia](#page-82-3) [Lithuania](#page-82-4) Malaysia
- • [Middle East + North Africa](#page-89-1) [New Zealand](#page-85-2) [Pakistan](#page-86-2) [Romania](#page-83-0) Russia
- • [Serbia & Montenegro](#page-83-2) [Singapore](#page-81-0) [Slovakia](#page-83-3) [Slovenia](#page-83-4) [South Africa](#page-88-0)
- [South Korea](#page-86-3) [Taiwan](#page-87-0) [Philippines](#page-81-0) [Thailand](#page-87-1) · [Turkey](#page-84-2) • [Ukraine](#page-84-3) [Vietnam](#page-87-2)

## Eastern Europe

## <span id="page-81-1"></span>BELARUS

Technic al Center of JV IBA M. Bogdanovich str. 155 BY - 220040 Minsk Tel: +375 17 217 33 86

#### BELARUS

Service.BY Petrus Brovky st. 19 – 101-B 220072, Minsk Belarus

#### <span id="page-81-2"></span>BULGARIA

LAN Service 140, Mimi Balkanska Str. Office center Translog 1540 Sofia, Bulgaria Tel: +359 2 960 2360 www.lan-service.bg

## <span id="page-81-3"></span>CZECH REPUBLIC

General Consumer Information Center 800 142100

Xpectrum Lu.ná 591/4 CZ - 160 00 Praha 6 Tel: 800 100 697 or 220 121 435 Email:info@xpectrum.cz www.xpectrum.cz

#### <span id="page-82-0"></span>**CROATIA**

Renoprom d.o.o. Ljubljanska 4, Sv. Nedjelja,10431 **Croatia** Tel: +385 1 333 0974

#### <span id="page-82-1"></span>ESTONIA

FUJITSU SERVICES OU Akadeemia tee 21G EE-12618 Tallinn Tel: +372 6519900 www.ee.invia.fujitsu.com

### <span id="page-82-2"></span>HUNGARY

Serware Szerviz Vizimolnár u. 2-4 HU - 1031 Budapest Tel: +36 1 2426331 Email: inbox@serware.hu www.serware.hu

### **HUNGARY**

Profi Service Center Ltd. 123 Kulso-Vaci Street, H-1044 Budapest ( Europe Center ) Hungary

Tel: +36 1 814 8080 m.andras@psc.hu

## <span id="page-82-3"></span>LATVIA

ServiceNet LV Jelgavas iela 36 LV - 1055 Riga, Tel: +371 7460399 Email: serviss@servicenet.lv

### <span id="page-82-4"></span>LITHUANIA

ServiceNet LT Gaiziunu G. 3 LT - 3009 KAUNAS Tel: +370 7400088 Email: servisas@servicenet.lt www.servicenet.lt

#### <span id="page-83-0"></span>ROMANIA

Blue Ridge Int'l Computers SRL 115, Mihai Eminescu St., Sector 2 RO - 020074 Bucharest Tel: +40 21 2101969

#### <span id="page-83-2"></span>SERBIA & MONTENEGRO

Kim Tec d.o.o. Viline vode bb, Slobodna zona Beograd L12/3 11000 Belgrade Serbia Tel. +381 11 20 70 684

#### <span id="page-83-3"></span>**SLOVAKIA**

General Consumer Information Center 0800004551

Datalan Servisne Stredisko Puchovska 8 SK - 831 06 Bratislava Tel: +421 2 49207155 Email: servis@datalan.sk

### <span id="page-83-4"></span>**SLOVENIA**

PC HAND Brezovce 10 SI - 1236 Trzin Tel: +386 1 530 08 24 Email: servis@pchand.si

### <span id="page-83-1"></span>RUSSIA

CPS 18, Shelepihinskaya nab. 123290 Moscow Russia Tel. +7(495)797 3434

Profservice: 14A -3, 2Karacharovskaya str, 109202, Moscow , Russia Tel. +7(095)170-5401

#### **TURKEY**

<span id="page-84-2"></span>Türk Philips Ticaret A.S. Yukari Dudullu Org.San.Bolgesi 2.Cadde No:22 34776-Umraniye/Istanbul Tel: (0800)-261 33 02

## <span id="page-84-3"></span>UKRAINE

Comel Shevchenko street 32 UA - 49030 Dnepropetrovsk Tel: +380 562320045 www.csp-comel.com

LLC Topaz Company Topaz-Service Company, Mishina str. 3, Kiev Ukraine-03151

Tel: +38 044 245 73 31

## <span id="page-84-0"></span>Latin America

#### ARGENTINA

Azopardo 1480. (C1107ADZ) Cdad. de Buenos Aires Tel: 0800 3330 856 Email: CIC.monitores@Philips.com

#### **BRASIL**

Alameda Raja Gabaglia, 188 - 10°Andar - V. Olímpia - S. Paulo/SP - CEP 04551-090 - Brasil Tel: 0800-7254101 Email: CIC.monitores@Philips.com

## Pacific

<span id="page-84-1"></span>file:///P|/P\_TranslateFile/CC9/2009/7/CC9005153-Qisda-Philips%20225P1%20EDFU/OK/0715/SERBIAN/warranty/WARCIC.HTM 第 4 頁 / 共 9 [2009/7/15 下午 05:37:26]

#### AUSTRALIA

 Company: AGOS NETWORK PTY LTD Address: 4/5 Dursley Road, Yenorra, NSW 2161, Australia Tel: 1300 360 386 Fax: +61-2-80808147 Email: philips@agos.com.au Service hours: Mon.~Fri. 8:00am-7:30pm

#### <span id="page-85-2"></span>NEW ZEALAND

Company: Visual Group Ltd. Address: 28 Walls Rd Penrose Auckland Phone: 0800 657447 Fax: 09 5809607 E-mail: vai.ravindran@visualgroup.co.nz Service Hours: Mon.~Fri. 8:30am~5:30pm

### Asia

#### <span id="page-85-0"></span>HONG KONG/Macau

Company Name: PHK Service Limited Address: Flat A, 10/F., Pak Sun Building, 103 - 107 Wo Yi Hop Road, Kwai Chung, New Territories, Hong Kong Tel.: (852) 2610-6908 / (852) 2610-6929 for Hong Kong and (853) 2856-2277 for Macau Fax: (852) 2485 3574 for Hong Kong and (853) 2856 1498 for Macau E-mail: enquiry@phkservice.com.hk Service Hours: Mon.~Sat. 09:00am~06:00pm

#### <span id="page-85-1"></span>India

Company: REDINGTON INDIA LTD Address: SPL Guindy House, 95 Mount Road, Chennai 600032, India Tel: +9144-42243352/353 E-mail: aftersales@in.aocmonitor.com Service hours: Mon.~Fri. 9:00AM~5:30PM; Sat. 9:00AM~1:00PM

#### <span id="page-86-0"></span>Indonesia

Company Name: PT. Gadingsari elektronika Prima Address: Kompleks Pinang 8, Jl. Ciputat raya No. 8F, Pondok Pinang. Jakarta Tel: 021-750909053, 021-750909056 Fax: 021-7510982 E-mail: gepta@cbn.net.id Service hours: Mon.~Fri. 8:30am~4:30pm; Sat. 8:30am~2:00pm

Additional service points: 1. Philips Building Jl. Buncit Raya Kav 99. Jakarta Selatan. Phone: 021-7940040, ext 1722/1724, 98249295, 70980942

2. Jl. Tanah Abang 1 no 12S. Jakarta Pusat. Phone: 021-3455150, 34835453

3. Rukan City Home no H31, Gading Square. Jl. Bulevar Barat. Kelapa Gading. Jakarta Utara. Phone: 021- 45870601, 98131424

#### <span id="page-86-3"></span>South Korea

Company: PCS One Korea Ltd. Address: 112-2, Banpo-dong, Seocho-ku, Seoul, 137-040, Korea Call Center Tel: 080-600-6600 Tel: 82 2 591 1528 Fax: 82 2 595 9688 E-mail: cic\_korea@philips.com Service hours: Mon.~Fri. 9:00AM~ 6:00PM; Sat. 9:00AM~1:00PM

#### <span id="page-86-1"></span>**Malaysia**

Company: After Market Solutions (CE) Sdn Bhd Address: Lot 6. Jalan 225/51A, 46100 Petaling Jaya, Selangor DE, Malaysia. Phone: 603 7953 3370 Philips Info Line: 1-800-880-180 Fax: 603 7953 3338 E-mail: pceinfo.my@philips.com Service Hours: Mon.~Fri. 8:15am~5:15pm; Sat. 9:00am~1:00pm

#### <span id="page-86-2"></span>Pakistan

Philips Consumer Service Address: Mubarak manzil, 39, Garden Road, Saddar, Karachi-74400 Tel: (9221) 2737411-16 Fax: (9221) 2721167 E-mail: care@philips.com Website: [www.philips.com.p](http://www.philips.com.p/)

#### **Singapore**

Company: Philips Electronics Singapore Pte Ltd (Philips Consumer Care Center) Address: 620A Lorong 1 Toa Payoh, TP4 Building Level 1, Singapore 319762 Tel: (65) 6882 3999 Fax: (65) 62508037 E-mail: consumer.care.sg@philips.com Service hours: Mon.~Fri. 9:00am~6:00pm; Sat. 9:00am~1:00pm

#### <span id="page-87-0"></span>**Taiwan**

Company: FETEC.CO Address: 3F, No.6, Lane 205, Sec. 1, Chang Hsing Rd, Lu Chu Hs, Taoyuan, Taiwan R.O.C 33800 Consumer Care: 0800-231-099 Tel: (03)2120336 Fax: (03)3129184 E-mail: knlin08@xuite.net Service hours: Mon.~Fri. 8:30am~7:00pm

#### <span id="page-87-1"></span>**Thailand**

Company: Axis Computer System Co., Ltd. Address: 1421 Soi Lardprao 94, Srivara Town In Town Soi 3 Road, Wangthonglang, Bangkok 10310 Thailand Tel: (662) 934-5498 Fax: (662) 934-5499 E-mail: axis5@axiscomputer.co.th Service Hours: Mon.~Fri. 08:30am~05:30pm

#### <span id="page-87-2"></span>Vietnam

Company: Digiworld Corp Address: 211-213 Vo Van Tan St, Ward 5, Dist.3 , Ho Chi Minh city, Vietnam Tel: 848-38266065 Fax: 848-38267307 E-mail: Digicare@dgw.com.vn Service hours: 8:00 to 12:00 AM and 13:30 to 17:30 PM (from Monday to Friday)

#### **Philippines**

Glee Electronics Inc Contact nos. (632) 636-3636 / 7064028 to 29 Fax no. (632) 7064026

Receiving Centers

NEO CARE - Megamall 4th Level Cyberzone, Building B, SM Megamall, Mandaluyong City

NEO CARE - SM North EDSA

4th Level Cyberzone, Annex Bldg. SM City North EDSA, Quezon City 441-1610

MDR Microware Sales Inc. Cebu Branch N. Escario corner Clavano St., Cebu City Phils. # 255-4415/ 255-3242/253-9361/4124864 to 67 Sun # 0922-8210045 to 46

Davao Office: C. Arellano St., Davao City 8000 082- 225-3021/225-3022 Sun# 0922-8210015

CDO Office: 1445 Corrales Ext.,CDO City 088-856-8540/856-8541 Sun # 0922-8210080

Iloilo Office: C. Lim Comp., Gomez St., Iloilo City # 033 338-4159/ 033 508-3741 Sun # 0922-8808850

## **Africa**

#### <span id="page-88-0"></span>SOUTH AFRICA

Company name: Sylvara Technologies Pty Ltd Address: Ho Address Palm Springs Centre Christoffel Road Van Riebeeck Park Kempton Park, South Africa Tel: +27878084456 Fax: +2711 391 1060 E-mail: customercare@philipssupport.co.za Service hours: Mon.~ Fri. 08:00am~05:00pm

## Middle East

file:///P|/P\_TranslateFile/CC9/2009/7/CC9005153-Qisda-Philips%20225P1%20EDFU/OK/0715/SERBIAN/warranty/WARCIC.HTM 第 8 頁 / 共 9 [2009/7/15 下午 05:37:26]

#### <span id="page-89-1"></span>Middle East + North Africa

Company: AL SHAHD COMPUTER L.L.C Address: P.O.BOX: 29024, DUBAI, UNITED ARAB EMIRATES TEL: 00971 4 2276525 FAX: 00971 4 2276242 E-mail: shahd52@eim.ae Service hours: Sat.~Thur. 9:00am~1:00pm & 4:00pm- 8:00pm

#### <span id="page-89-0"></span>Israel

Company: Eastronics LTD Address: 13 Rozanis St. P.O.B. 39300, Tel Aviv 61392 Israel Tel: 1-800-567000 call free in Israel; (972-50-8353722 after service hours until 20:00) Fax: 972-3-6458759 E-mail: eastronics@eastronics.co.il Service hours: Sun.~Thurs. 08:00 - 18:00

## <span id="page-90-0"></span>**Vaša međunarodna garancija**

Draga mušterijo,

Hvala vam što ste kupili ovaj Philips-ov proizvod, projektovan i napravljen po najvišim standardima kvaliteta.

Ako nažalost nešto ne bude u redu sa ovim proizvodom Philips garantuje besplatne rezrvne delove i rad bez obzira u kojoj državi se vrši popravak, u periodu od 12 meseci od datuma kupovine. Ova međunarodna Philips-ova garancija dopunjava postojeće nacionalne garancijske obaveze Philips-a i njegovih dilera prema vama u državi u kojoj je proizvod kupljen i nema uticaja na vaša zakonska prava kao potrošača.

Philips-ova garancija važi pod uslovom da se proizvod ispravno upotrebljava u svrhe za koje je namenjen, u skladu sa uputstvima za rukovanje i uz prezentaciju originalne fakture ili blagajničkog računa na kome se vidi datum kupovine, naziv dilera, broj modela i serijski broj proizvoda.

Philips-ova garancija neće važiti u sledećim slučajevima:

- ako bi dokumenti na bilo koji način bili promenjeni ili učinjeni nečitkim;
- ako je broj modela ili serijski broj proizvoda promenjen, izbrisan, premešten ili učinjen nečitkim;
- ako su popravke ili modifikacije i izmene proizvoda izvodile neovlašćene servisne organizacije ili osobe;
- ako je uzrok kvara nezgoda kao što je udar groma, poplava, požar, nepravilna upotreba, nehat ili neka slična nesreća.

Molimo vas da obratite pažnju na činjenicu da se u smislu ove garancije ne smatra da je proizvod defektan ako ga je potrebno modifikovati da bi se zadovoljili lokalni ili nacionalni tehnički standardi u zemlji za koju proizvod nije projektovan i/ili proizveden. Zbog toga uvek proverite da li se proizvod može upotrebljavati u određenoj zemlji.

U slučaju da vaš Philips proizvod ne radi ispravno ili je u kvaru kontaktirajte svog Philips dilera. Ako vam zatreba servis dok ste u drugoj zemlji, adresu dilera dobićete od Philips-ovog centra za pomoć potrošačima u toj zemlji, na telefonskom i faks broju koji možete naći u odgovarajućem odeljku ove knjižice.

Pre nego što kontaktirate svog dilera pažljivo pročitajte uputstvo za rad kako biste izbegli nepotrebne neugodnosti. Ako imate pitanja na koja vaš diler ne zna da odgovori, ili neko drugo relevantno pitanje, molimo vas da kontaktirate [Philips-ov centar za informisanje potro](#page-81-0)šača ili posetite:

#### Website: *[http://www.philips.com](http://www.philips.com/)*

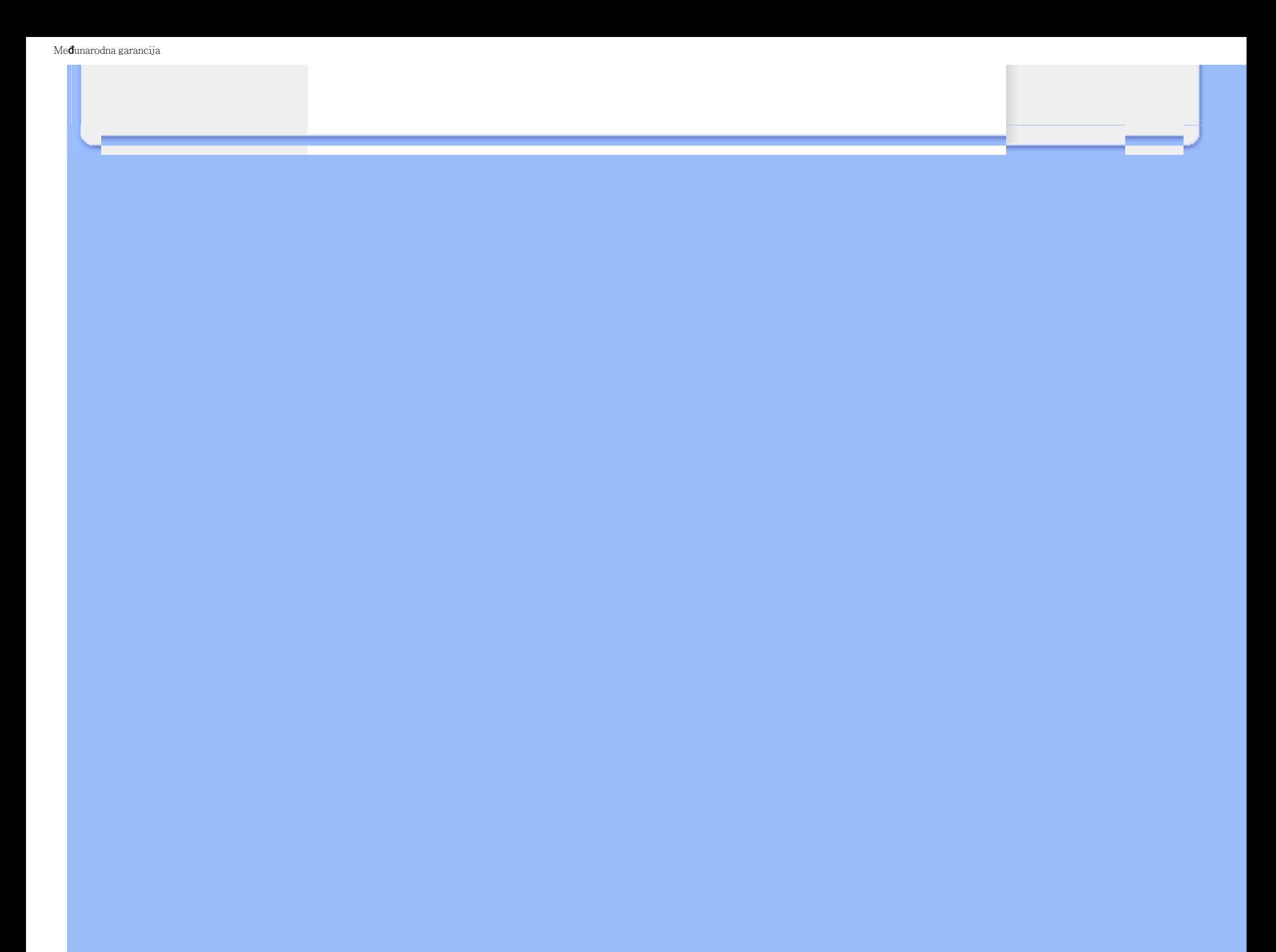

# <span id="page-92-0"></span>**Garancija za Philips F1rst Choice(SAD)**

Hvala vam što ste kupili monitor marke Philips.

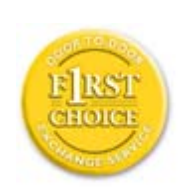

Svi Philips-ovi monitori, projektovani i proizvedeni po visokim standardima, nude performanse visokog kvaliteta, lako se koriste i lako se instaliraju. Ako u toku instalacije ili za vreme upotrebe proizvoda naiđete na poteškoće molimo vas da kontaktirate direktno Philips i realizujete svoju "F1rst Choice" garanciju koju nudi Philips. Ta trogodišnja servisna garancija vam u prvoj godini po kupovini daje pravo na zamenu modela na licu mesta u roku od 48 sati po prijemu vašeg poziva. Ako budete imali problema sa monitorom u drugoj i trećoj godini po kupovini pošaljite ga o svom trošku serviseru, a mi ćemo ga besplatno popraviti i vratiti u roku od pet radnih dana.

# **OGRANIČENA GARANCIJA (kompjuterski monitor)**

**Kliknite ovde za pristup [Warranty Registration Card.](file:///P|/P_TranslateFile/CC9/2009/7/CC9005153-Qisda-Philips%20225P1%20EDFU/OK/0715/SERBIAN/download/card.pdf)**

**Tri godine besplatan rad / Tri godine besplatni delovi / Godinu dana zamena\*** 

*\*U prvoj godini proizvod ćemo zameniti novim ili renoviranim na originalne specifikacije u roku od dva radna dana.U drugoj i trećoj godini proizvod morate o svom trošku dostaviti na servisiranje.*

## **KO JE POKRIVEN GARANCIJOM?**

Da biste realizovali popravak u garanciji morate imati dokaz o kupovini. Kao dokaz smatra se blagajnički račun ili drugi dokument koji pokazuje da ste kupili proizvod. Držite ga pri ruci zajedno sa ovim korisničkim priručnikom.

## **ŠTA JE POKRIVENO GARANCIJOM?**

Garancija počinje da teče danom kupovine proizvoda. *U roku od tri godine,* svi delovi će biti popravljeni ili zamenjeni i rad obavljen besplatno. *Tri godine posle dana kupovine,* plaćate zamenu ili popravak svih delova i sve troškove rada.

Svi delovi, uključujući popravljene ili zamenjene, pokriveni su garancijom samo u toku garantnog perioda za originalni proizvod. Kad istekne garancija za originalni proizvod prestaje i garancija za sve zamenjene ili popravljene proizvode i delove.

## **ŠTA JE ISKLJUČENO IZ GARANCIJE?**

Garancija ne pokriva:

- cenu rada prilikom instalacije ili podešavanja proizvoda, podešavanje korisničkih parametara na proizvodu i instalaciju ili popravak antenskih sistema izvan proizvoda.
- popravku proizvoda i/ili zamenu delova nastalu usled pogrešne upotrebe, nezgode, neovlašćene popravke ili drugih razloga koji nisu pod kontrolom firme Philips Consumer Electronics.
- probleme u prijemu nastale usled stanja signala ili kablovskog i antenskog sistema izvan jedinice.
- proizvod koji zahteva modifikaciju ili adaptaciju da bi radio u zemlji za koju nije projektovan, proizveden, atestiran i/ili odobren, ili popravke proizvoda oštećenih takvim modifikacijama.
- slučajne ili posredne odštete koje proističu iz proizvoda. (Neke države ne dozvoljavaju da se slučajne ili posredne odštete isključuju, pa se napred navedeno možda ne odnosi na vas.To obuhvata unapred snimljeni materijal, sa zaštićenim autorskim pravima ili bez, ali nije ograničeno samo na njega.)
- ako je broj modela ili serijski broj proizvoda promenjen, izbrisan, premešten ili učinjen nečitkim;

### **Gde SERVIS STOJI NA RASPOLAGANJU?**

Servis pod garancijom stoji na raspolaganju u svim zemljama u kojima Philips Consumer Electronics zvanično distribuira proizvod. U zemljama u kojima Philips Consumer Electronics ne distribuira proizvod lokalna Philips-ova servisna organizacija će pokušati da obezbedi servis (mada može doći do kašnjenja ako odgovarajući delovi i tehnički priručnici nisu na raspolaganju).

## **Gde MOGU DOBITI VIŠE INFORMACIJA?**

Za dodatne informacije kontaktirajte Philips-ov centar za pomoć potrošačima na telefon (877) 835- 1838 (samo korisnici iz SAD) ili (919) 573-7855 .

#### *Pre nego što potražite servis...*

Molimo vas da pogledate korisnički priručnik pre nego što potražite servis. Podešavanja komandi koja su u njemu opisana mogu vam uštedeti posetu servisu.

## **ZA SERVIS POD GARANCIJOM U SAD, PORTORIKU ILI NA DEVIČANSKIM OSTRVIMA ...**

Pozovite dole navedeni telefonski broj Philips-ovog centra za pomoć potrošačima. Dobićete dodatne informacije o proizvodu i proceduri za servisiranje:

*Philips-ov centar za pomoć potrošačima*

*(877) 835-1838 ili (919) 573-7855* 

*(U SAD, Portoriku i na Devičanskim ostrvima sve implicitne garancije uključujući implicitnu garanciju o mogućnosti prodaje i pogodnosti za određenu svrhu su vremenski limitirane na rok trajanja ove eksplicitne garancije. Ali, pošto neke države ne dozvoljavaju ograničavanje trajanja implicitnih garancija, ovo ograničenje ne mora da se odnosi na vas.)*

#### **ZA SERVIS POD GARANCIJOM U KANADI...**

Molimo pozovite Philips na:

#### *(800) 479-6696*

Servisna stanica Philips Kanada ili neki od ovlašćenih servisnih centara obezbediće vam besplatne rezervne delove i besplatan rad u periodu od tri godine.

(U Kanadi je ova garancija data umesto svih drugih garancija. Nema drugih eksplicitnih ili implicitnih garancija uključujući i implicitnu garanciju o mogućnosti prodaje i pogodnosti za određenu svrhu. Philips ni u kom slučaju nije odgovoran za bilo koju direktnu, indirektnu, specijalnu, slučajnu ili posrednu odštetu ma kako stečenu, čak i ako je upozoren na mogućnost takve odštete.)

**PODSETNIK... Molimo vas da zapišete broj modela i serijski broj koji se nalaze na donjoj strani proizvoda.** 

MODEL # \_\_\_\_\_\_\_\_\_\_\_\_\_\_\_\_\_\_\_\_\_\_\_\_\_\_\_\_\_\_\_\_\_\_\_\_\_\_\_\_\_\_\_\_\_\_\_\_

SERIAL #

*Ova garancija vam daje određena zakonska prava, a možete imati i druga prava koja variraju od države/provincije do države/provincije.*

Pre nego što pozovete Philips molimo vas da pripremite sledeće podatke kako bismo brzo mogli da rešimo vaš problem.

- Philips-ov broj tipa
- Philips-ov serijski broj
- Datum kupovine (može biti potrebna kopija računa)
- PC oprema: Procesor:
- ❍ Naziv CUP i grafičke kartice i verzija drajvera
- ❍ Operativni sistem
- ❍ Aplikacija u upotrebi
- Ostale instalirane kartice

Dostava sledećih informacija takođe može da ubrza proces:

- Dokaz o kupovini koji sadrži: datum kupovine, naziv dilera, broj modela i serijski broj proizvoda.
- Potpuna adresa na koju treba poslati zamenjeni model.

## **Od vas smo udaljeni samo telefonski poziv**

Philips ima punktove za pružanje pomoći kupcima širom sveta. Philips-ova služba za brigu o kupcima u SAD stoji na raspolaganju i može se dobiti na jedan od kantakt telefona od ponedeljka do petka od 8:00 h ujutru do 9:00 h uveče po istočnjačkom vremenu (ET) i subotom od 10:00 h ujutru do 5:00 h popodne po istočnjačkom vremenu (ET).

Ako želite više informacija o ovome i drugim sjajnim Philips-ovim proizvodima, posetite našu Internet prezentaciju na:

Website: *[http://www.philips.com](http://www.philips.com/)*

<span id="page-96-2"></span><span id="page-96-0"></span>[Instaliranje drajvera za va](#page-96-0)š [LCD monitor](#page-96-0) [Uputstva za "Download" i Print](#page-96-1)

## **Opcija "Download and Print"**

## **Instaliranje drajvera za vaš LCD monitor**

*Sistemski zahtevi:* 

● PC koji radi pod Windows® 2000, Windows® XP, Windows® Vista ili novijim

● Nadite svoje drajvere ".inf/.icm/.cat" na : /PC/drivers/

#### **Pre instaliranja pročitajte datoteku "Readme.txt".**

Pogledajte <http://www.p4c.philips.com/> za daunlodovanje najnovije verzije drajvera za monitor.

<span id="page-96-1"></span>Ova strana vam nudi opciju da čitate priručnik u .pdf formatu. PDF datoteke možete da preuzmete na disk i zatim ih pregledate ili odštampate pomoću programa Acrobat Reader ili pomoću vašeg brauzera.

Ako nemate instaliran Adobe® Acrobat Reader kliknite na link da biste ga instalirali. [Adobe®](file:///P|/P_TranslateFile/CC9/2009/7/CC9005153-Qisda-Philips%20225P1%20EDFU/OK/pc/acrobat/ar405eng.exe) [Acrobat Reader za PC](file:///P|/P_TranslateFile/CC9/2009/7/CC9005153-Qisda-Philips%20225P1%20EDFU/OK/pc/acrobat/ar405eng.exe) / [Adobe® Acrobat Reader za Mac](file:///P|/P_TranslateFile/CC9/2009/7/CC9005153-Qisda-Philips%20225P1%20EDFU/OK/mac/acrobat/Reader%204.05%20Installer).

### *Uputstva za "Download":*

Da biste preuzeli datoteku na disk učinite sledeće:

1. Kliknite i držite miša na jednoj od donjih ikona. (Win95/98/2000/Me/XP/Vista korisnici kliknite desno dugme)

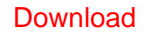

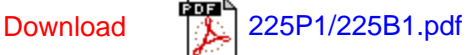

2. Iz menija koji se bude pojavio izaberite 'Save Link As...', 'Save Target As...' ili 'Download Link to Disk'.

3. Izaberite gde želite da smestite datoteku i kliknite 'Save' (ako sistem pita da li kao 'text' ili 'source', izaberite 'source').

Opcija "Download and Print"

## *Uputstva za Print:*

Da biste odštampali priručnik uradite sledeće:

Otvorite datoteku priručnika i odštampajte željene strane prateći uputstva za printer.

[POVRATAK NA VRH STRANE](#page-96-2)